# **ESCUELA POLITÉCNICA NACIONAL**

**FACULTAD DE INGENIERÍA DE SISTEMAS**

# **DESARROLLO DE UN SISTEMA PARA GESTIÓN DE HISTORIA MÉDICA Y RESULTADOS PARA EL LABORATORIO CLÍNICO EXMEDS**

**PROYECTO PREVIO A LA OBTENCIÓN DEL TÍTULO DE INGENIERO EN SISTEMAS INFORMÁTICOS Y DE COMPUTACIÓN**

# **ANGEL RICHARD COBOS LITUMA**

[angelorick645@gmail.com](mailto:angelorick645@gmail.com)

**DIRECTOR: ING. ENRIQUE ANDRÉS LARCO AMPUDIA, MSc**

[andres.larco@epn.edu.ec](mailto:andres.larco@epn.edu.ec)

**Quito, mayo 2022**

# **CERTIFICACIÓN**

Certifico que el presente trabajo fue desarrollado por Angel Richard Cobos Lituma, bajo mi supervisión.

> **Ing. Enrique Andrés Larco Ampudia, MSc DIRECTOR DE PROYECTO**

# **DECLARACIÓN**

Yo, Angel Richard Cobos Lituma , declaro bajo juramento que el trabajo aquí descrito es de mi autoría; que no ha sido previamente presentada para ningún grado o calificación profesional; y, que he consultado las referencias bibliográficas que se incluyen en este documento.

A través de la presente declaración cedo mis derechos de propiedad intelectual correspondientes a este trabajo, a la Escuela Politécnica Nacional, según lo establecido por la Ley de Propiedad Intelectual, por su Reglamento y por la normatividad institucional vigente.

**Angel Richard Cobos Lituma**

# **DEDICATORIA**

Dedico el presente trabajo a mi esposa Jennifer y a mi padre que con su amor, apoyo, esfuerzo y comprensión siempre han estado cuando los he necesitado.

A mi amado hijo Cristopher quien me acompañó desde bebé, él es mi más grande motivación en la vida.

A mi madre Martha Lituma y abuelita Michi quienes desde el más alla cuidan de toda mi familia.

# **AGRADECIMIENTOS**

Agradezco a mi padre Angel por el incentivo que siempre recibí para llegar a ser un buen profesional.

Agradezco a mi madre Martha por todas el cariño, enseñanzas, y ánimo que me dió hasta el último dia de su vida.

Agradezco a mi esposa Jennifer Cujilema por su amor y apoyo en metas importantes en mi vida.

Agradezco a mi tutor Andrés Larco por haber aceptado ser mi guía, por compartir sus conocimientos, por su apoyo y paciencia para culminar este proyecto.

A mis amigos que siempre estuvieron dandome su apoyo incondicional para seguir adelante en la carrera.

# **CONTENIDO**

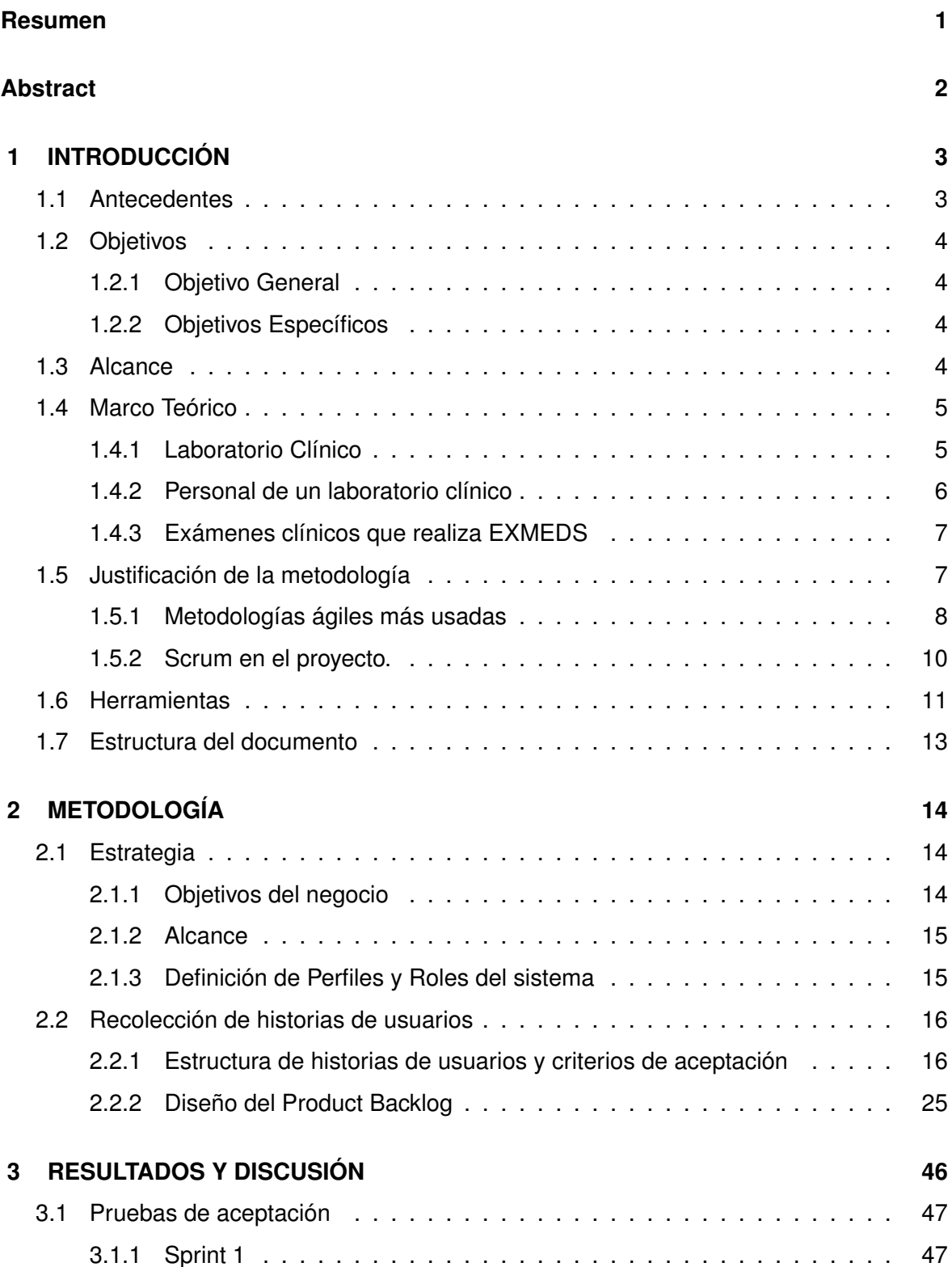

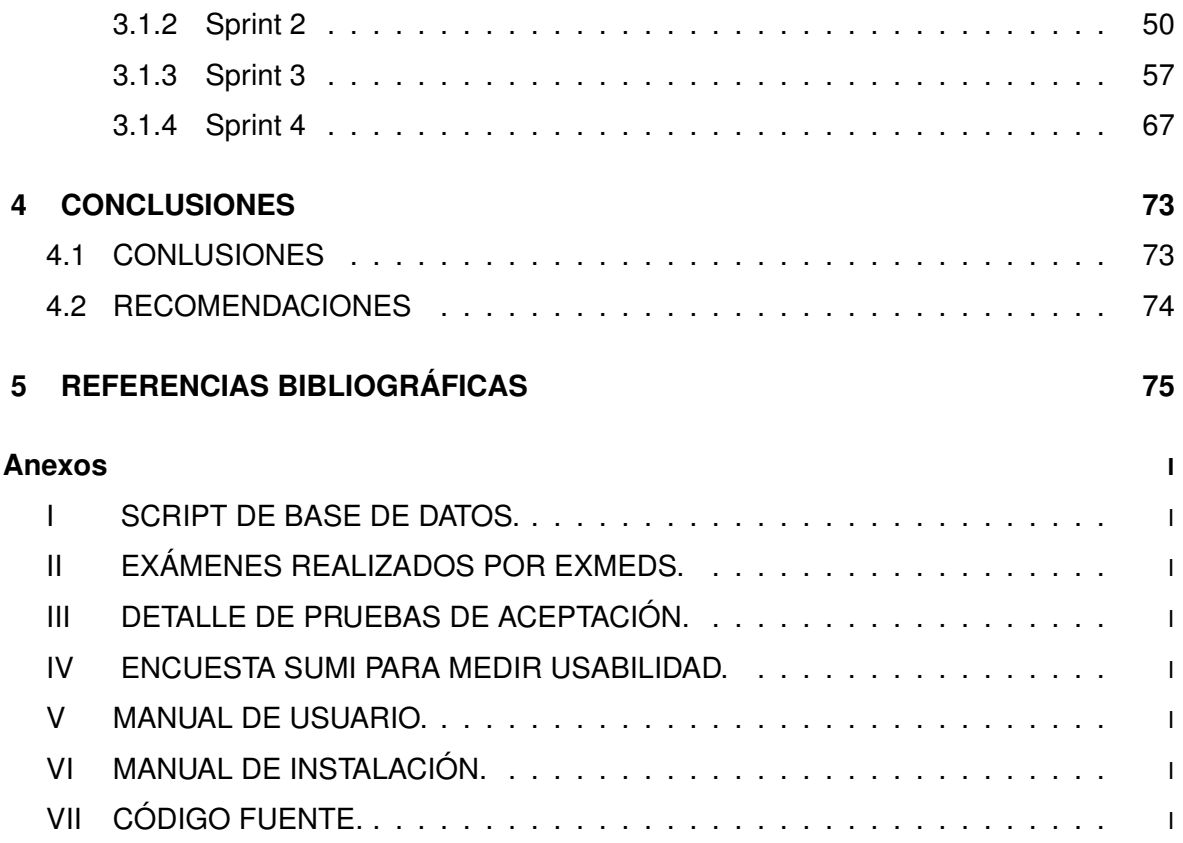

### **RESUMEN**

<span id="page-7-0"></span>La creciente evolución de la tecnología ha generado una expansión en diferentes tipos de negocio, uno de estos la salud. Sin embargo, no todos los negocios están beneficiados, en especial las pequeñas y medianas empresas. El objetivo de este proyecto integrador fue desarrollar un sistema para gestión de historia médica y resultados para el laboratorio clínico EXMEDS.

Se realizó una evaluación de la tecnología usada para generar la historia médica, generación y entrega de exámenes. Para el presente trabajo se utilizó la metodología ágil SCRUM, se realizaron cuatro Sprints. Se utilizaron herramientas de software libre. Para la creación de las principales interfaces se contó con el acompañamiento del usuario final desde el inicio hasta la culminación del sistema. De esta manera se construyó un sistema web, el cual se adapta a las necesidades del negocio y al personal del laboratorio clínico.

Se realizaron diferentes evaluaciones las cuales determinaron el cumplimiento de los estándares de usabilidad y accesibilidad necesario para que sea un software de calidad. El acompañamiento tecnológico en los servicios de salud incrementa la eficiencia de las prestaciones médicas y a su vez da réditos incrementando pacientes y haciendo crecer el negocio.

### **ABSTRACT**

<span id="page-8-0"></span>The growing evolution of technology has generated an expansion in different types of business; one of them is health. However, not all businesses are benefiting, in this case, small and medium-sized companies. The objective of this integrative project was to develop a medical history and results from the management system for the EXMEDS clinical laboratory.

An evaluation of the technology to generate the medical history, generation, and delivery of exams was made. In the current work, the agile SCRUM methodology was used, four Sprints were carried out. Also, free software tools were used. For the development of the main interfaces, the end-user was together with the software development team. In this way, a web system was created, adapted to the needs of the business and the clinical laboratory personnel.

Different evaluations were made, which determined compliance with the usability and accessibility standards necessary for quality software. Technological support in health services increases the efficiency of medical services and, in fact, yields revenues by increasing patients and growing the business.

# <span id="page-9-0"></span>**1 INTRODUCCIÓN**

Esta sección describe los antecedentes, objetivos y alcance del proyecto integrador. También, se detalla la estructura del proyecto, el marco teórico y la investigación preliminar.

# <span id="page-9-1"></span>**1.1 ANTECEDENTES**

El laboratorio clínico EXMEDS se encuentra ubicado en calle general Urdaneta en el barrio San Bartolo, el laboratorio clínico funciona desde el 15 de diciembre de 1994.

El laboratorio inició sus actividades con equipos básicos como son: microscopio, centrífuga, esterilizadora, equipo de química sanguínea y una máquina de escribir. La forma en la que se registraba un paciente, la recepción de pedidos de exámenes y la transcripción de los resultados eran a mano en un cuaderno de 200 hojas. Para la entrega de resultados se tenían hojas membretadas y eran pasados en máquina de escribir.

A partir del cuarto año de funcionamiento, surgió la necesidad de agilizar el proceso de toma de pedidos y entrega de resultados, con esto adquirieron un computador con sistema operativo (SO) Windows 98 y Office 7.0, centrándose en la utilización de hojas Excel .Esto facilitó la preparación de la documentación de resultados a entregarse. Conforme avanzaba la versión de Office y Windows se actualizaban con nuevas versiones.

Sin embargo, la recepción de pedidos de exámenes y transcripción de resultados se realizaban manualmente.

La forma en la que ingresaban los resultados era llenando la plantilla Excel con la que contaban, imprimían, y borraban toda la información para el ingreso del siguiente resultado. En esta plantilla creaban las hojas Excel que necesitaban y realizaban los cambios necesarios para poder imprimir los resultados; mismos que eran entregados de manera personal.

Los equipos para los exámenes han ido tecnificándose con el tiempo para abastecer la

demanda de exámenes que existen diariamente, ya que el número de clientes ha ido incrementándose, en la actualidad se identifica la necesidad de tener un sistema web para la gestión de pacientes, toma de pedidos, ingreso y entrega de resultados.

El sistema web mejorará el tiempo de atención, permitiendo gestionar pacientes, usuarios toma de pedidos, ingreso de resultados por usuarios y parametrización de exámenes.

Entrega de resultados, cuando un paciente desee retirar los resultados, la recepcionista buscará al paciente mediante una opción y todos los exámenes que éste se haya realizado tendrá atado un resultado, mismo que se podrá imprimir.

El propósito del sistema es ahorrar tiempo en procesos y atención; y de esta manera obtener la fidelidad y satisfacción del cliente.

# <span id="page-10-0"></span>**1.2 OBJETIVOS**

Los objetivos generales y específicos de este proyecto integrador se detallan a continuación.

# <span id="page-10-1"></span>**1.2.1 Objetivo General**

Desarrollar un sistema para gestión de historia médica y resultados para el laboratorio clínico EXMEDS.

# <span id="page-10-2"></span>**1.2.2 Objetivos Específicos**

- 1. Analizar la situación tecnológica actual del laboratorio clínico.
- 2. Diseñar interfaces usables y accesibles para el personal del laboratorio clínico.
- 3. Permitir al usuario final implementar nuevos exámenes mediante parametrización.
- 4. Realizar pruebas de usabilidad con clientes y personal del laboratorio clínico.

### <span id="page-10-3"></span>**1.3 ALCANCE**

El siguiente trabajo se desarrollo de la siguiente manera:

#### ❐ **Investigación Preliminar**

Se recopiló toda la información a cerca del funcionamiento de EXMEDS para realizar una aplicación web con la cual se pueda administrar. Se listó a los funcionarios que trabajan ahí para que la aplicación pueda ser multiusuario. En esta investigación no se ha tomado en cuenta la adquisición de material (químicos e instrumental) para realizar exámenes.

#### ❐ **Investigación exámenes médicos**

Para realizar una aplicación médica lo primordial a aprender son los diferentes tipos de exámenes que una persona se puede realizar, las medidas que estos tienen, y sus límites (Para que una persona sin conocimientos médicos pueda tener una idea de como está su salud).

#### ❐ **Desarrollo de la aplicación**

Según las necesidades del usuario final, se procede al desarrollo del sistema usando herramientas de software libre y haciendo en un gran porcentaje una aplicación paramétrica.

#### ❐ **Implementación y entrenamientos del personal en la nueva aplicación**

El sistema se implementará en el laboratorio clínico y se procederá al entrenamiento del personal para el uso diario de este. Agilizando el tiempo de atención al cliente.

# <span id="page-11-0"></span>**1.4 MARCO TEÓRICO**

### <span id="page-11-1"></span>**1.4.1 Laboratorio Clínico**

Laboratorio clínico es la denominación genérica de los servicios de salud con funciones técnico-complementarias, sean éstos públicos o privados, en los que se realizan análisis clínicos generales o especializados de muestras o especímenes biológicos provenientes de individuos sanos o enfermos, cuyos resultados apoyan en la prevención, diagnóstico, tratamiento y monitoreo de los problemas de salud. Los tipos de laboratorios clínicos son los siguientes:

- ❐ Laboratorio clínico general.
- ❐ Laboratorio clínico especializado.

#### **1.4.1.1 Laboratorio clínico general**

Es aquel servicio de salud al que le compete analizar cualitativa y cuantitativamente muestras biológicas, provenientes de individuos sanos o enfermos, que incluya las siguientes áreas básicas de baja complejidad: hematología, bioquímica, inmunología, uroanálisis y coproanálisis.

#### **1.4.1.2 Laboratorio clínico especializado**

Es aquel servicio de salud en el que se realizan análisis clínicos generales de baja complejidad y especializados en una o más áreas de mediana o alta complejidad en: hematología, bioquímica, inmunología, uroanálisis y coproanálisis; microbiología, biología molecular, toxicología y genética.

# <span id="page-12-0"></span>**1.4.2 Personal de un laboratorio clínico**

Los laboratorios clínicos contarán con el siguiente personal:

- ❐ Directivo.
- ❐ Analista operativo.
- ❐ Auxiliar.

Para laboratorios clínicos generales, la responsabilidad del directivo puede ser el mismo analista operativo.

El personal directivo y analista operativo de los laboratorios clínicos, serán profesionales de la salud y conforme a su competencia, deben tener uno de los siguientes títulos universitarios, debidamente registrados en la Secretaría Nacional de Educación Superior, Ciencia, Tecnología e Innovación (SENESCYT) y en el Ministerio de Salud Pública:

- ❐ Licenciados en: Laboratorio Clínico, en Bioanálisis Clínico; Tecnólogo médico en laboratorio clínico; y, Doctores en Laboratorio Clínico y Administración en Salud.
- ❐ Doctores en Bioquímica y Farmacia, Bioquímico Farmacéutico, Bioquímico Clínico y Químico Farmacéutico, afín al área de laboratorio clínico.
- ❐ Doctores en Medicina y Médicos, en ambos casos, con especialidad en: Patología Clínica y/o Medicina de Laboratorio, Genética, Inmunología, Microbiología, Biología Molecular, Toxicología, Hematología [\[1\]](#page-81-1).

#### <span id="page-13-0"></span>**1.4.3 Exámenes clínicos que realiza EXMEDS**

El laboratorio realiza diversos exámenes en sangre, orina y heces, entre los más conocidos: coproparasitario, orina, biómetrica hemática, bilirrubinas, beta HCG cuantitativa y cualitativa, colesterol HDL, LDL, entreo otros. En el anexo II se encuentra la lista completa de exámenes que realiza el laboratorio clínico EXMEDS.

# <span id="page-13-1"></span>**1.5 JUSTIFICACIÓN DE LA METODOLOGÍA**

En la situación actual en la que los cambios se producen de manera increíblemente rápida y se producen cambios dentro de los cambios, muchos autores comentan que las guías tradicionales de gestión de proyectos intentan ver el futuro. Ahora es necesario modelos que nos ayuden a adaptarnos a los cambios. Esta afirmación es mucha más acertada en el sector de las tecnologías de la información y las comunicaciones (TIC) en el que la velocidad y agilidad al cambio es fundamental. Por esta razón, surgen las metodologías ágiles [\[2\]](#page-81-2).

Se define las metodologías ágiles como un conjunto de tareas y procedimientos dirigidos a la gestión de proyectos. Son aquellos métodos de desarrollo en los cuales tanto las necesidades como las soluciones a estas evolucionan con el pasar del tiempo, a través del trabajo en equipo de grupos multidisciplinarios que se caracterizan por tener:

- ❐ Desarrollo evolutivo y flexible.
- ❐ Autonomía de los equipos.
- ❐ Planificación y comunicación.

# <span id="page-14-0"></span>**1.5.1 Metodologías ágiles más usadas**

A continuación, se muestran las metodologías ágiles más utilizadas por las empresas.

#### **1.5.1.1 Extreme Programming XP**

Esta herramienta es muy útil sobre todo sobre todo para startups o empresas que están en proceso de consolidación, puesto que su principal objetivo es ayudar en las relaciones entre los empleados y clientes. La clave del éxito del Extreme Programming XP es potenciar las relaciones personales, a través, del trabajo en equipo, fomentando la comunicación y eliminando los tiempos muertos [\[3\]](#page-81-3). Sus principales fases son:

- ❐ Planificación del proyecto con el cliente.
- ❐ Diseño del proyecto.
- ❐ Codificación, donde los programadores trabajan en pareja para obtener resultados más eficientes y de calidad.
- ❐ Pruebas para comprobar que funcionan los códigos que se van implementando.

#### **1.5.1.2 SCRUM**

Esta se conoce como la "metodología del caos", ya que afirma que todos los procesos son caóticos por naturaleza. Por tanto, su estrategia irá orientada a gestionar ese caos antes que eliminarlo. Esto lo hace mediante reuniones frecuentes para asegurar el cumplimiento de los objetivos establecidos [\[3\]](#page-81-3).

#### **1.5.1.3 Kanban**

La estrategia Kanban conocida como Tarjeta Visual es muy útil para los responsables de proyectos. Esta consiste en la elaboración de un cuadro o diagrama en el que se reflejan tres columnas de tareas; pendientes, en proceso o terminadas. Este cuadro debe estar al alcance de todos los miembros del equipo, para evitar así repetir tareas u olvidar alguna. Por tanto, ayuda a mejorar la productividad y eficiencia del equipo de trabajo [\[3\]](#page-81-3).

#### **1.5.1.4 Agile Inception**

Está orientada a la definición de los objetivos generales de las empresas. Su meta es clarificar cuestiones como el tipo de cliente objetivo, las propuestas de valor añadido, las formas de venta, entre otras, esta gira entorno al método de "elevator pitch", que consiste en pequeñas reuniones entro los socios y el equipo de trabajo, en las que las intervenciones no pueden superar los cinco minutos [\[3\]](#page-81-3).

Para el presente proyecto integrador se ha elegido como metodología de desarrollo a SCRUM por la experiencia obtenida a través de la experiencia laboral, y por ser un proceso en el que se aplican de manera regular un conjunto de buenas prácticas para trabajar colaborativamente, en equipo, y obtener el mejor resultado posible de un proyecto [\[2\]](#page-81-2).

El desarrollo se realiza de forma iterativa e incremental. Cada iteración, denominada Sprint, tiene una duración preestablecida de entre dos y cuatro semanas, obteniendo como resultado una versión del software con nuevas prestaciones listas para ser usadas. En cada nuevo Sprint, se va ajustando la funcionalidad ya construida y se añaden nuevas prestaciones priorizándose siempre aquellas que aporten mayor valor de negocio [\[4\]](#page-81-4).

#### **1.5.1.5 Roles de Scrum**

#### ❐ **Product Owner (dueño del producto)**

A veces es el mismo cliente. En otros casos, especialmente cuando se trata de proyectos complejos, actúa como su representante directo, el de los usuarios del producto y, en general, el de todas aquellas partes que tengan algún interés en él. Es el único con la potestad para decidir las funcionalidades y características del producto.

Tiene un diálogo directo y permanente con el Scrum Máster, que es su nexo directo con quienes ejecutan las labores. Sólo entra en contacto con el Scrum Team al final de cada una de las iteraciones para evaluar las entregas parciales.

#### ❐ **Scrum Máster (director o figura visible del proyecto)**

Es el encargado de garantizar que el proceso cumplirá con las directrices del modelo Scrum. Muchos lo denominan líder de proyecto, pero en realidad es mucho más que eso. Es el encargado de mantener una visión global del mismo y de emplearse a fondo ante cualquier circunstancia, sea la que sea. Además, fluctúa entre el plano práctico y el plano directivo; es decir, interactúa de igual manera con el Product Owner y con los integrantes del Scrum Team que están a su cargo.

#### ❐ **Scrum Team (equipo de trabajo)**

Hace referencia al grupo de personas que ejecuta las tareas propuestas. Aquí entran tanto los arquitectos, ingenieros, programadores, diseñadores y demás profesionales como las personas que realizan labores administrativas.

Es posible que dentro del Scrum Team surja algún líder o primer responsable; cuando no es así, esta labor la asume el Scrum Máster. En cualquier caso, es importante que sus integrantes definan los roles de equipo. Su relación con el Product Owner se reduce a la presentación de los resultados de cada iteración [\[5\]](#page-81-5).

### <span id="page-16-0"></span>**1.5.2 Scrum en el proyecto.**

Los motivos por los cuales se decide seguir SCRUM son:

- ❐ Poca necesidad de documentación, si el cliente exige que todo el proyecto esté muy bien documentado desde el principio (fases de consultoría y de tomas de requerimientos largas) SCRUM no es la metodología adecuada. Sin embargo, si sus expectativas son las entregas rápidas y tener mucho control sobre el proyecto, SCRUM resultará muy útil porque se enfoca precisamente en este aspecto.
- ❐ Proyectos con riesgos de cambios durante el proceso, como la metodología SCRUM ejecuta el proyecto en fases cortas de dos a cuatro semanas, permite mucha flexibilidad a la hora de acometer cambios a mitad del proyecto (retroalimentación), colabración directa con el cliente, ya que tras cada fase se replantean las tareas y los objetivos.
- $\Box$  Equipos pequeños, cuando en los proyectos los equipos de trabajo no superan las 8 personas. Aunque existen casos de empresas que han utilizado con éxito en equipos más grandes, no es recomendable[\[6\]](#page-81-6).
- ❐ La experiencia del autor de la presente tesis usando la metodología SCRUM a lo largo de sus años de experiencia en seguimiento y desarrollo de aplicaciones será de mucha ayuda para culminar el trabajo exitosamente.

# <span id="page-17-0"></span>**1.6 HERRAMIENTAS**

En la tabla [1](#page-17-1) se describen las herramientas utilizadas en el desarrollo de la aplicación web para el laboratorio clínico EXMEDS.

<span id="page-17-1"></span>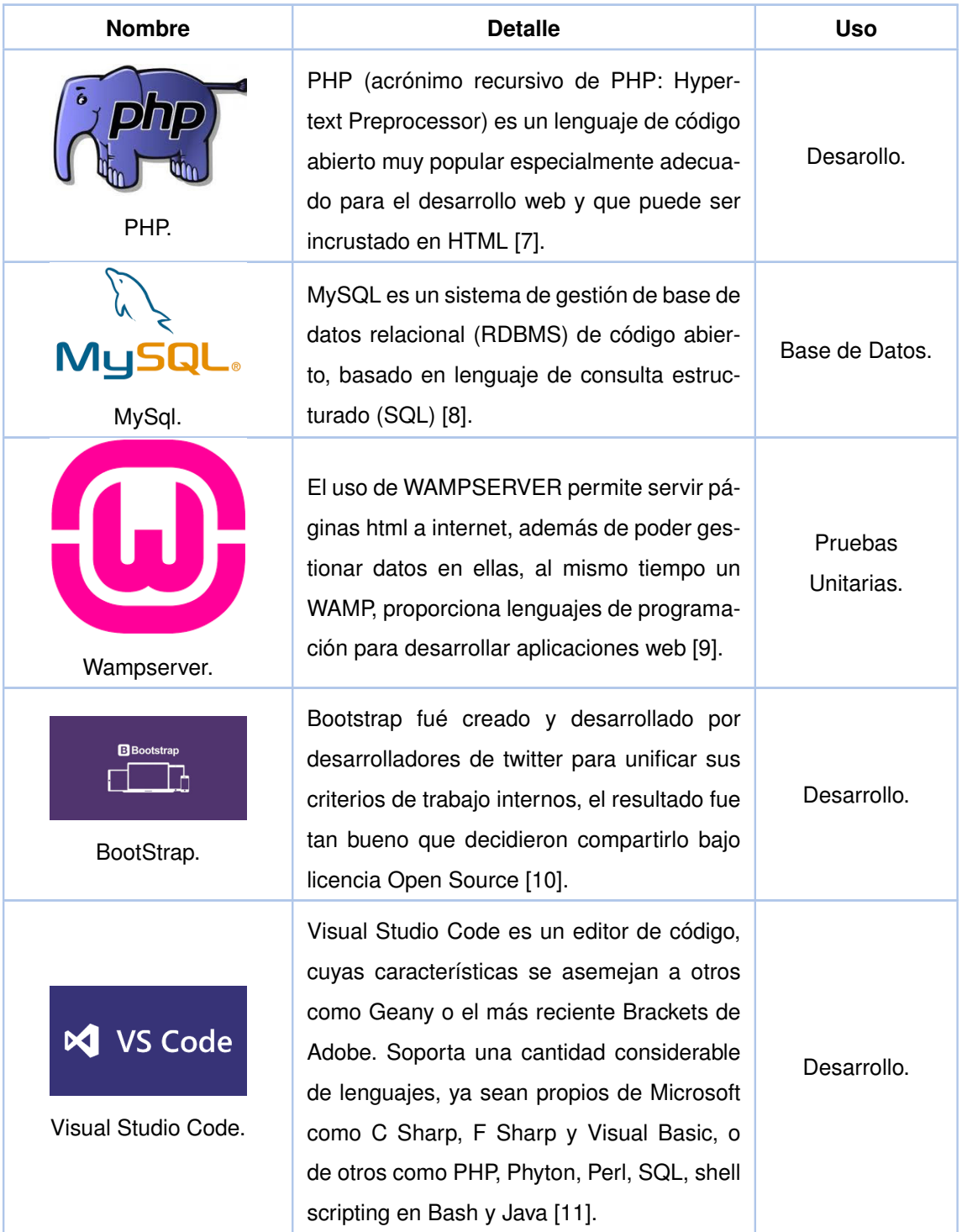

**Tabla 1:** Herramientas utilizadas para la creación de la aplicación web EXMEDS.

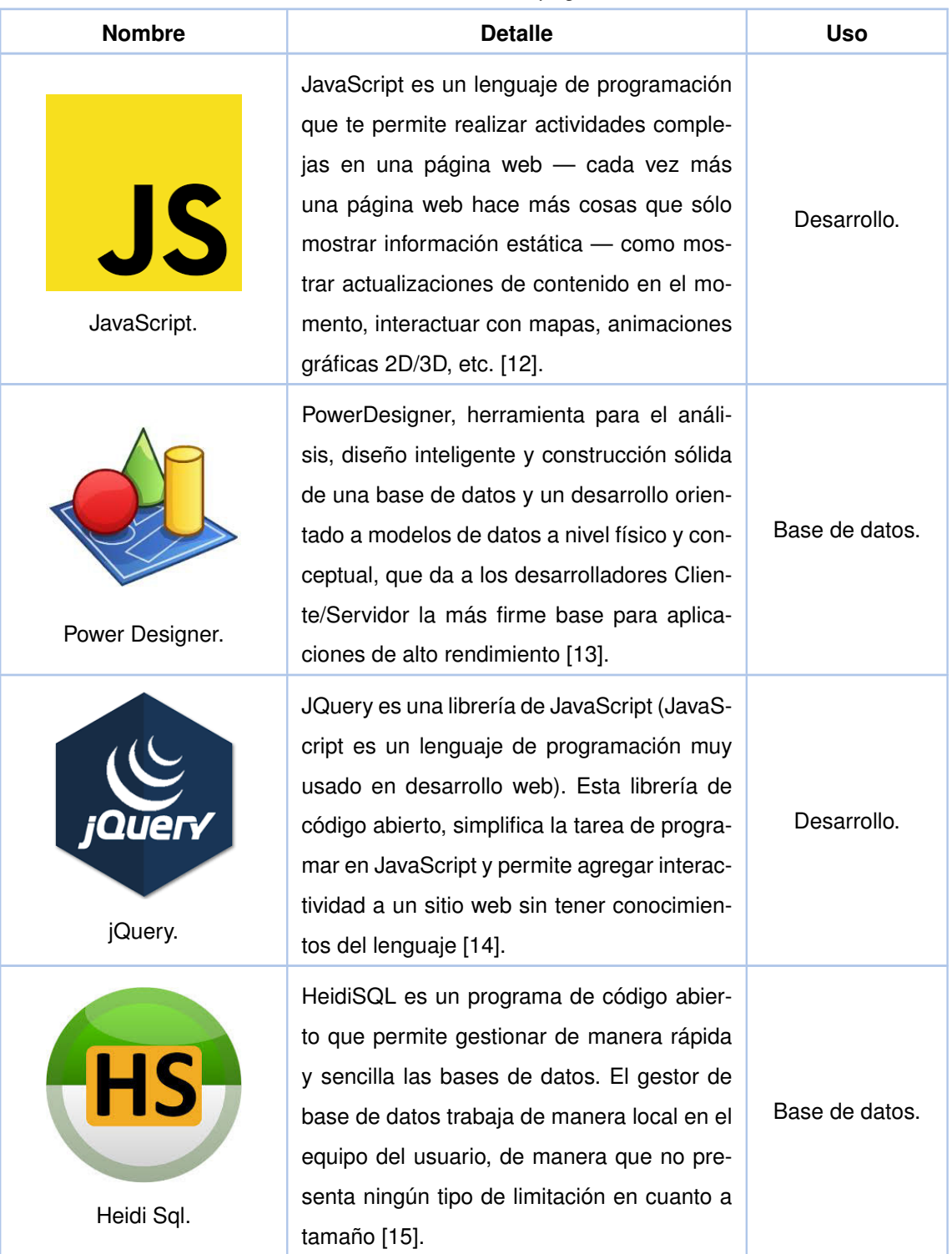

#### Tabla 1 – *Continuación de la página anterior.*

Todos los componentes a utilizar son Open Source permitiendo no tener gastos de licenciamiento.

# <span id="page-19-0"></span>**1.7 ESTRUCTURA DEL DOCUMENTO**

A continuación, se puede encontrar las secciones que tiene el presente proyecto integrador:

#### ❐ Metodología

La metodología describe como se llevó a cabo el análisis y desarrollo del proyecto durante sus diferentes fases.

#### ❐ Resultados y discusión

En esta sección se presentan los resultados de la investigación preliminar y evaluación de usabilidad. En la discusión, se realiza una revisión crítita de los resultados que se obtuvieron.

#### ❐ Conclusiones

En esta sección se evaluará si se cumplió con los objetivos planteados.

# <span id="page-20-0"></span>**2 METODOLOGÍA**

Esta sección describe de manera detallada la metodología utilizada para el análisis y desarrollo del proyecto.

Para definir las necesidades del cliente y conocer la forma en la que se va a modelar el sistema se realiza una reunión entre los interesados la administradora del laboratorio Clara Urdiales y Richard Cobos.

En esta reunión la cliente expone la idea que tiene a cerca del sistema y las necesidades que quiere satisfacer, como miembro del equipo desarrollador ayudó con ideas para complementar las necesidades de la cliente.

# <span id="page-20-1"></span>**2.1 ESTRATEGIA**

El propósito de la fase de la estrategia es definir: los objetivos del negocio, la funcionalidad que se requiere en la aplicación y el alcance de la aplicación.

### <span id="page-20-2"></span>**2.1.1 Objetivos del negocio**

- □ Desarrollar una aplicación web que permita administrar la información de un laboratorio clínico.
- ❐ Permitir que la aplicación administre el pedido de exámenes, asignación de resultados e impresión de los mismos.
- ❐ Facilitar la visualización de los resultados de los exámenes vía web.
- ❐ Recortar tiempos de atención al cliente y mantener un histórico de los exámenes realizados hasta un año atrás.

# <span id="page-21-0"></span>**2.1.2 Alcance**

La aplicación web para el laboratorio clínico fue desarrollado para administrar clientes, tomar pedidos de exámenes, ingresar resultados, imprimirlos y de ser necesario permitir visualizarlos desde la web con un usuario y clave. Permite manejar diferentes tipos de usuarios, lo cual, hace que la aplicación pueda ser utilizada por todo el personal del laboratorio. La aplicación permite parametrizar cualquier examen nuevo que tenga como resultado valores numéricos o alfanuméricos, además de su unidad de medición y sus rangos de referencia normal. No se ha desarrollado un módulo de estadística, no tiene facturación electrónica.

# <span id="page-21-1"></span>**2.1.3 Definición de Perfiles y Roles del sistema**

El Product Backlog que se creó para el desarrollo del sistema para el laboratorio clínico EXMEDS se encuentra en la tabla [4](#page-31-1)

A continuación se listan los perfiles con los cuales se desarrolló el presente trabajo:

- ❐ Product Owner: Jorge Ortiz, dueño del laboratorio Clínico EXMEDS.
- ❐ Scrum Master: Andrés Larco, Richard Cobos.
- D Developer: Richard Cobos.

La definición de usuarios del sistema se realizó en conjunto, Producto Owner y Scrum Master:

❐ Administrador del Sistema: Es la persona que tiene acceso a la configuración de usuarios, Catálogos de exámenes, estados, medidas, Items y solicitud de examen en el sistema (usuario default).

El Administrador del sistema puede crear roles de usuarios a su conveniencia pudiendo a este darles los siguientes permisos:

- ∗ Administración: Se encarga de administrar el sistema completo.
- ∗ Catálogos: Se encarga de administrar catálogos de exámenes, estados de exámenes, Porcentaje de medida del examen e Items que tenga cada examen.
- ∗ Laboratorio: Solicitud e ingreso de resultados de exámenes.
- ∗ Pacientes: Puede observar los exámenes en el sistema web por un periodo de tiempo determinado.
- ❐ Paciente: Son todas las personas que alguna vez se realizaron un exámen en el laboratorio (usuario default).

# <span id="page-22-0"></span>**2.2 RECOLECCIÓN DE HISTORIAS DE USUARIOS**

# <span id="page-22-1"></span>**2.2.1 Estructura de historias de usuarios y criterios de aceptación**

Las historias de usuario, son pequeñas descripciones de los requerimientos de un cliente. Su utilización es común cuando se aplica marcos de entornos ágiles como Scrum. Al redactar las historias de usuario se debe tener en cuenta describir el Rol, la funcionalidad y el resultado esperado en una frase corta.

Es deseable que las historias de usuario sean escritas por el usuario, en una frase corta. Debe describir el rol desempeñado por el usuario de forma explícita e indicar el beneficio para el área de negocio que representa esta funcionalidad. Una historia de usuario sigue el siguiente formato: Como <quién> Quiero <qué> Para <objetivo>. Ejemplo: Como vendedor, quiero registrar los productos y cantidades que me solicita un cliente para crear un pedido de venta [\[16\]](#page-82-6).

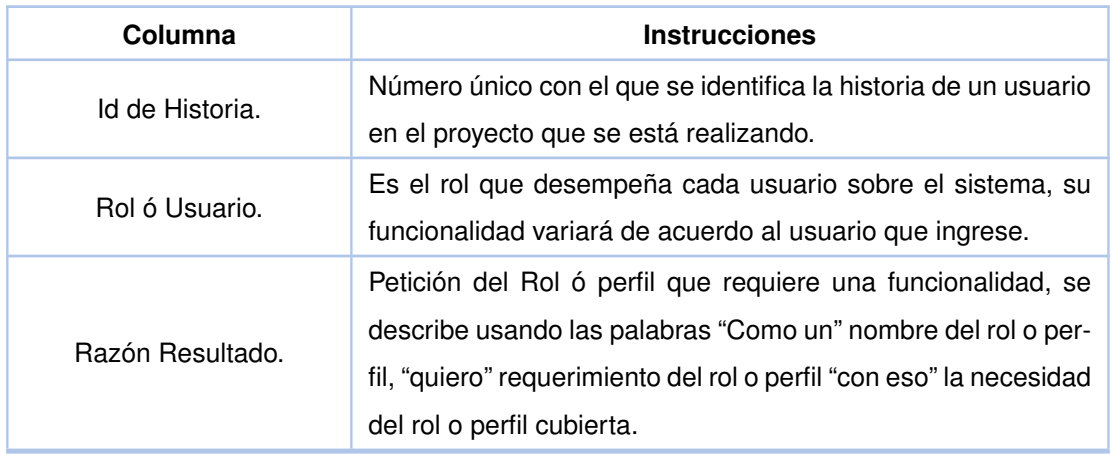

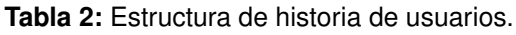

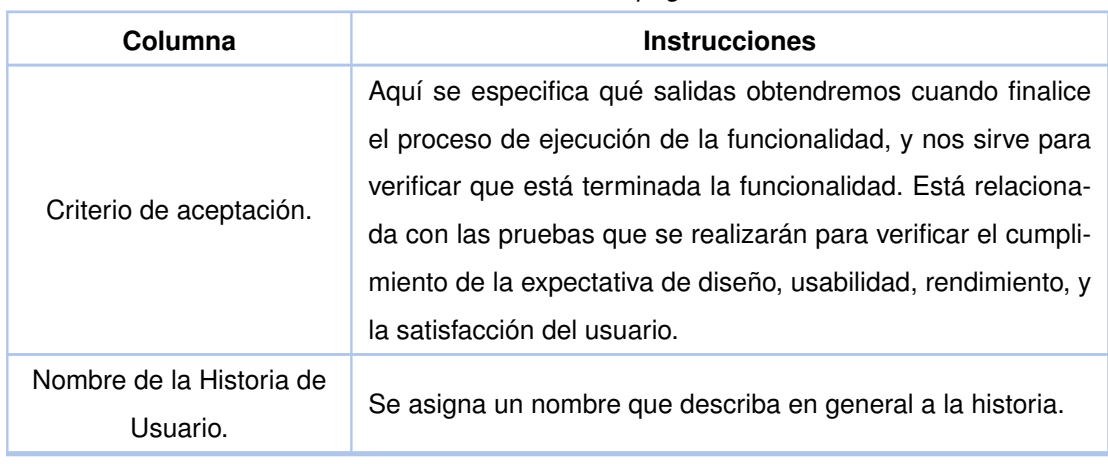

#### Tabla 2 – *Continuación de la página anterior.*

Como todas las herramientas que nos proponen los métodos Ágiles, de nada sirve desarrollar ideas si no se ponen en práctica de inmediato. En el caso de las historias de usuario será preciso realizar las pruebas de validación para darlas por finalizadas y ponerlas en producción cuanto antes.

Además de ponerlas en práctica, se requiere que el diálogo con el usuario sea constante, a fin de testar cada aspecto de nuestro producto. Por último, se necesitan equipos de desarrollo muy competentes capaces de hacer realidad los cambios requeridos [\[17\]](#page-82-7).

En la tabla [3](#page-24-0) se describe las historias de usuario levantadas por el Product Owner y el Scrum Master:

<span id="page-24-0"></span>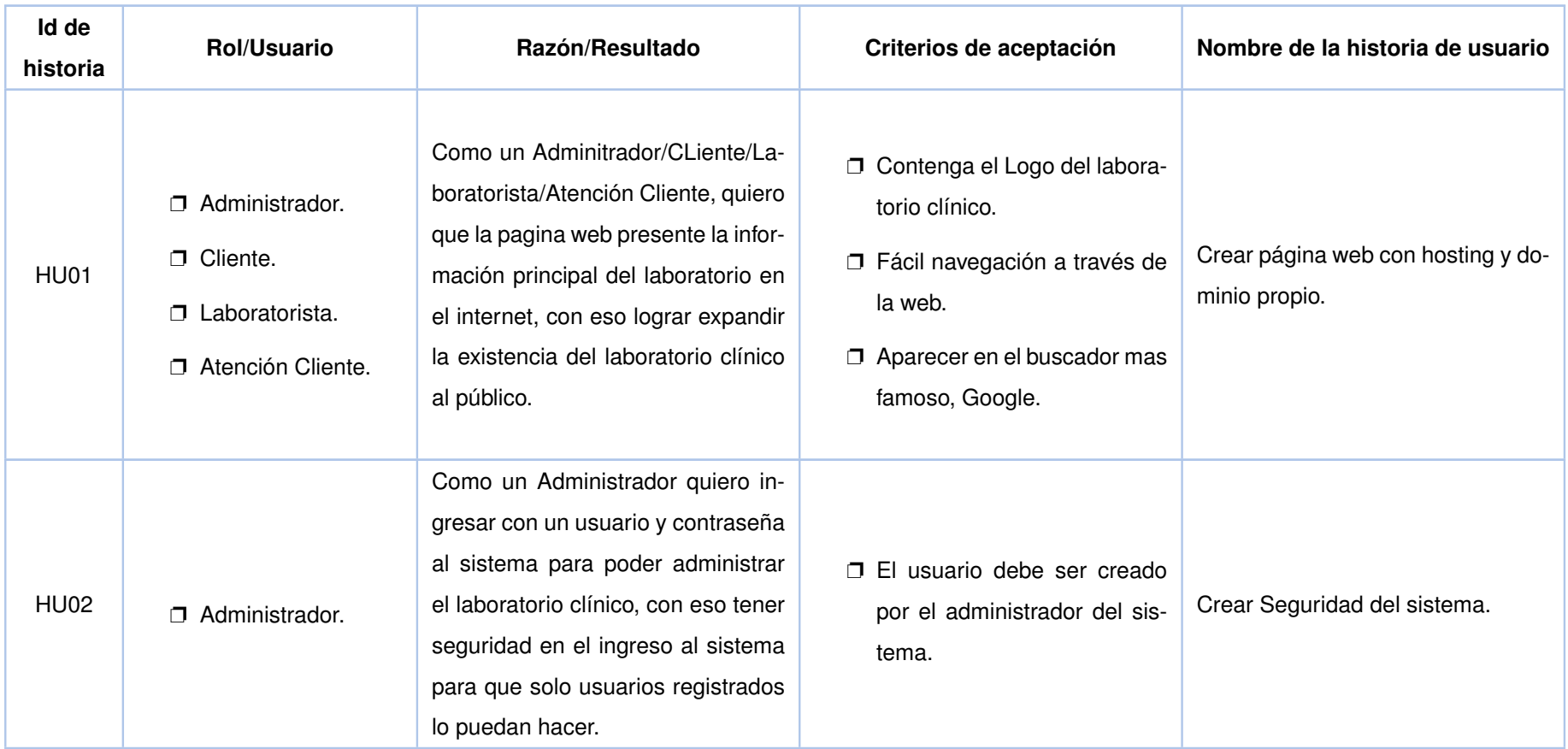

| Id de<br>historia | <b>Rol/Usuario</b>                                                        | Razón/Resultado                                                                                                    | Criterios de aceptación                                                                                                    | Nombre de la historia de<br>usuario.       |
|-------------------|---------------------------------------------------------------------------|----------------------------------------------------------------------------------------------------|----------------------------------------------------------------------------------------------------|--------------------------------------------|
| HU03              | <b>D</b> Administrador.<br>□ Laboratorista.<br>□ Atención Cliente.        | Como un Administrador/Laborato-<br>rista/Atención Cliente, quiero ingre-<br>sar datos del paciente, para alma-<br>cenar este paciente en el sistema,<br>y si el paciente ya existiera pues so-<br>lamente buscarlo. | □ Se debe generar un lista-<br>do de datos necesarios para<br>crear un paciente.<br>□ Se puede otorgar estos per-<br>misos solo a un rol.<br>$\Box$ Los datos del cliente solo los<br>posee el laboratorio y son de<br>uso profesional. | Administrar información de pacien-<br>tes. |
| <b>HU04</b>       | <b>D</b> Administrador.<br><b>D</b> Laboratorista.<br>□ Atención Cliente. | Como un Administrador/Laborato-<br>rista/Atención Cliente, quiero ingre-<br>sar pedidos del paciente, con eso<br>tener listo un listado de pedidos pa-<br>ra la ejecución del examen.                               | <b>D</b> Cliente debidamente ingre-<br>sado con anterioridad.<br>$\Box$ Exista el exámen.                                                                                                    | Registrar pedidos de exámenes.             |

Tabla 3 – *Continuación de la página anterior.*

| Id de<br>historia | Rol/Usuario           | Razón/Resultado                                                                                                    | Criterios de aceptación                                                                                                    | Nombre de la historia de<br>usuario. |
|-------------------|-----------------------|----------------------------------------------------------------------------------------------------|----------------------------------------------------------------------------------------------------|--------------------------------------|
| <b>HU05</b>       | $\Box$ Laboratorista. | Como un Laboratorista, quiero in-<br>gresar resultados de exámenes,<br>con eso tener una base de datos<br>de todos los exámenes realizados<br>por fecha y paciente. | □ Verificar que los resultados<br>se guardan correctamente.<br>$\Box$ Esto lo pueden realizar uno o<br>mas laboratoristas. | Registrar y almacenar resultados.    |

Tabla 3 – *Continuación de la página anterior.*

| Id de<br>historia | <b>Rol/Usuario</b> | Razón/Resultado                                                                                                    | Criterios de aceptación                                                                                                    | Nombre de la historia de<br>usuario. |
|-------------------|--------------------|----------------------------------------------------------------------------------------------------|----------------------------------------------------------------------------------------------------|--------------------------------------|
| <b>HU06</b>       | Atención Cliente.  | $\square$ Examen descargable.<br>Cómo Atención Cliente quie-<br>ro parametrizar que el re-<br>sultado del examen pueda<br>ser descargado por el mismo<br>cliente desde cualquier lugar<br>con acceso a internet.<br>$\Box$ Impresión de examen.<br>Cómo Atención Cliente quie-<br>ro imprimir el examen cuan-<br>do el cliente lo venga a reti-<br>rar. | $\Box$ Caso 1.<br>Cliente debe solicitar el<br>momento del pedido del<br>examen que pueda descar-<br>gar el resultado del examen<br>por su cuenta.<br>$\Box$ Caso 2.<br>Cliente deberá acercarse en<br>la fecha indicada para retirar<br>los resultados de sus exáme-<br>nes. | Gestionar recepción de resultados.   |

Tabla 3 – *Continuación de la página anterior.*

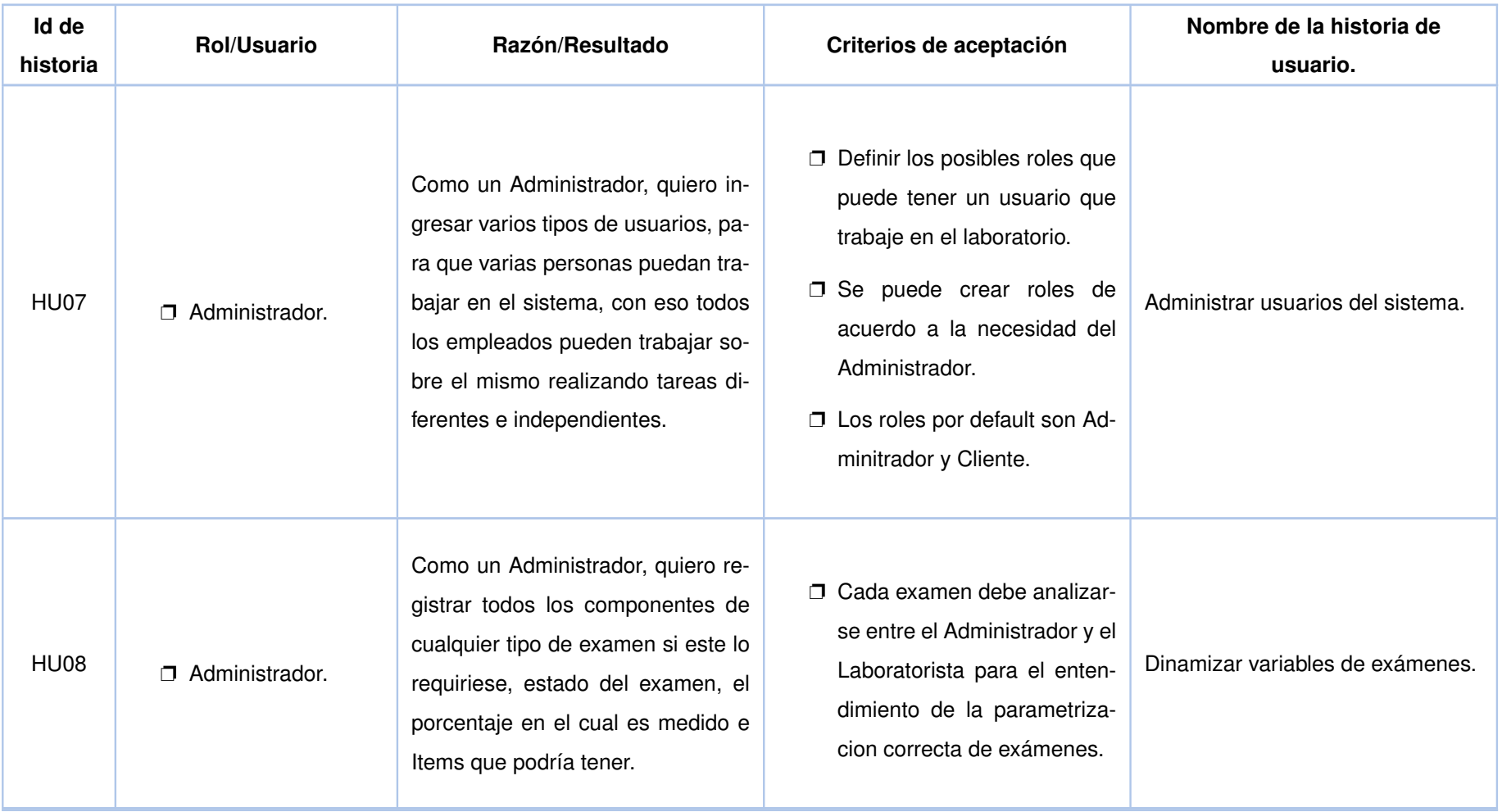

Tabla 3 – *Continuación de la página anterior.*

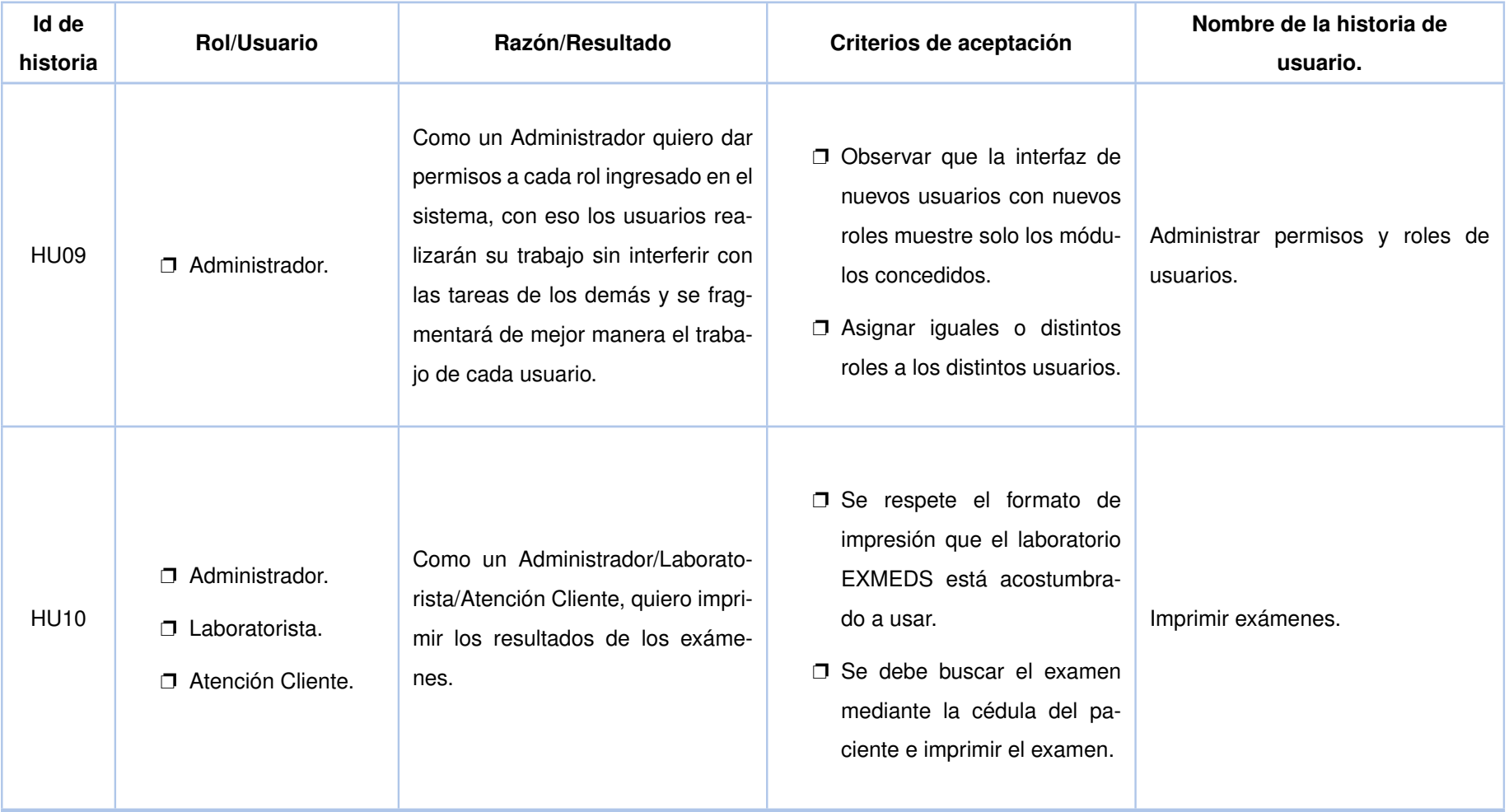

Tabla 3 – *Continuación de la página anterior.*

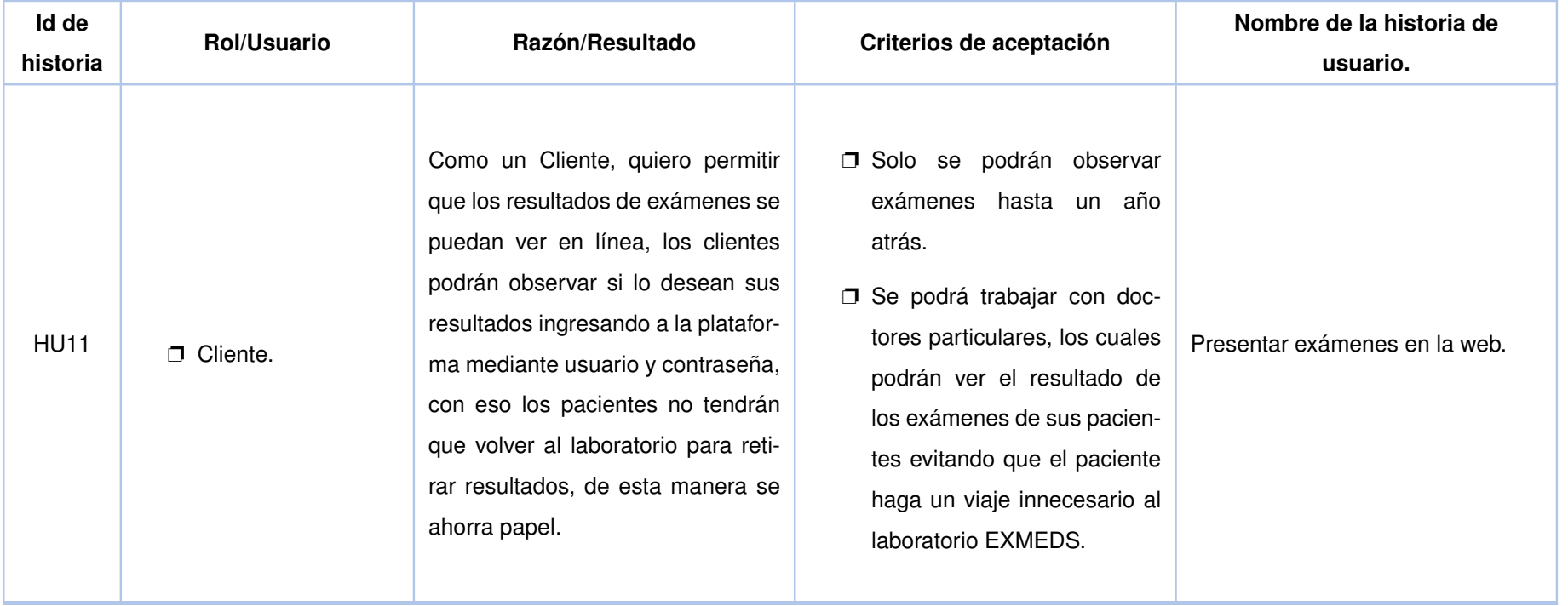

Tabla 3 – *Continuación de la página anterior.*

# <span id="page-31-0"></span>**2.2.2 Diseño del Product Backlog**

#### **2.2.2.1 Lista inicial del producto**

Para realizar el Product Backlog se tomaron en cuenta todas las historias de usuario y se las organizó de acuerdo a su prioridad: alta, media y baja. Las historias de usuario de prioridad alta son: HU00, HU02, HU08, HU09, HU10; las historias de prioridad media son: HU01, H03, HU06; las historias de prioridad baja son: HU04, HU05, HU07, HU11, HU12. A continuación se muestra el Product Backlog incial, este se encuentra ordenado de acuerdo a prioridades:

<span id="page-31-1"></span>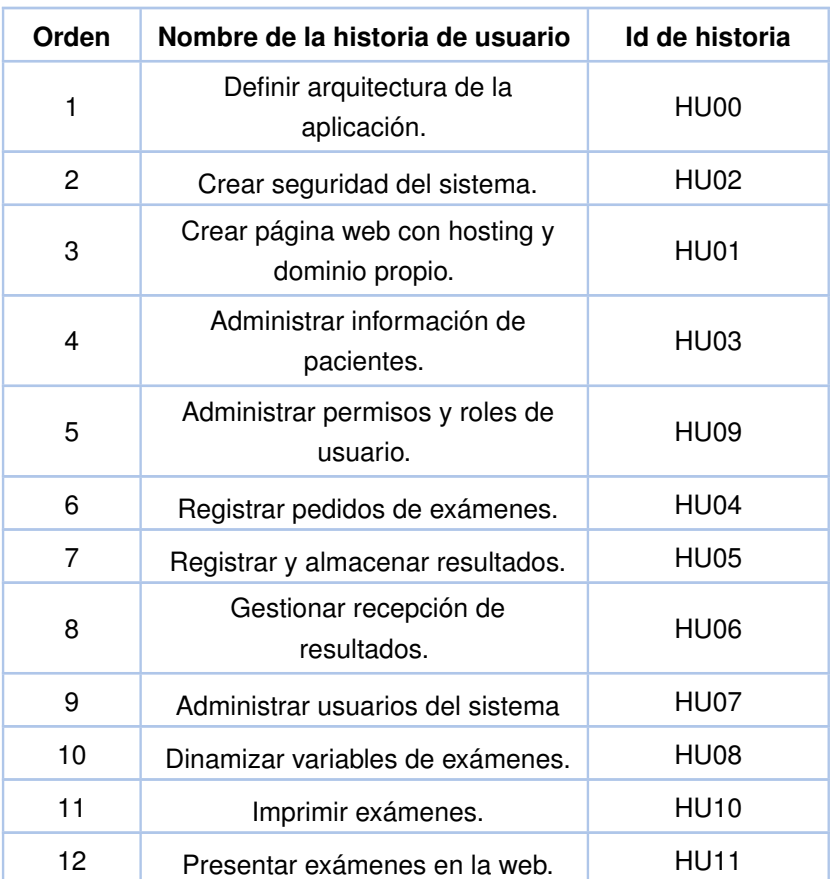

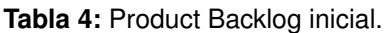

#### **2.2.2.2 Refinamiento del product backlog**

En el refinamiento del Product Backlog se añaden todas las tareas técnicas que deben realizarse en cada historia de usuario para cubrir las necesidades del Product owner, las

#### <span id="page-32-0"></span>cuales se muestran en la tabla [5](#page-32-0)

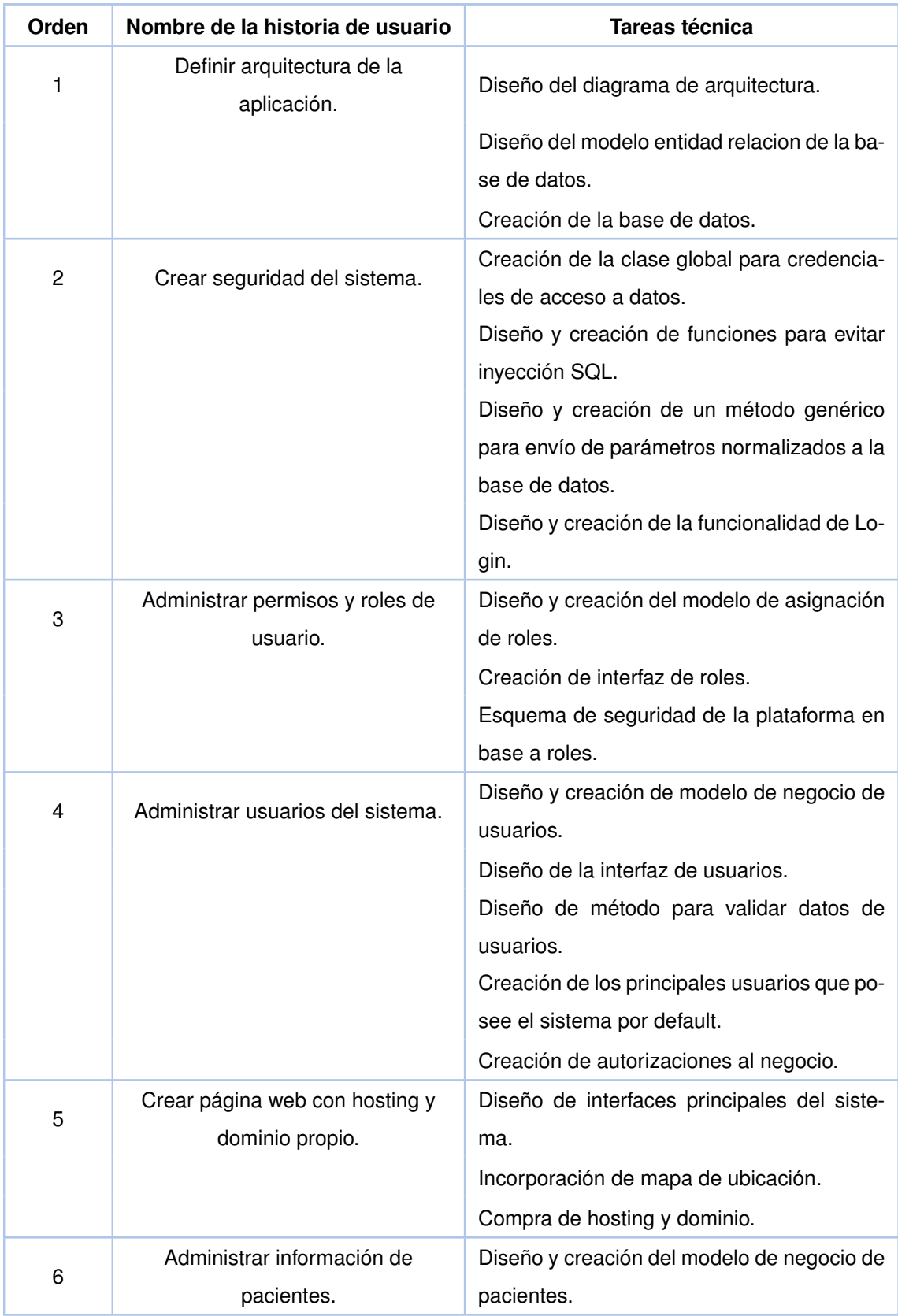

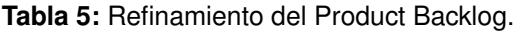

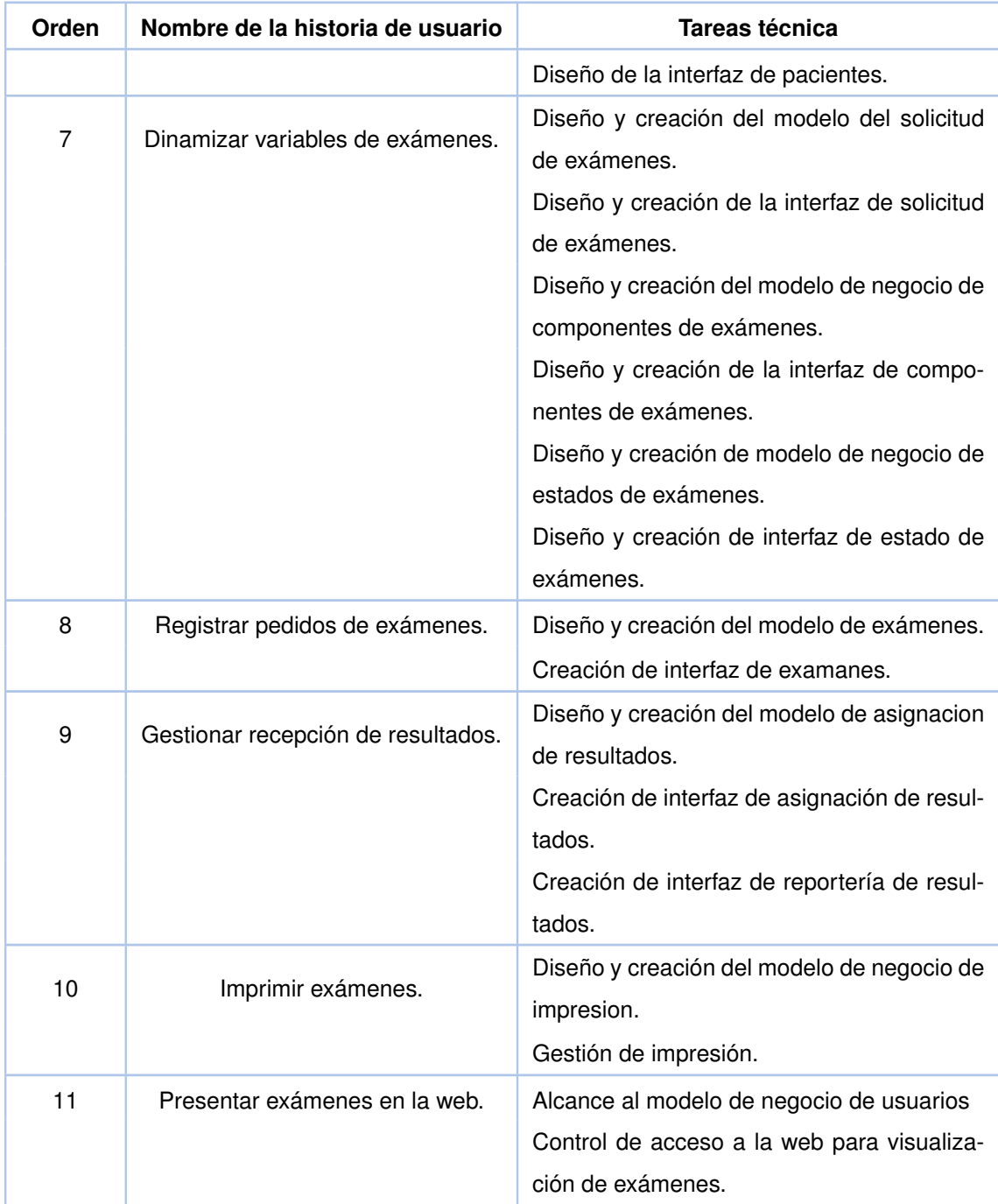

#### Tabla 5 – *Continuación de la página anterior.*

### **2.2.2.3 Primer Sprint**

Este es el Sprint que está encargado de crear la arquitectura del sistema, la base de datos, y la interfaz del login. Una vez que se haya establecido como manejaremos el esqueleto del proyecto pasaremos a gestionar la seguridad del sistema ya que el manejo de resultado de exámenes es algo muy confidencial, el sistema debe mantener su integridad, confidencialidad y debe estar disponible en todo momento.

El primer Sprint tuvo una duración de 16 días comenzando el 02/04/2018 y finalizando el 23/04/2018. En este se resolvieron las siguientes historias de usuario: HU00 y HU02 consideradas como la base del sistema. A continuación se muestran las tareas en la tabla [6:](#page-34-0)

<span id="page-34-0"></span>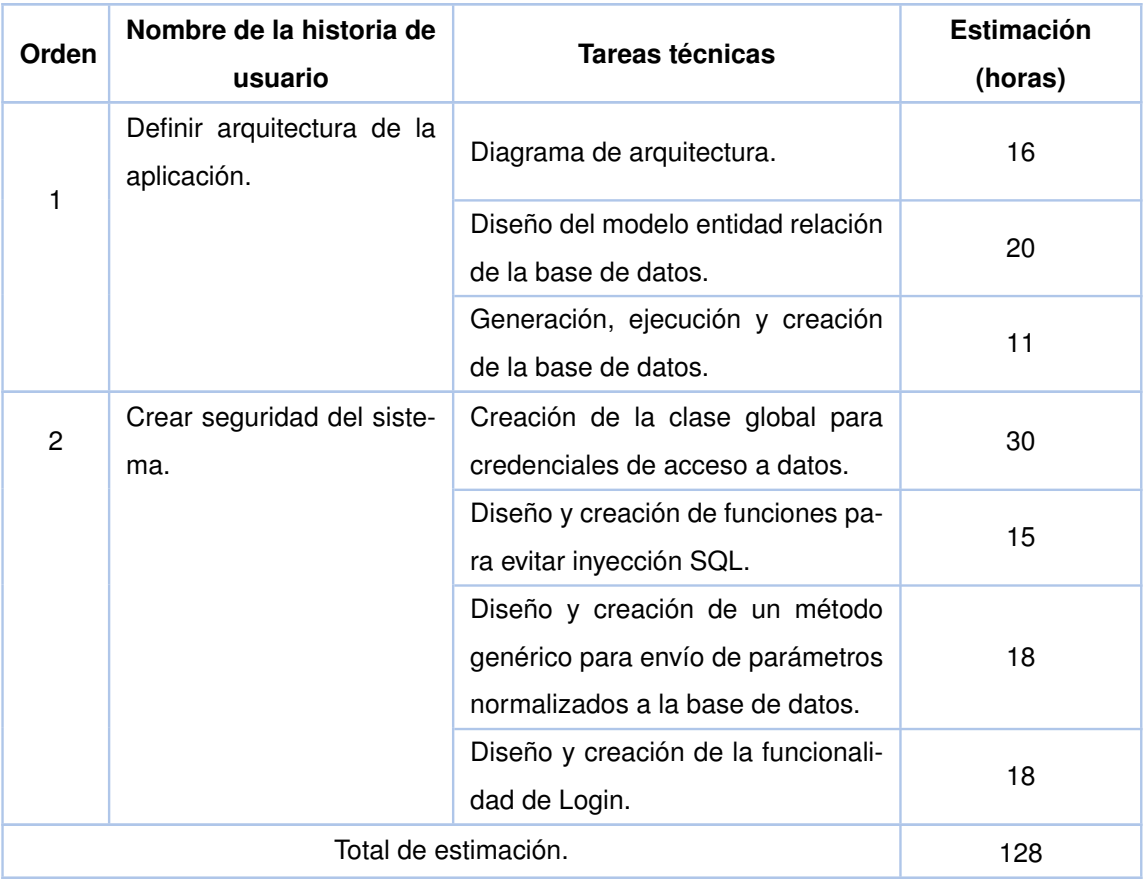

**Tabla 6:** Lista de tareas del primer Sprint.

El esfuerzo realizado en el primer Sprint se muestra en la figura [1](#page-35-0) Esfuerzo realizado en el primer Sprint:

<span id="page-35-0"></span>

|                | <b>SPRINT</b><br><b>INICIO</b>                                                                         |                       | DURACIÓN             | <b>HORAS</b> |                                          |                 |                |                |                                 |                |                                  |                |                                  |                                  |    |                |                |    |                |                |          |  |  |  |  |
|----------------|----------------------------------------------------------------------------------------------------|-----------------------|----------------------|--------------|------------------------------------------|-----------------|----------------|----------------|---------------------------------|----------------|----------------------------------|----------------|----------------------------------|----------------------------------|----|----------------|----------------|----|----------------|----------------|----------|--|--|--|--|
|                | 02/04/2018                                                                                             |                       | 16.                  | 128          |                                          | Lu              | Ma             |                | Ju                              |                |                                  |                | - Lul Mal-Mil Jul Vil Lul Mal-Mi |                                  |    |                |                |    |                |                |          |  |  |  |  |
|                |                                                                                                    |                       |                      |              |                                          | 02/04/18        | 03/04/18       | 04/04/18       | 05/04/18                        | 06/04/18       | 09/04/18<br>10/04/18<br>11/04/18 |                |                                  | 12/04/18<br>13/04/18<br>16/04/18 |    |                | 17/04/18       |    | 19/04/18       | 20/04/18       | 23/04/18 |  |  |  |  |
|                |                                                                                                    |                       |                      |              | Tareas nendientes                        |                 | $\mathbf{1}$   |                | $\frac{2}{112}$ 104 96 88 80 72 |                |                                  |                |                                  | $\bullet$                        | 1  | $\overline{2}$ | $\mathbf{1}$   |    |                | $\blacksquare$ |          |  |  |  |  |
|                |                                                                                                    | PILA DEL SPRINT       |                      |              | Horas de trabaio pendientes              |                 | 128 120        |                |                                 |                |                                  |                |                                  | 64                               | 56 | 48             | 40             | 32 |                |                | 8        |  |  |  |  |
| <b>Backles</b> |                                                                                                    |                       |                      |              |                                          | <b>ESFUERZO</b> |                |                |                                 |                |                                  |                |                                  |                                  |    |                |                |    |                |                |          |  |  |  |  |
| $ID$ $\tau$    | $\overline{\mathbf{v}}$<br>Tarea                                                                       | Estimaci <sup>v</sup> | $Tipo$ $\rightarrow$ |              | Estac <sup>v</sup> Responsa <sup>v</sup> |                 |                |                |                                 |                |                                  |                |                                  |                                  |    |                |                |    |                |                |          |  |  |  |  |
| $HU-00$        | Diseño de la solución del de-<br>arquitectura de software                                              | 8                     | Diseño               |              | Terminada Richard Cobos                  | 8               |                |                |                                 |                |                                  |                |                                  |                                  |    |                |                |    |                |                |          |  |  |  |  |
| HU-00          | Diseño del modelo conceptual de<br>lade base de datos                                                  | 8                     | Diseño               |              | Terminada Richard Cobos                  |                 | $\overline{4}$ | $\overline{4}$ |                                 |                |                                  |                |                                  |                                  |    |                |                |    |                |                |          |  |  |  |  |
| HU-00          | Diseño del modelo logico de la base<br>de datos                                                        | 8                     | Diseño               |              | Ferminada Richard Cobos                  |                 |                | $\overline{4}$ | $\ddot{4}$                      |                |                                  |                |                                  |                                  |    |                |                |    |                |                |          |  |  |  |  |
| $HU-00$        | Diseño del modelo físico de la base<br>de datos                                                        | 8                     | Diseño               |              | Terminada Richard Cobos                  |                 |                |                | $\overline{4}$                  | $\overline{4}$ |                                  |                |                                  |                                  |    |                |                |    |                |                |          |  |  |  |  |
| $HL-00$        | Generación del script de la base de<br>daatos                                                          | 8                     |                      |              | Codificación Terminada Richard Cobos     |                 |                |                |                                 | $\overline{4}$ | $\overline{\bf 4}$               |                |                                  |                                  |    |                |                |    |                |                |          |  |  |  |  |
| $HLI-00$       | Creación de la base de datos                                                                           | 8                     |                      |              | Codificación Terminada Richard Cobos     |                 |                |                |                                 |                | $\sim$                           | $\overline{4}$ |                                  |                                  |    |                |                |    |                |                |          |  |  |  |  |
| HU-02          | Diseño de la clase global para<br>credenciales de acceso a datos                                       | 8                     | Diseño               |              | Terminada Richard Cobos                  |                 |                |                |                                 |                |                                  | 4              | 4                                |                                  |    |                |                |    |                |                |          |  |  |  |  |
| HU-02          | Creación de la clase para las<br>credenciales de acceso, a datos                                       | 12                    |                      |              | Codificación Terminada Richard Cobos     |                 |                |                |                                 |                |                                  |                | 8                                | $\overline{4}$                   |    |                |                |    |                |                |          |  |  |  |  |
| $HU-02$        | Diseño y creación de funciones para<br>evitar invección sol                                            | $\overline{4}$        |                      |              | Codificación Terminada Richard Cobos     |                 |                |                |                                 |                |                                  |                |                                  | $\overline{\bf 4}$               |    |                |                |    |                |                |          |  |  |  |  |
| HU-02          | Diseño y creación de un metodo<br>genérico para envio de parametros<br>normalizados a la base de datos | 12                    |                      |              | Codificación Terminada Richard Cobos     |                 |                |                |                                 |                |                                  |                |                                  |                                  | 8  | 4              |                |    |                |                |          |  |  |  |  |
| HU-02          | Diseño de la interfaz para el login                                                                    | 8                     | Diseño               |              | Terminada Richard Cobos                  |                 |                |                |                                 |                |                                  |                |                                  |                                  |    | $\overline{4}$ | $\overline{4}$ |    |                |                |          |  |  |  |  |
| $HU-02$        | Diseño y oreación de olases y<br>metodos para el login                                                 | 12                    |                      |              | Codificación Terminada Richard Cobos     |                 |                |                |                                 |                |                                  |                |                                  |                                  |    |                | 4              | 4  | $\overline{4}$ |                |          |  |  |  |  |

**Figura 1:** Esfuerzo realizado en el Primer Sprint.

Las tareas principales de diseño que se realizan en el primer Sprint son:

❐ Diseñar y crear la arquitectura de la solución del sistema. La arquitectura que se implementó para este sistema es MVC (model view control). El front end esta creado en html y css ya javascript con ayuda de un framework llamado bootstrap que mejora la adaptación de la interfaz en cualquier dispositivo. El modelado de todo el negocio back end se lo construyó con php. La base de datos se creó en MySQL por ser uno de los motores de base que mejor se acopla a php. En la figura [2](#page-35-1) se puede observar la arquitectura de EXMEDS.

<span id="page-35-1"></span>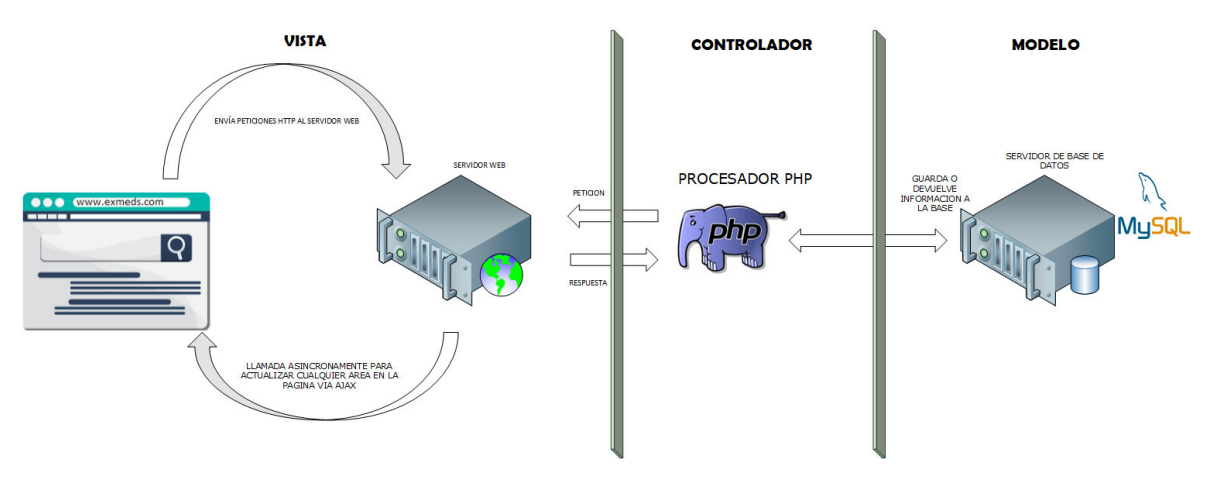

**Figura 2:** Arquitectura de solución.
❐ Diseño del diagrama conceptual de la base de datos.

El diseño del diagrama conceptual de base de datos se lo realizó con la herramienta power designer. Este diseño resuelve los requerimientos para el sistema web EX-MEDS. A continuación la figura [3](#page-36-0) muestra el diagrama conceptual de base de datos.

<span id="page-36-0"></span>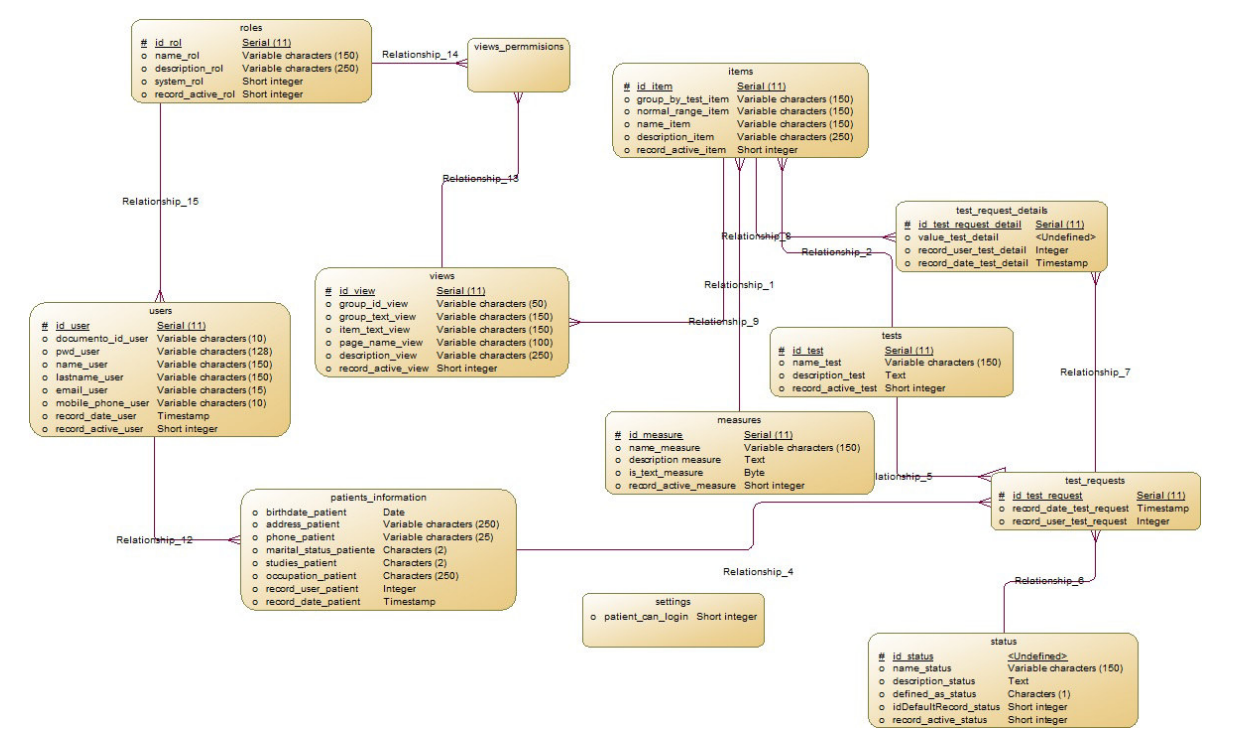

**Figura 3:** Modelo conceptual de base de datos.

❐ Diseño del diagrama lógico de la base de datos.

A continuación la figura [4](#page-37-0) muestra el diagrama lógico de base de datos.

<span id="page-37-0"></span>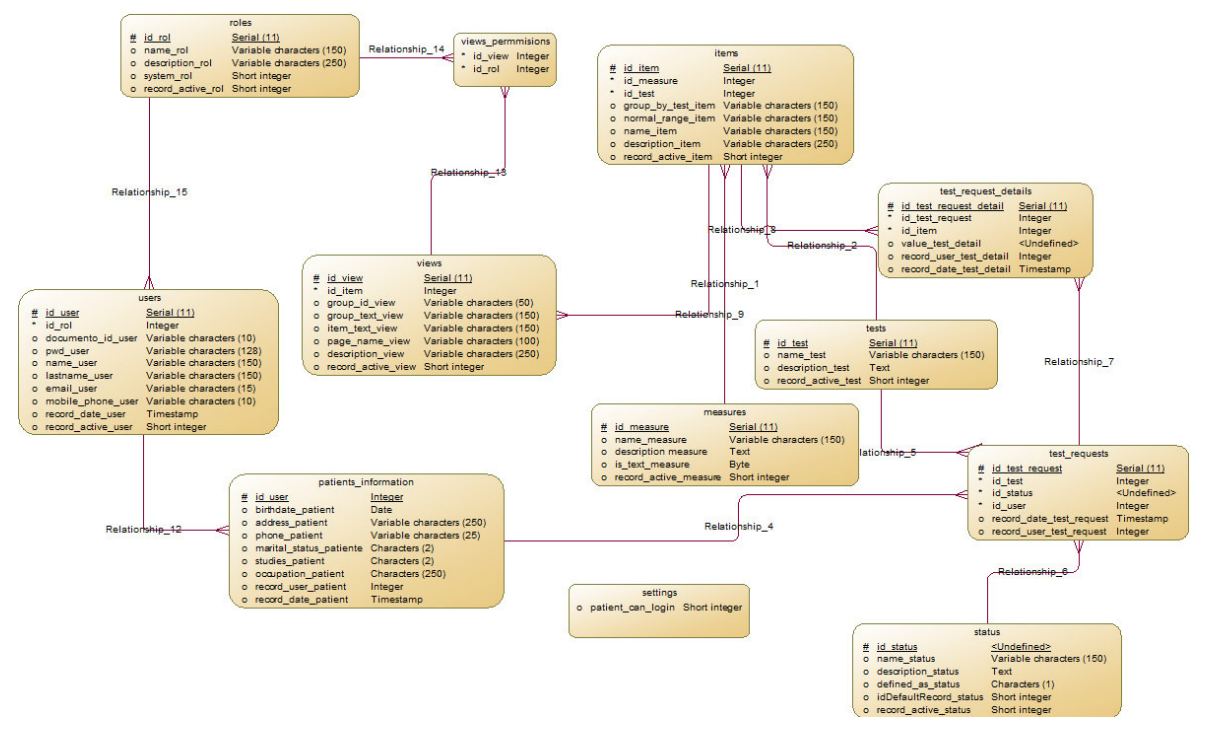

**Figura 4:** Modelo lógico de base de datos.

❐ Diseño del diagrama físico de la base de datos.

A continuación la figura [5](#page-37-1) muestra el diagrama físico de base de datos.

<span id="page-37-1"></span>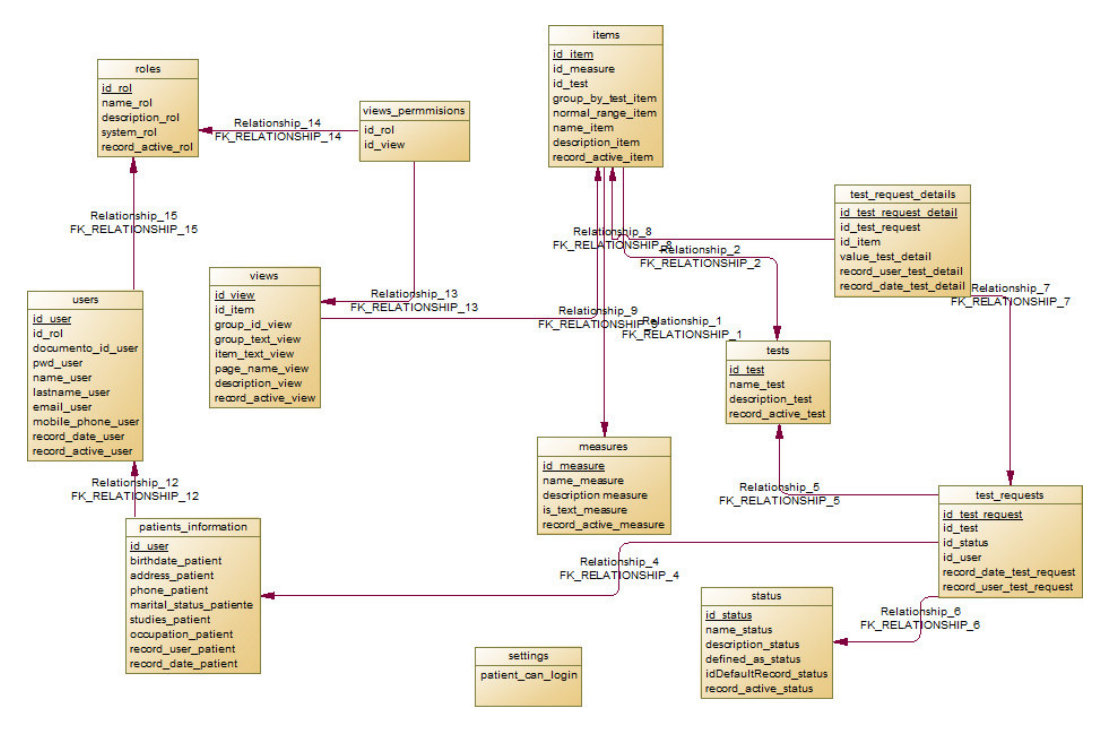

**Figura 5:** Modelo físico de base de datos.

□ Generación y creación de base de datos.

Después de crear los diagramas de base procedemos a generar la base de datos y ejecutarla. El script de la base se encuentra en el anexo I.1.

❐ Diseño de la interfaz del login.

<span id="page-38-0"></span>Se diseñó una interfaz sencilla para el acceso al control del sistema web. A continuación se muestra en la figura [6](#page-38-0)

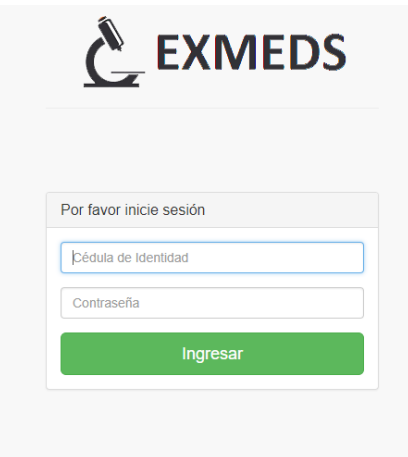

**Figura 6:** Interfaz Login.

Desde esta interfaz podrán acceder todos los usuarios independiendo de su rol.

❐ Diseño y creación de métodos principales para la seguridad del sistema.

La clase principal para la seguridad es DMUser en la cual se disgregan todas las funciones y métodos creados para que el sitio sea muy seguro ante ataques de hackers.

En la siguiente figura [7](#page-38-1) se muestra un trozo de código para la seguridad del sistema

<span id="page-38-1"></span>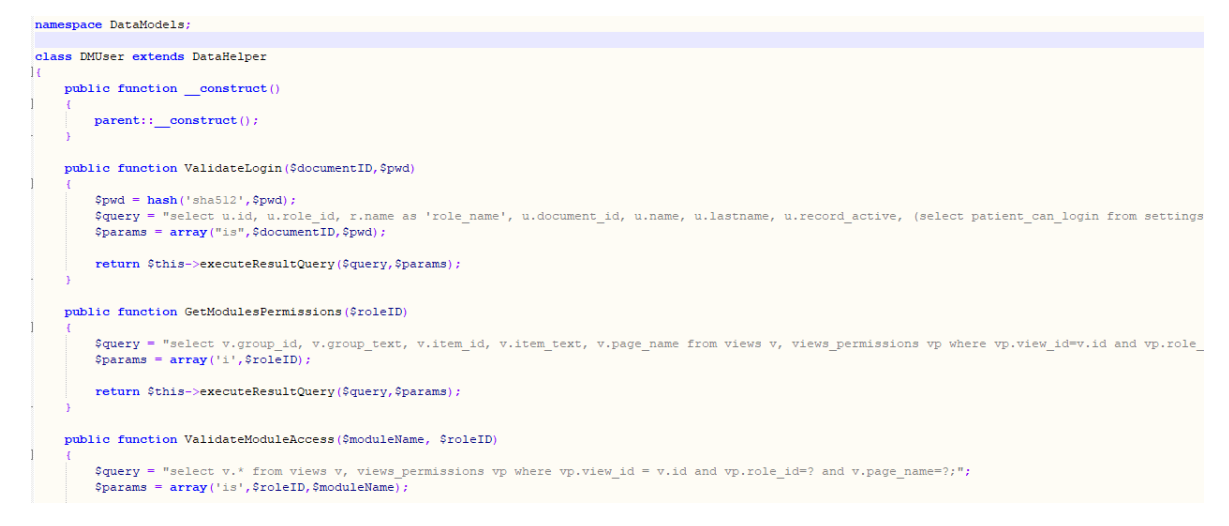

**Figura 7:** Clase principal de seguridad.

## **2.2.2.4 Segundo Sprint**

En este Sprint se dan a conocer los usuarios por default que tiene el sistema, además sus respectivas autorizaciones frente al negocio. Se crean las principales interfaces que tendrá el sistema.

Se crean métodos para el control de información de pacientes, roles de usuarios y las interfaces que interactuarán directamente con el usuario final (usuario que controla el sistema).

Este Sprint tuvo una duración de 16 dias, empezó el día miércoles 25/04/2018 y finalizó el día miércoles 16/05/2018. Después de terminar este Sprint se dieron por finalizadas las historias de usuario HU03, HU07 y HU09. Las tareas del segundo Sprint se muetran en la tabla [7](#page-39-0)

<span id="page-39-0"></span>

| Orden | Nombre de la historia de<br>usuario         | <b>Tareas técnicas</b>                                                          | <b>Estimación</b><br>(horas) |
|-------|---------------------------------------------|---------------------------------------------------------------------------------|------------------------------|
|       | Administrar usuarios del<br>sistema.        | Diseño de interfaz de usuarios.                                                 | 9                            |
| 1     |                                             | CRUD (Create, read, update, dele-<br>te) para usuarios.                         | 15                           |
|       |                                             | Vista de usuarios del sistema.                                                  | 6                            |
|       |                                             | Diseño de interfaz de pacientes.                                                | 6                            |
|       |                                             | CRUD para pacientes.                                                            | 15                           |
|       |                                             | Vista de pacientes del sistema.                                                 | 6                            |
|       | Administrar información<br>de pacientes.    | Diseño de la interfaz para pacien-<br>tes.                                      | 5                            |
| 2     |                                             | Crear CRUD para pacientes.                                                      | 15                           |
|       |                                             | Implementar validaciones para nú-<br>mero de cédula y campos del pa-<br>ciente. | 5                            |
|       |                                             | Crear lista de pacientes.                                                       | 6                            |
|       | Administrar permisos y<br>roles de usuario. | Crear interfaz para roles y permi-<br>sos de usuario del sistema.               | 9                            |

**Tabla 7:** Lista de tareas del segundo Sprint.

| Orden | Nombre de la historia de<br>usuario | Tareas técnicas                                 | Estimación<br>(horas) |  |  |  |  |  |  |  |
|-------|-------------------------------------|-------------------------------------------------|-----------------------|--|--|--|--|--|--|--|
|       |                                     | Crear CRUD para roles y permisos<br>de usuario. | 15                    |  |  |  |  |  |  |  |
|       |                                     | Crear roles por defecto del sistema.            |                       |  |  |  |  |  |  |  |
|       |                                     | Crear Grupos por default del siste-<br>ma.      |                       |  |  |  |  |  |  |  |
|       |                                     | Crear módulos por default del sis-<br>tema.     | 8                     |  |  |  |  |  |  |  |
|       |                                     | Crear método para control de asig-              | 6                     |  |  |  |  |  |  |  |
|       |                                     | nacion de permisos por rol.                     |                       |  |  |  |  |  |  |  |
|       | Total de estimación.                |                                                 |                       |  |  |  |  |  |  |  |

Tabla 7 – *Continuación de la página anterior.*

El esfuerzo que se realizó en el segundo Sprint se muestra en la figura [8.](#page-40-0)

<span id="page-40-0"></span>

|              | <b>SPRINT</b><br><b>INICIO</b>                                        |                        | <b>DURACIÓN</b> | <b>HORAS</b>        |                             |          |                 |          |          |                 |                      |          |          |                 |          |          |                      |          |                |          |               |          |  |  |
|--------------|-----------------------------------------------------------------------|------------------------|-----------------|---------------------|-----------------------------|----------|-----------------|----------|----------|-----------------|----------------------|----------|----------|-----------------|----------|----------|----------------------|----------|----------------|----------|---------------|----------|--|--|
|              | 25/04/2018<br>$\overline{2}$                                          |                        | 18              | 144                 |                             | Mi       | Ju.             | Vi       | Lu.      | Ma              | Mi<br>$\mathbf{u}$   | Vi       | Lu       | Ma <sup>1</sup> |          | Ju.      | Vi<br>Lu             | M.       |                |          | $\mathcal{M}$ |          |  |  |
|              |                                                                       |                        |                 |                     |                             | 25/04/18 | 26/04/18        | 27/04/18 | 30/04/18 | 01/05/18        | 02/05/18<br>03/05/18 | 04/05/18 | 07/05/18 | 08/05/18        | 09/05/18 | 10/05/18 | 11/05/18<br>14/05/18 | 15,05,18 | 16,05/18       | 17/05/18 | 18,05,08      | 21,05,08 |  |  |
|              |                                                                       |                        |                 |                     | <b>Tareas pendientes</b>    |          |                 |          |          |                 |                      | ٠        |          |                 |          |          |                      |          |                |          |               |          |  |  |
|              |                                                                       |                        |                 |                     | Horas de trabajo pendientes |          | 128 120 112 104 |          |          | 96              | 88<br>80             |          | 72 64    | 56              | 48       |          | 40 32 24             | 16       | 8 <sup>1</sup> | 16       | 8             |          |  |  |
|              |                                                                       | PILA DEL SPRINT        |                 |                     |                             |          |                 |          |          |                 |                      |          |          |                 |          |          |                      |          |                |          |               |          |  |  |
| Backlog ID   | $\mathbf{v}$<br>Tarea                                                 | Estimació <sup>7</sup> | Tipo   T        | Estado <sup>v</sup> | Responsable ▼               |          |                 |          |          | <b>ESFUERZO</b> |                      |          |          |                 |          |          |                      |          |                |          |               |          |  |  |
|              |                                                                       |                        |                 |                     |                             |          |                 |          |          |                 |                      |          |          |                 |          |          |                      |          |                |          |               |          |  |  |
| <b>HU-07</b> | Diseño y construcción de interfaz<br>grafica para usuarios en general | 8                      | <b>Diseño</b>   | Terminada           | <b>Richard Cobos</b>        | 8        |                 |          |          |                 |                      |          |          |                 |          |          |                      |          |                |          |               |          |  |  |
| <b>HU-07</b> | Diseño del modelo de datos para<br>usuarios                           | 8                      | Diseño          | Terminada           | <b>Richard Cobos</b>        |          | 8               |          |          |                 |                      |          |          |                 |          |          |                      |          |                |          |               |          |  |  |
| <b>HU-07</b> | Diseño del controlador para usuarios                                  | 6                      | Codificación    | Terminada           | <b>Richard Cobos</b>        |          |                 | 8        |          |                 |                      |          |          |                 |          |          |                      |          |                |          |               |          |  |  |
| <b>HU-07</b> | Crear vista para lista de usuarios                                    | $\ddot{\phantom{1}}$   | <b>Diseño</b>   | Terminada           | <b>Richard Cobos</b>        |          |                 |          | 8        |                 |                      |          |          |                 |          |          |                      |          |                |          |               |          |  |  |
| <b>HU-07</b> | Creación de CRUD para usuarios                                        | 12                     | Codificación    | Terminada           | <b>Richard Cobos</b>        |          |                 |          |          | 8               |                      |          |          |                 |          |          |                      |          |                |          |               |          |  |  |
| <b>HU-07</b> | Pruebas Unitarias para usuarios                                       | $\ddot{\phantom{1}}$   | Pruebas         | Terminada           | <b>Richard Cobos</b>        |          |                 |          |          |                 | 4                    |          |          |                 |          |          |                      |          |                | 8        |               |          |  |  |
| <b>HU-03</b> | Diseño y construcción de interfaz<br>grafica para pacientes           | 8                      | Diseño          | Terminada           | <b>Richard Cobos</b>        |          |                 |          |          |                 | 8                    |          |          |                 |          |          |                      |          |                |          |               |          |  |  |
| <b>HU-03</b> | Diseño del modelo de datos para<br>pacientes                          | $^{\circ}$             | <b>Diseño</b>   | Terminada           | <b>Richard Cobos</b>        |          |                 |          |          |                 |                      | 8        |          |                 |          |          |                      |          |                |          |               |          |  |  |
| <b>HU-03</b> | Diseño del controlador para pacientes                                 | $\mathbf{s}$           | Codificación    | Terminada           | <b>Richard Cobos</b>        |          |                 |          |          |                 |                      | 8        |          |                 |          |          |                      |          |                |          |               |          |  |  |
| <b>HU-03</b> | Crear vista para lista de pacientes<br>registrados                    | $\ddot{\phantom{1}}$   | <b>Diseño</b>   | Terminada           | <b>Richard Cobos</b>        |          |                 |          |          |                 |                      |          | 4        |                 |          |          |                      |          |                |          |               |          |  |  |

**Figura 8:** Esfuerzo realizado en el Segundo Sprint.

Las tareas principales de diseño que se realizan en el segundo Sprint son:

❐ Diseñar interfaz de usuarios: Esta interfaz permitirá crear usuarios y asignarles cualquier rol. Esto se puede muestra en la figura [9.](#page-41-0) Además, presenta una lista que permitirá observar usuarios con cualquier rol existente excepto pacientes. Esto se muestra en la figura [10.](#page-41-1)

<span id="page-41-0"></span>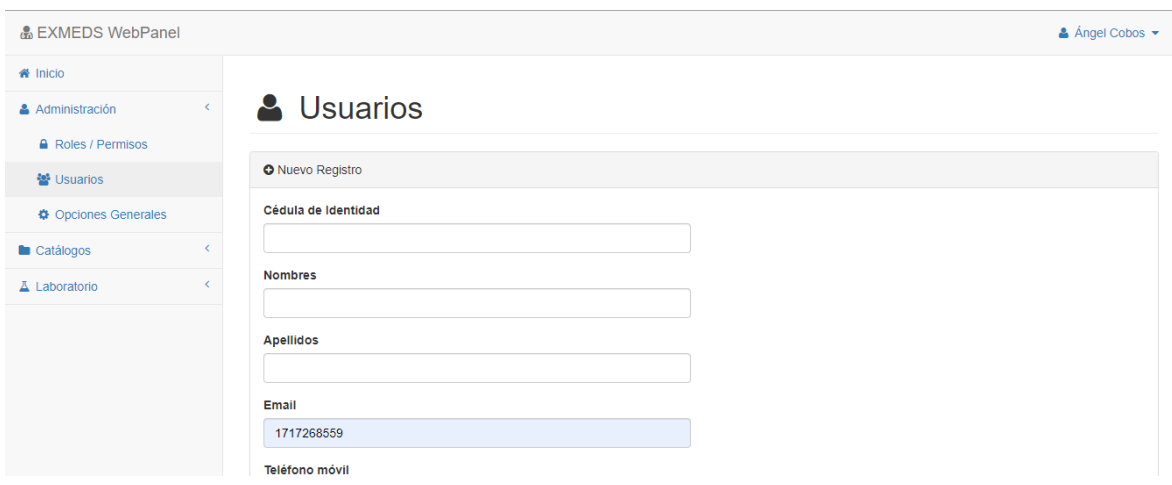

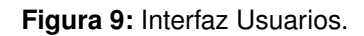

<span id="page-41-1"></span>

| Q Usuarios registrados                     |                                         |                     |                                   |                        |                                   |                                                                      |  |  |  |
|--------------------------------------------|-----------------------------------------|---------------------|-----------------------------------|------------------------|-----------------------------------|----------------------------------------------------------------------|--|--|--|
| Mostrar<br>10<br>$\boldsymbol{\mathrm{v}}$ | Buscar:<br>registros                    |                     |                                   |                        |                                   |                                                                      |  |  |  |
| ▲<br>Rol                                   | Cédula de<br>$\Rightarrow$<br>Identidad | <b>Nombres</b><br>÷ | <b>Apellidos</b><br>$\Rightarrow$ | Email<br>$\Rightarrow$ | <b>Teléfono</b><br>Móvil <b>≑</b> | $\Rightarrow$<br><b>Acciones</b>                                     |  |  |  |
| Atención Pacientes                         | 1721880712                              | Iliana              | Carvajal                          | ili @hotmail.com       | 0996523142                        | $\mathbb Z$ Editar<br><b>O</b> Desactivar                            |  |  |  |
| Laboratorista                              | 1750793349                              | <b>Jennifer</b>     | Cujilema                          | jennifer@gmail.com     | 77777777                          | $\mathbb Z$ Editar<br><b>O</b> Desactivar                            |  |  |  |
| Súper Admin                                | 0502119506                              | Luis Alfredo        | Mendoza<br>Vélez                  | luismenv18@gmail.com   | 0996108023                        | $\mathbb Z$ Editar<br><b>O</b> Desactivar                            |  |  |  |
| Súper Admin                                | 1706405239                              | Wilson<br>Alfredo   | Mendoza<br><b>Vinces</b>          | abc@g.com              | 1234567890                        | <b>Z</b> Editar<br><b>O</b> Desactivar                               |  |  |  |
| Súper Admin                                | 1717268559                              | Angel<br>Richard    | Cobos<br>Lituma                   | angelrichad@gmail.com  | 0996002168                        | No se pueden aplicar acciones con el<br>usuario de la sesión actual. |  |  |  |

**Figura 10:** Interfaz Usuarios.

❐ Diseñar interfaz de pacientes: Esta interfaz permitirá crear pacientes, borrarlos y actualizarlos. Al final de la interfaz se muestra una lista con todos los pacientes creados, la persona que los registro y su rol. Además posee una opción de búsqueda esto se muestra en la figura [11.](#page-41-2)

<span id="page-41-2"></span>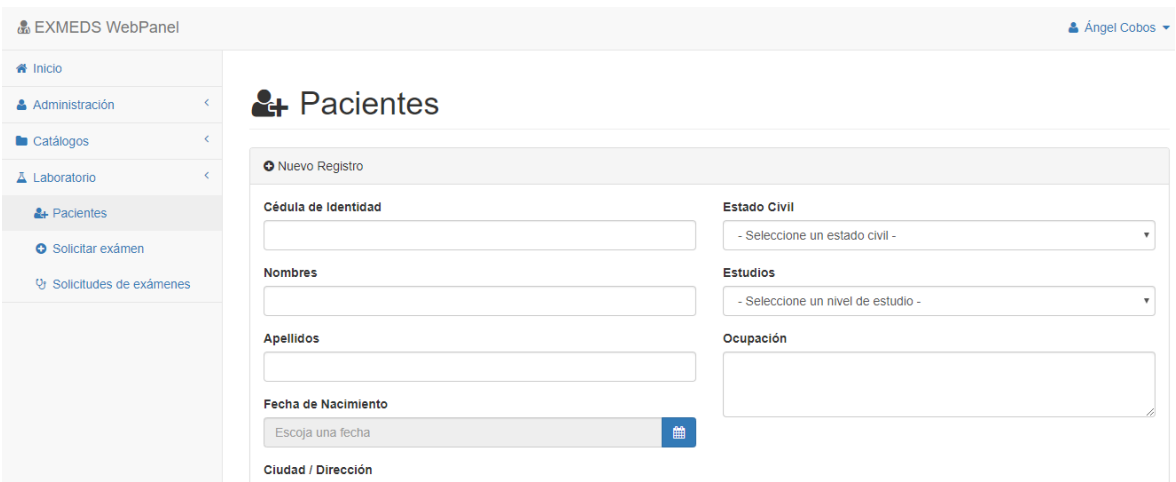

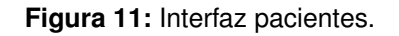

❐ Diseñar interfaz para gestionar roles y usuarios del sistema. Esta interfaz permitirá crear roles y dar permisos al grupo-módulo que son definidos por default en el sistema. Esto se muestra en la figura [12.](#page-42-0)

Los grupos definidos son: Administración, Catálogos, Laboratorio y Pacienes. Los Módulos son: Roles/Permisos, Opciones Generales, Usuarios, Exámenes, Estados, Medidas, Items, Atender solicitud / Ver examen, Solicitudes de exámenes, Solicitar examen, Pacientes, Mis exámenes, e imprimir examen. Esto se puede observar en la figura[.13.](#page-42-1) Los Roles principales para el laboratorio EXMEDS son: Super Admin, Paciente, Laboratorista, Jefe de Laboratoristas y Atención Pacientes. Cada rol cumple una función que ayuda al funcionamiento correcto del laboratorio.

<span id="page-42-0"></span>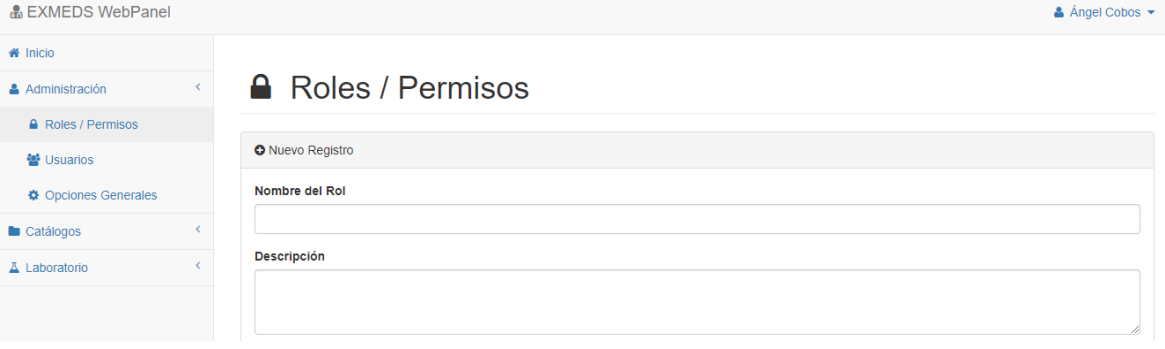

#### **Figura 12:** Roles y Permisos.

<span id="page-42-1"></span>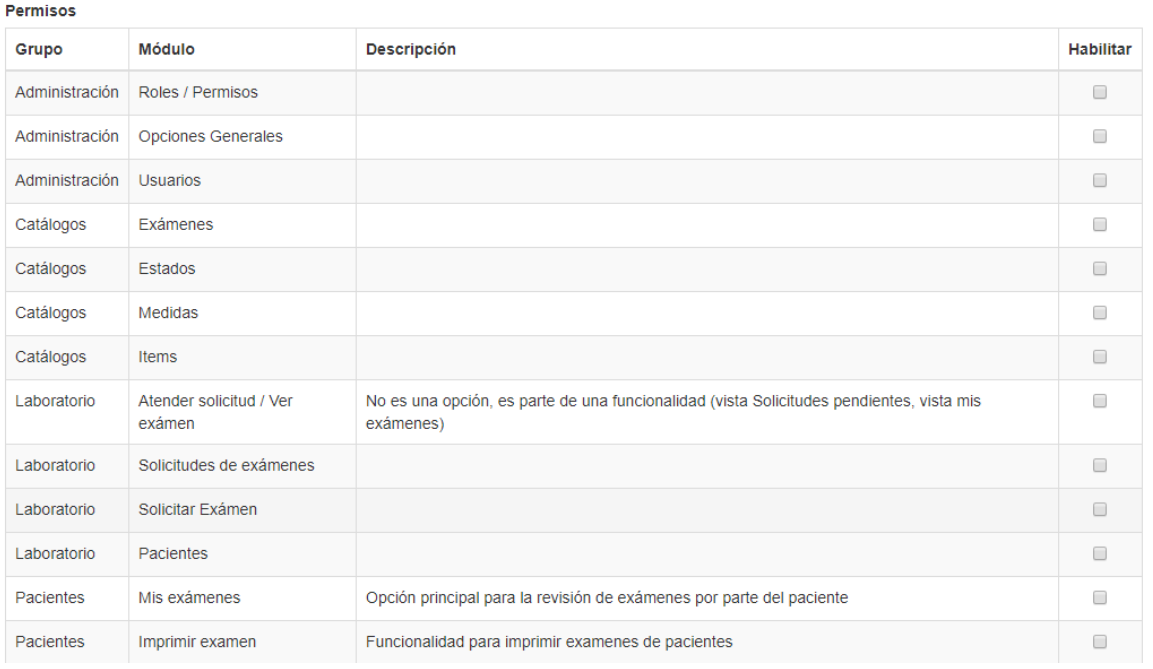

**Figura 13:** Roles y Permisos.

## **2.2.2.5 Tercer Sprint**

En este Sprint se crean todas las variables que pueden contener los principales exámenes que realiza el laboratorio clínico EXMEDS. Variables que van desde porcentaje de medidas hasta valores normales de un examen.

Se crean las interfaces para pedidos de exámenes, en esta interfaz se podra elegir al paciente que previamente fue creado y se le permitirá elegir un tipo de examen a realizarse. Los tipos de exámenes se categorizan según el anexo I.2

También se crea la forma de registrar y almacenar resultados que posteriormente serán impresos o visualizados desde el sistema. Las tareas que se realizaron en el tercer Sprint se muestran en la tabla [8.](#page-43-0)

<span id="page-43-0"></span>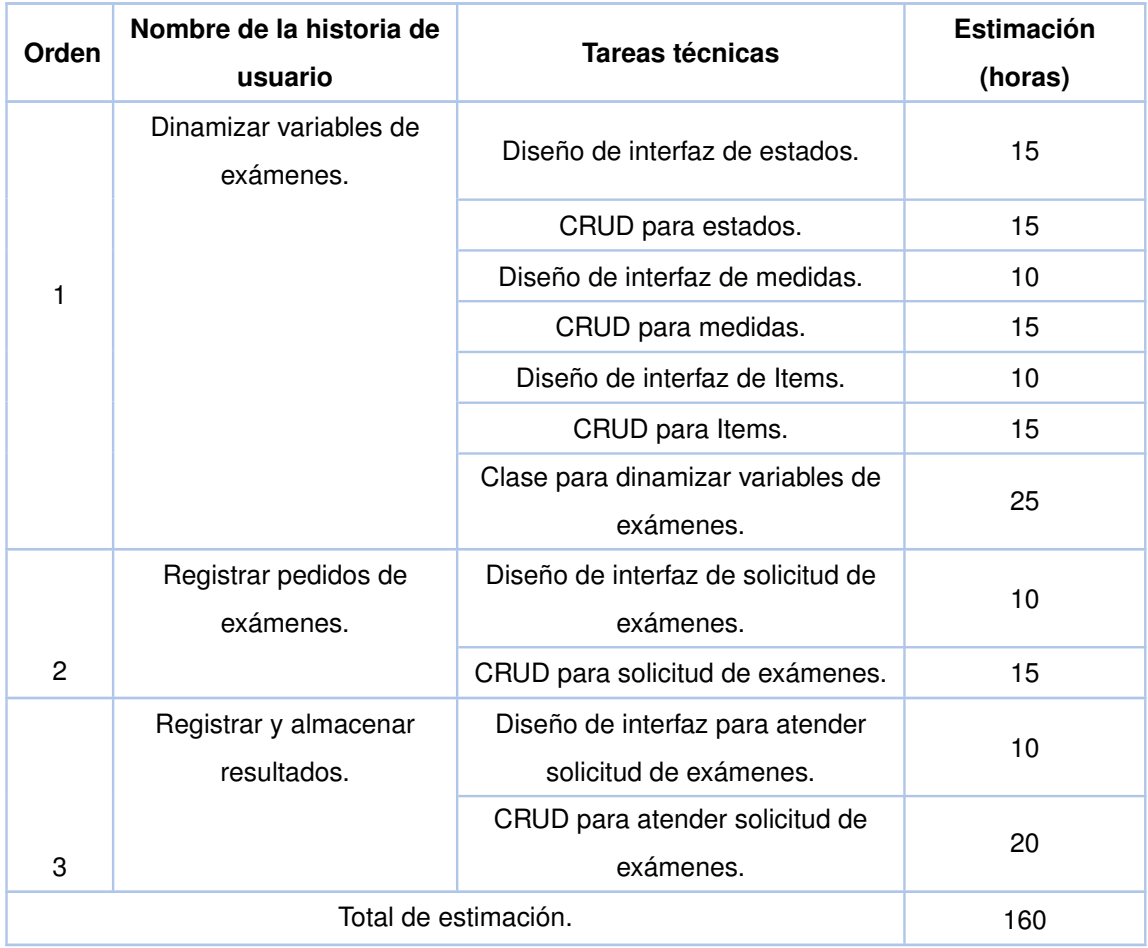

### **Tabla 8:** Lista de tareas del tercer Sprint.

Este Sprint tuvo una duración de 20 días, empezo el día lunes 21/05/2018 y finalizó el viernes 15/06/2018. Después de terminar este Sprint se dieron por finalizadas las historias de usuario HU04, HU05 y HU08. El esfuerzo que se realizó en el tercer Sprint se muestra en la figura [14.](#page-44-0)

<span id="page-44-0"></span>

|               | INICIO<br><b>SPRINT</b>                                               |                        | <b>DURACION</b>           | <b>HORAS</b>        |                                                                                           |          |          |          |          |          |                 |          |          |          |                        |   |                      |                      |    |          |          |                      |          |          |  |
|---------------|-----------------------------------------------------------------------|------------------------|---------------------------|---------------------|-------------------------------------------------------------------------------------------|----------|----------|----------|----------|----------|-----------------|----------|----------|----------|------------------------|---|----------------------|----------------------|----|----------|----------|----------------------|----------|----------|--|
|               | 21/05/2018                                                            |                        | 20                        | 160                 |                                                                                           | Lu.      | Ma       | Mi       | Ju       | Vi       | Lu:             | Ma       | Mi       |          | Ju   Vi   Lu   Ma   Mi |   |                      |                      | Ju | V.       |          | M.<br>$\mathbf{x}$   |          |          |  |
|               |                                                                       |                        |                           |                     |                                                                                           | 21,05/18 | 22/05/18 | 23,05/18 | 24/05/18 | 25,05,18 | 28,05,18        | 29,05/18 | 30,05/18 | 31/05/18 | of voews               |   | 04/06/18<br>05/06/18 | arxoevia<br>07/06/18 |    | 08/06/18 | 11/06/18 | 12,06/18<br>13,06/18 | 14/06/18 | 15/06/18 |  |
|               |                                                                       |                        |                           |                     | <b>Tareas pendientes</b>                                                                  |          |          |          |          |          |                 |          |          |          |                        |   |                      |                      |    |          |          |                      |          |          |  |
|               |                                                                       | PILA DEL SPRINT        |                           |                     | Horas de trabajo pendientes 160 152 144 136 128 120 112 104 96 88 80 72 64 56 48 40 32 24 |          |          |          |          |          |                 |          |          |          |                        |   |                      |                      |    |          |          |                      |          | $16$ 8   |  |
|               |                                                                       |                        |                           |                     |                                                                                           |          |          |          |          |          | <b>ESFUERZO</b> |          |          |          |                        |   |                      |                      |    |          |          |                      |          |          |  |
| Backlog ID -T | $\overline{\mathbf{v}}$<br><b>Tarea</b>                               | Estimació <sup>T</sup> | Tipo $\vert \nabla \vert$ | Estado <sup>v</sup> | Responsable v                                                                             |          |          |          |          |          |                 |          |          |          |                        |   |                      |                      |    |          |          |                      |          |          |  |
| <b>HU-08</b>  | Diseño y construcción de interfaz<br>grafica para estados de exámenes | 8                      | <b>Diseño</b>             | Terminada           | <b>Richard Cobos</b>                                                                      | 8        |          |          |          |          |                 |          |          |          |                        |   |                      |                      |    |          |          |                      |          |          |  |
| <b>HU-08</b>  | Diseño y construcción de interfaz<br>grafica medidas de exámenes      | 8.                     | Diseño                    | Terminada           | <b>Richard Cobos</b>                                                                      |          | 8        |          |          |          |                 |          |          |          |                        |   |                      |                      |    |          |          |                      |          |          |  |
| <b>HU-08</b>  | Diseño y construcción de interfaz<br>orafica items de exámenes        | $\bf{8}$               | <b>Diseño</b>             | Terminada           | <b>Richard Cobos</b>                                                                      |          |          | 8        |          |          |                 |          |          |          |                        |   |                      |                      |    |          |          |                      |          |          |  |
| <b>HU-08</b>  | Diseño de modelo de datos para<br>estados de exámenes                 | 8                      | Codificación              | Terminada           | <b>Richard Cobos</b>                                                                      |          |          |          | 8        |          |                 |          |          |          |                        |   |                      |                      |    |          |          |                      |          |          |  |
| <b>HU-08</b>  | Diseño de modelo de datos para<br>medidas de exámenes                 | $\mathbf{8}$           | Codificación              | Terminada           | <b>Richard Cobos</b>                                                                      |          |          |          |          | 8        |                 |          |          |          |                        |   |                      |                      |    |          |          |                      |          |          |  |
| <b>HU-08</b>  | Diseño de modelo de datos para items<br>de exámenes                   | 8                      | Codificación              | Terminada           | <b>Richard Cobos</b>                                                                      |          |          |          |          |          | 8               |          |          |          |                        |   |                      |                      |    |          |          |                      |          |          |  |
| <b>HU-08</b>  | Creación de CRUD para estados de<br>exámenes                          | 12                     | Codificación              | Terminada           | <b>Richard Cobos</b>                                                                      |          |          |          |          |          |                 | 12       |          |          |                        |   |                      |                      |    |          |          |                      |          |          |  |
| <b>HU-08</b>  | Creación de CRUD para medidas de<br>exámenes                          | 12                     | Codificación              | Terminada           | <b>Richard Cobos</b>                                                                      |          |          |          |          |          |                 |          | 12       |          |                        |   |                      |                      |    |          |          |                      |          |          |  |
| <b>HU-08</b>  | Creación de CRUD para items de<br>exámenes                            | 12                     | Codificación              | Terminada           | <b>Richard Cobos</b>                                                                      |          |          |          |          |          |                 |          |          | 12       |                        |   |                      |                      |    |          |          |                      |          |          |  |
| <b>HU-08</b>  | Clase para dinamizar variables de<br>examenes                         |                        | Codificación              | Terminada           | <b>Richard Cobos</b>                                                                      |          |          |          |          |          |                 |          |          |          | 12                     |   |                      |                      |    |          |          |                      |          |          |  |
| <b>HU-08</b>  | Pruebas Unitarias para dinamizar<br>variables de exámenes             |                        | <b>Pruebas</b>            | Terminada           | <b>Richard Cobos</b>                                                                      |          |          |          |          |          |                 |          |          |          |                        | 4 |                      |                      |    |          |          |                      |          |          |  |
| <b>HU-04</b>  | Diseño del modelo de datos para<br>solicitud de examenes              | 8                      | Codificación              | Terminada           | <b>Richard Cobos</b>                                                                      |          |          |          |          |          |                 |          |          |          |                        |   | 8                    |                      |    |          |          |                      |          |          |  |
| <b>HU-04</b>  | Diseño del controlador para solicitud<br>de exámenes                  | 8                      | Codificación              | Terminada           | <b>Richard Cobos</b>                                                                      |          |          |          |          |          |                 |          |          |          |                        |   |                      |                      |    |          |          |                      |          |          |  |

**Figura 14:** Esfuerzo realizado en el tercer Sprint.

Las tareas principales de diseño que se realizan en el tercer Sprint son:

❐ Diseñar interfaz de exámenes. Esta interfaz permitirá realizar el CRUD de los exámenes que serán creados por paciente. Esto se puede observar en la figura [15.](#page-44-1) También se puede observar la lista de exámenes ingresados para el laboratorio. Esto se muestra en la figura [16.](#page-45-0)

<span id="page-44-1"></span>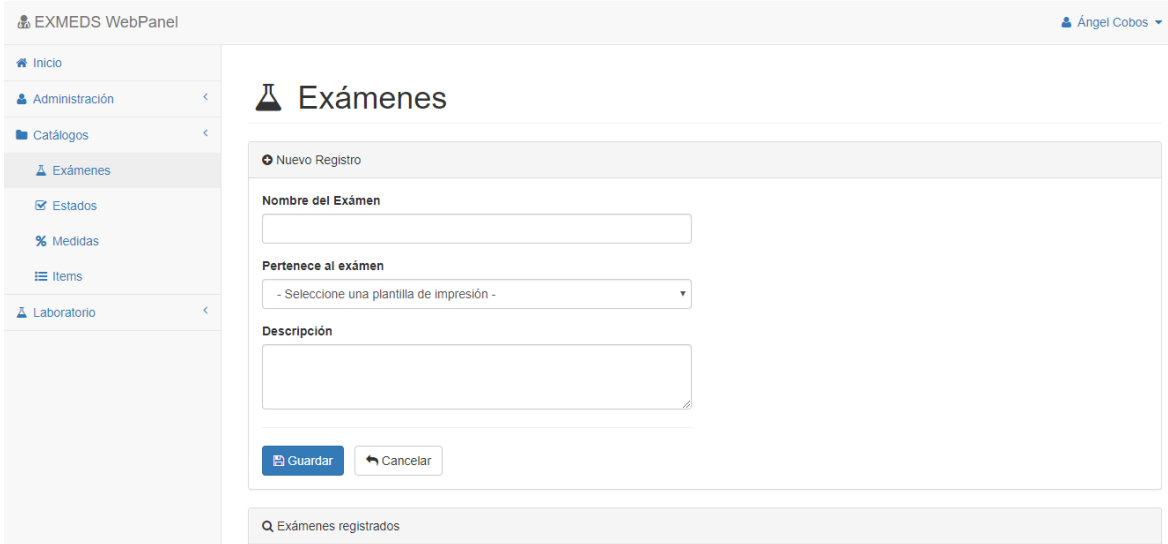

**Figura 15:** Interfaz de exámenes.

<span id="page-45-0"></span>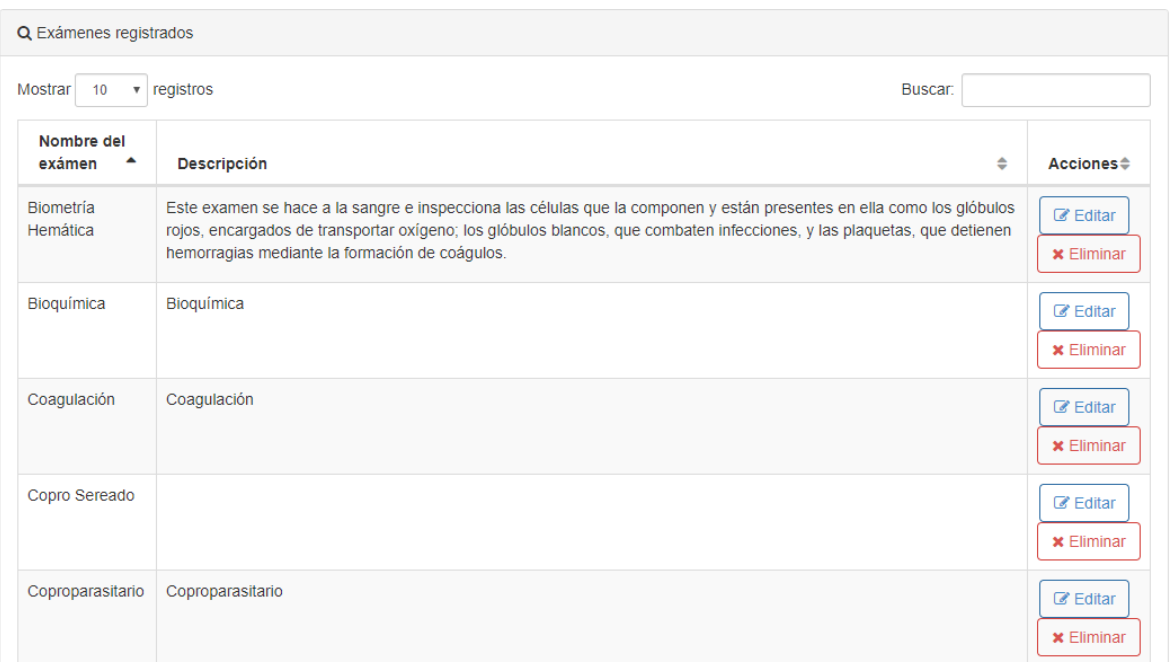

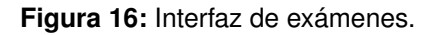

❐ Diseñar interfaz de estados. Esta interfaz permitirá realizar el CRUD de estados que serán asignados a los exámenes hasta su entrega. Esto se puede observar en la figura [17.](#page-45-1) También se puede observar la lista de estados ingresados para el laboratorio. Esto se puede observar en la figura [18.](#page-46-0)

<span id="page-45-1"></span>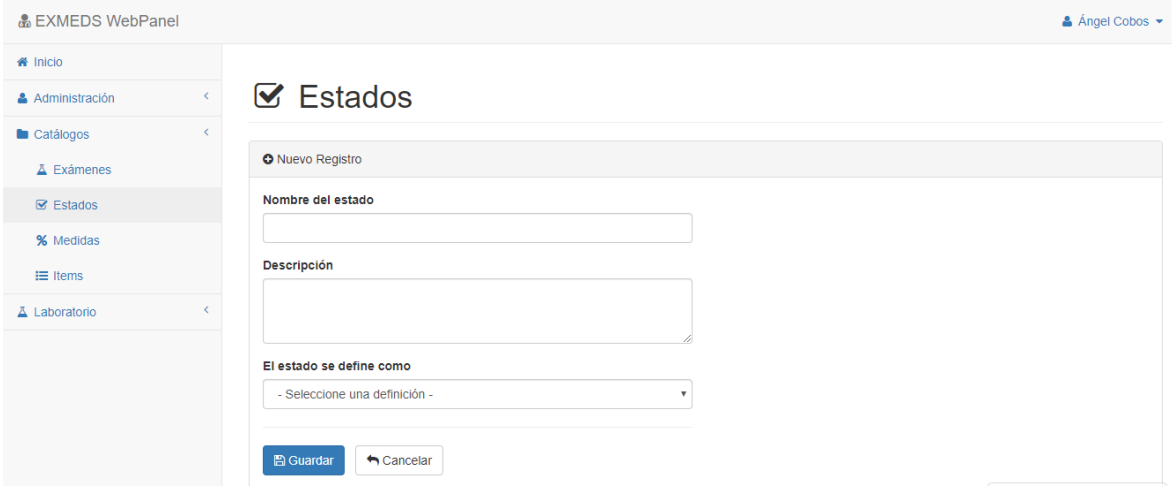

**Figura 17:** Interfaz de estados.

<span id="page-46-0"></span>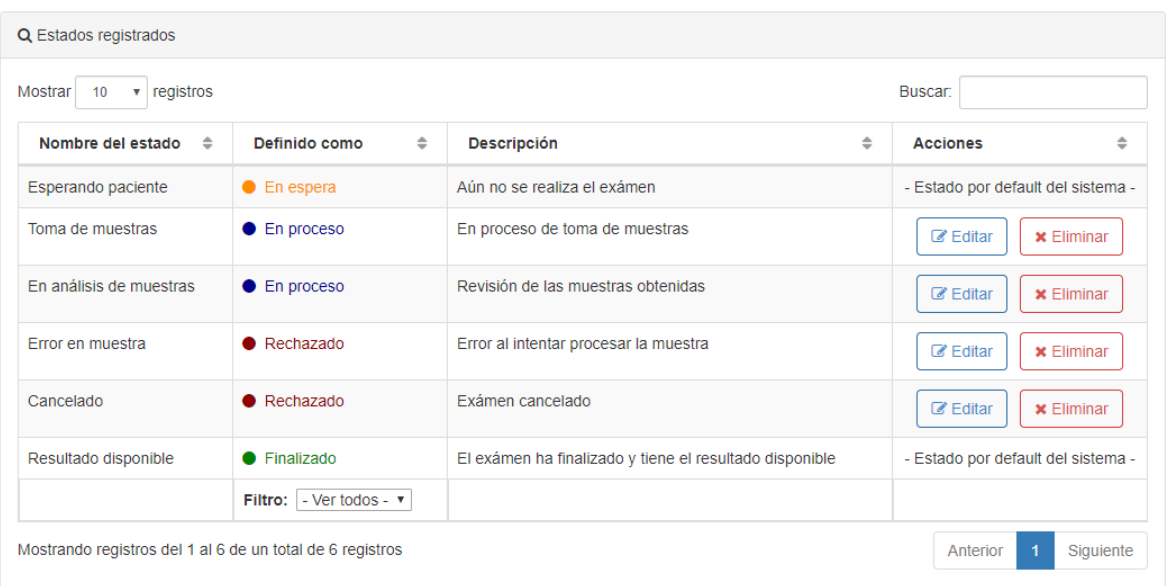

**Figura 18:** Interfaz de estados.

❐ Diseñar interfaz de medidas. Esta interfaz permitirá realizar el CRUD de medidas que serán asignados a los diferentes exámenes. Esto dependerá del tipo de examen. Esto se muestra en la figura [19.](#page-46-1) También se puede observar la lista de medidas ingresados para cada examen del laboratorio. Esto se muestra en la figura [20.](#page-47-0)

<span id="page-46-1"></span>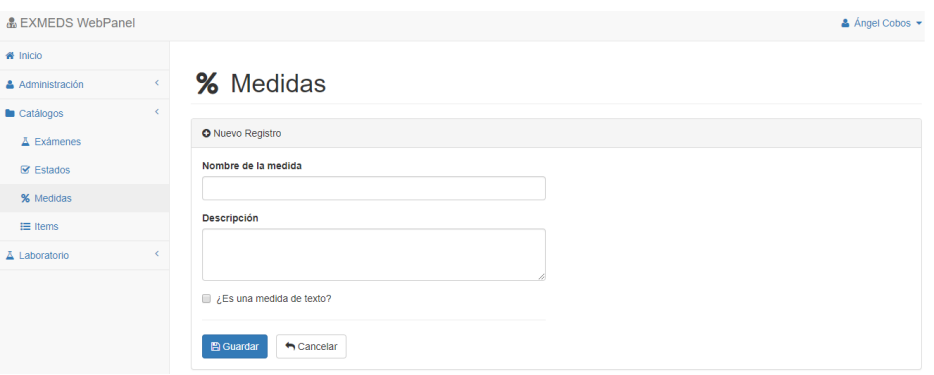

**Figura 19:** Interfaz de medidas.

<span id="page-47-0"></span>

| Q Medidas registradas                        |                                             |                                |                                          |
|----------------------------------------------|---------------------------------------------|--------------------------------|------------------------------------------|
| $\sqrt{r}$ registros<br><b>Mostrar</b><br>10 |                                             |                                | Buscar:                                  |
| ▲<br>Nombre de la medida                     | $\Rightarrow$<br>Descripción                | $\Rightarrow$<br>¿Es de texto? | ♦<br><b>Acciones</b>                     |
| $\%$                                         | Porcentaje                                  | <b>No</b>                      | <b>&amp;</b> Editar<br><b>x</b> Eliminar |
| $q\%$                                        | Porcentaje de concentración en masa         | <b>No</b>                      | <b>&amp;</b> Editar<br><b>x</b> Eliminar |
| mIU/L                                        | milimetro de unidad internacional por litro | <b>No</b>                      | <b>Z</b> Editar<br><b>x</b> Eliminar     |
| mm/H                                         | Milímetro por hora                          | <b>No</b>                      | <b>Z</b> Editar<br>$x$ Eliminar          |
| mm <sub>3</sub>                              | Milímetro cúbico                            | <b>No</b>                      | <b>&amp;</b> Editar<br><b>x</b> Eliminar |
| nmol/l                                       | nano mol por litro                          | <b>No</b>                      | <b>&amp;</b> Editar<br><b>x</b> Eliminar |
| No definida                                  | Tipo de medida no definida                  | <b>No</b>                      | <b>Z</b> Editar<br><b>x</b> Eliminar     |
| otro texto de ejemplo                        | es para ver si vale                         | Sí                             | <b>Z</b> Editar<br>$x$ Eliminar          |

**Figura 20:** Interfaz de medidas.

❐ Diseñar interfaz de ítems. Esta interfaz permitirá realizar el CRUD de los ítems que serán asignados a los diferentes exámenes. Los ítems son subconjuntos de exámenes que se pueden realizar. Por ejemplo un examen llamado biometría hemática (conjunto) tiene 5 exámenes (subconjunto) que puede realizar, el cliente puede realizarse uno o todo el conjunto de exámenes. Esto dependerá del tipo de examen. Se muestra en la figura [21](#page-47-1) la interfaz de ítems. También se puede apreciar la lista de ítems ingresados para cada examen del laboratorio en la figura [22.](#page-48-0)

<span id="page-47-1"></span>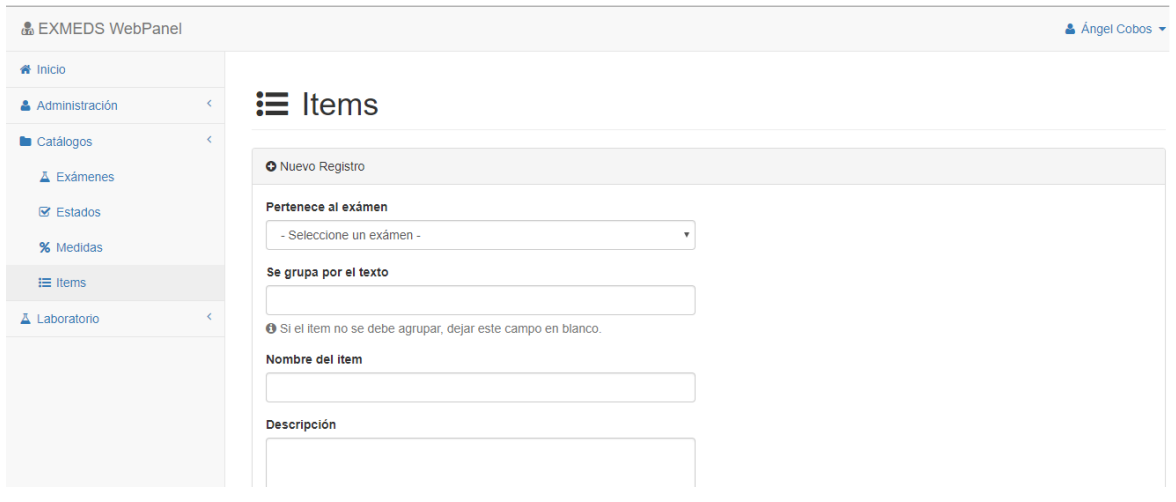

**Figura 21:** Interfaz de ítems.

<span id="page-48-0"></span>

| Q Items registrados                                                                               |                               |                       |                          |                                             |                                               |                                           |
|---------------------------------------------------------------------------------------------------|-------------------------------|-----------------------|--------------------------|---------------------------------------------|-----------------------------------------------|-------------------------------------------|
| $\sqrt{r}$ registros<br>Mostrar<br>10                                                             |                               | Buscar: ts            |                          |                                             |                                               |                                           |
| $\blacktriangle$<br>Exámen                                                                        | Agrupado por $\Rightarrow$    | $\Rightarrow$<br>Item | Descripción $\triangleq$ | <b>Valores</b><br>normales<br>$\Rightarrow$ | $\triangleq$<br>Medida                        | $Acciones$ $\triangle$                    |
| Hormonas                                                                                          |                               | <b>TSH</b>            |                          | $0.3 - 4.2$<br>mIU/L                        | mIU/L                                         | $\mathscr{C}$ Editar<br><b>x</b> Eliminar |
| Hormonas                                                                                          |                               | <b>T3-T4-TSH</b>      |                          | $0.5 - 1.2$<br>mIU/L                        | mIU/L                                         | $\mathscr{C}$ Editar<br><b>x</b> Eliminar |
| Filtro:<br>- Ver todos -<br>$\boldsymbol{\mathrm{v}}$                                             | Filtro:<br>- Ver todos -<br>▼ |                       |                          |                                             | Filtro:<br>- Ver todos - $\blacktriangledown$ |                                           |
| Mostrando registros del 1 al 2 de un total de 2 registros (filtrado de un total de 139 registros) |                               |                       |                          |                                             | Anterior                                      | Siguiente<br>$\blacktriangleleft$         |

**Figura 22:** Interfaz de ítems.

❐ Diseñar interfaz de exámenes. Esta interfaz permitirá realizar el CRUD de exámenes que se parametricen para el ingreso de información por paciente. Se muestra la lista de todos los exámenes parametrizados. Esto se muestra en la figura [23.](#page-48-1)

<span id="page-48-1"></span>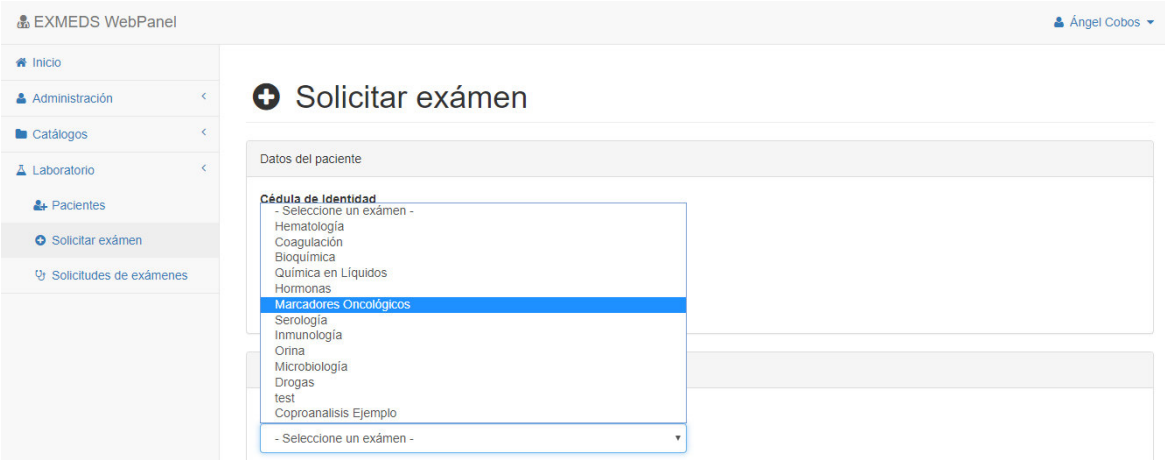

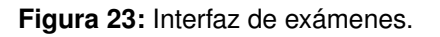

## **2.2.2.6 Cuarto Sprint**

En este Sprint se crea la interfaz para opciones generales, la lógica para impresión y descarga de resultado de exámenes y se contrata el hosting para subir el sitio a internet. Este Sprint tuvo una duración de 10 días, empezó el día lunes 18/06/2018 y finalizó el lunes 02/07/2018. Después de terminar este Sprint se dieron por finalizadas las historias de usuario HU01, HU06, HU10 y HU11. El esfuerzo que se realizó en el cuarto Sprint se muestra en la figura [24.](#page-49-0)

<span id="page-49-0"></span>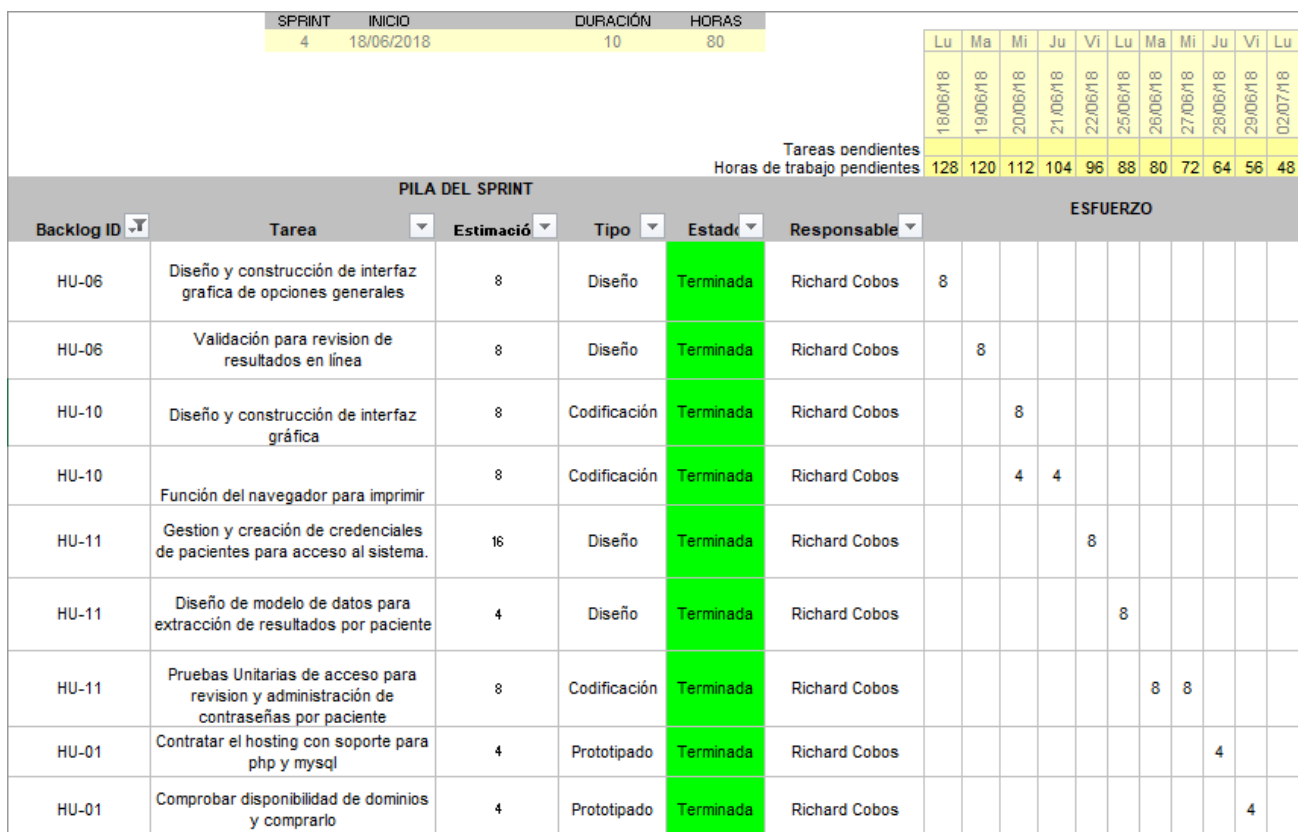

**Figura 24:** Esfuerzo realizado en el cuarto Sprint.

<span id="page-49-1"></span>A continuación en la tabla [9](#page-49-1) se muestra la lista de tareas del cuarto Sprint:

#### **Tabla 9:** Lista de tareas del cuarto Sprint.

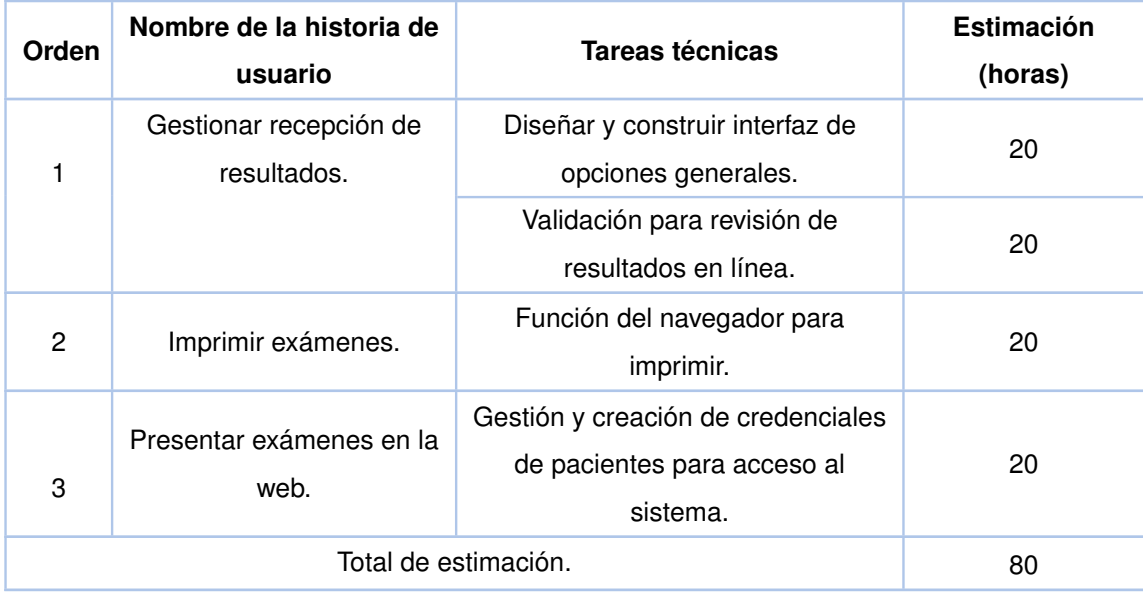

Las tareas principales de diseño que se realizan en el cuarto Sprint son:

❐ Diseñar interfaz de opciones generales. Esta interfaz permitirá dar permisos a los pacientes para ver sus resultados en internet ingresando con su usuario y contraseña. También se puede quitar la validación de cédula que existe el momento de crear un paciente, esto con el fin de permitir la creacíón de exámenes para recién nacidos que aún no poseen número de cédula. Esto se muestra en la figura [25.](#page-50-0)

<span id="page-50-0"></span>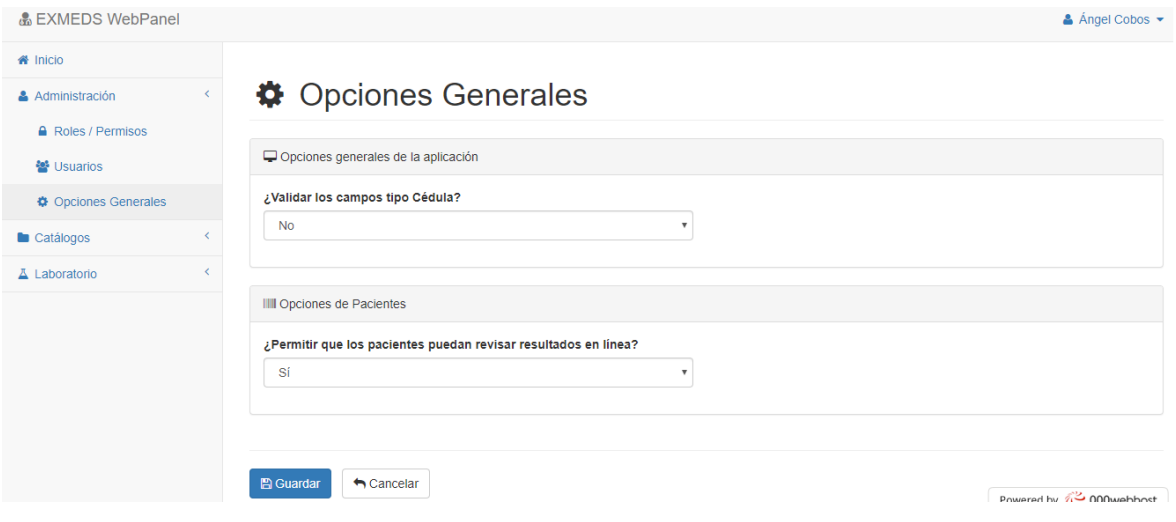

**Figura 25:** Opciones Generales.

❐ Ingreso de pacientes a observar sus exámenes. Con esto cualquier paciente podrá ingresar con su usuario y contraseña. Ver figura [26.](#page-50-1)

<span id="page-50-1"></span>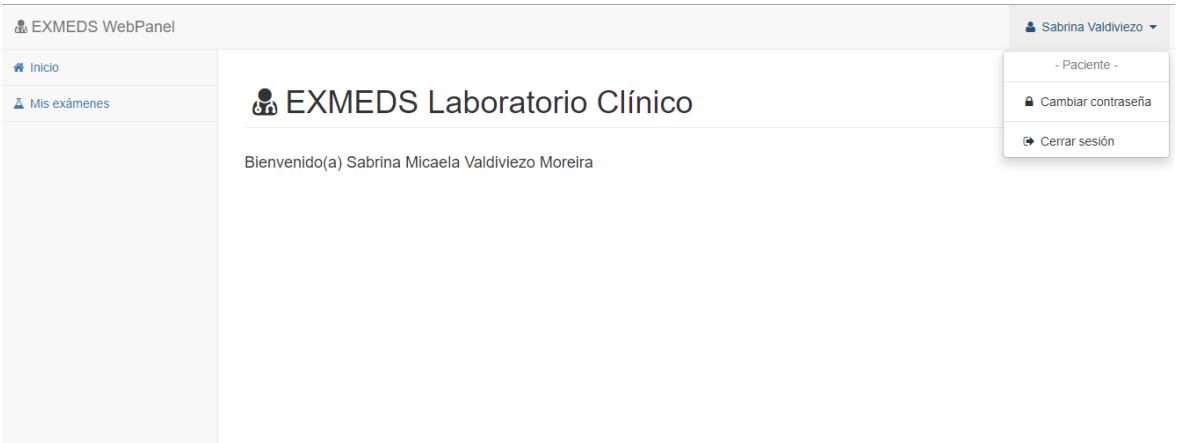

**Figura 26:** Ingreso de pacientes.

❐ El usuario y contraseña son el número de cédula por default, esto lo puede cambiar el paciente. Esto se muestra en la figura [27.](#page-51-0)

<span id="page-51-0"></span>

| • EXMEDS WebPanel                                                                                                    |                                       |                                 |                           |               |                       |               | & Sabrina Valdiviezo ▼ |               |  |
|----------------------------------------------------------------------------------------------------|---------------------------------------|---------------------------------|---------------------------|---------------|-----------------------|---------------|------------------------|---------------|--|
| <b>备</b> Inicio<br>A Mis exámenes                                                                                                    | $\Delta$ Mis exámenes                 |                                 |                           |               |                       |               |                        |               |  |
| O Revise en esta pantalla sus exámenes, el flujo de los mismos así como los resultados.<br>Use los diferentes filtros para una mejor búsqueda. |                                       |                                 |                           |               |                       |               |                        |               |  |
|                                                                                                    | Q Exámenes registrados                |                                 |                           |               |                       |               |                        |               |  |
|                                                                                                    | $\sqrt{r}$ registros<br>Mostrar<br>10 |                                 |                           |               | Buscar:               |               |                        |               |  |
|                                                                                                    | ▲<br>Fecha de registro                | $\Rightarrow$<br>Solicitado por | Estado                    | $\Rightarrow$ | Tipo de examen        | $\Rightarrow$ | <b>Acciones</b>        | $\Rightarrow$ |  |
|                                                                                                    | 06/06/2019                            | Luis Mendoza                    | • En análisis de muestras |               | test                  |               | ● Ver exámen           |               |  |
|                                                                                                    | 07/06/2019                            | Luis Mendoza                    | Resultado disponible      |               | Coproanalisis Ejemplo |               | <b>  ■</b> Ver exámen  |               |  |
|                                                                                                    | 27/06/2019                            | Ángel Cobos                     | Resultado disponible      |               | Inmunología           |               | <b>● Ver exámen</b>    |               |  |

**Figura 27:** Ingreso pacientes.

# **3 RESULTADOS Y DISCUSIÓN**

De acuerdo a la metodología SCRUM cuando finaliza un Sprint se lleva a cabo un Sprint review, en el cual se llevan a cabo las pruebas donde se indica el cumplimiento de cada historia de usuario creada en el proyecto. Se utiliza el formato indicado en la tabla [10](#page-52-0) la cual contiene:

- ❐ Número: Número de la prueba de aceptación.
- ❐ Historia de Usuario: Nombre de la historia de usuario para la cual se realizará la prueba.
- ❐ Prerrequisitos: Requisitos previos a realizar la prueba.
- ❐ Pasos de la ejecución: Pasos que deben ejecutarse para ejecutar la prueba.
- ❐ Resultado esperado: El resultado mínimo que debe cumplir la prueba.
- <span id="page-52-0"></span>❐ Evaluación: Resultado de la prueba.

**Tabla 10:** Pruebas Unitarias realizadas por Sprint.

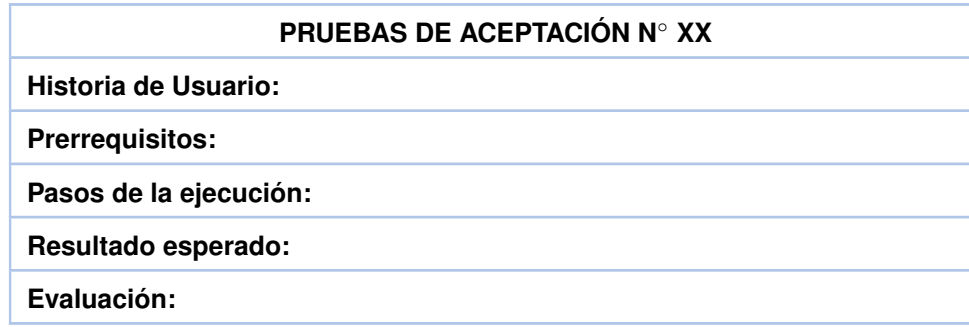

# **3.1 PRUEBAS DE ACEPTACIÓN**

Las pruebas unitarias se las realizó de acuerdo al cronograma de cada Sprint.

## **3.1.1 Sprint 1**

En este Sprint se realizó la prueba de aceptación para la historia de usuario HU02. Esto se puede observar en la tabla [11](#page-53-0)

<span id="page-53-0"></span>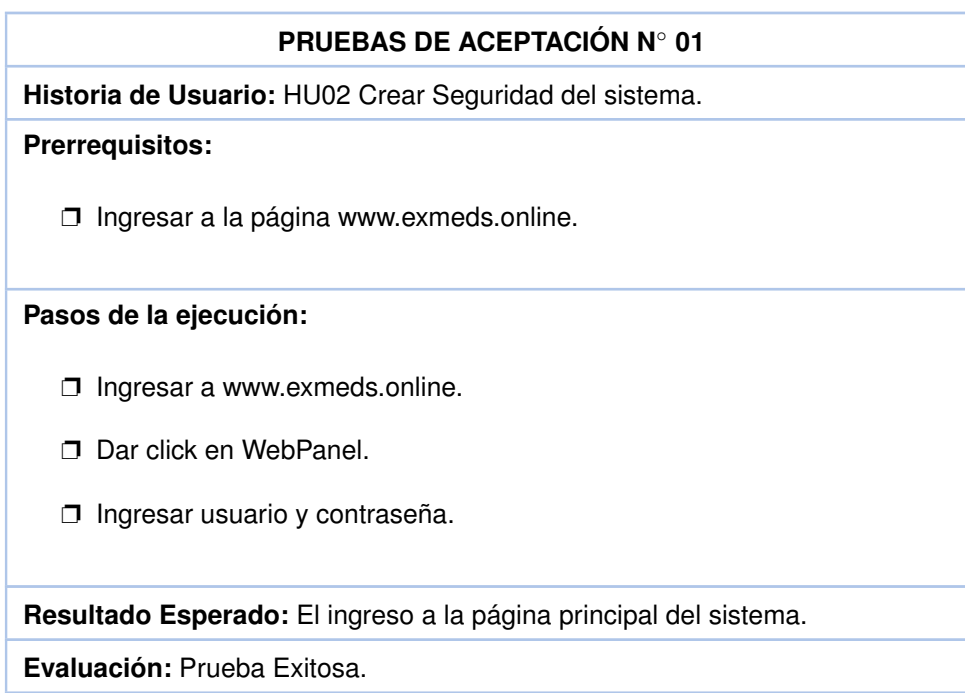

**Tabla 11:** Pruebas de aceptación "Ingreso al login".

## **3.1.1.1 Discusión Sprint 1**

- ❐ La figura [28](#page-54-0) muestra el esfuerzo realizado en el Sprint 1 para cumplir todas las tareas en las fechas establecidas en el cronograma. Esto se pudo dar gracias a que la mayoría de tareas no dependen del usuario sino de la habilidad de los desarrolladores para el diseño y programación del sistema.
- ❐ La figura [29](#page-54-1) muestra el avance de las tareas del Sprint 1. Como se analizó anteriormente las tareas se cumplieron exitosamente.

<span id="page-54-0"></span>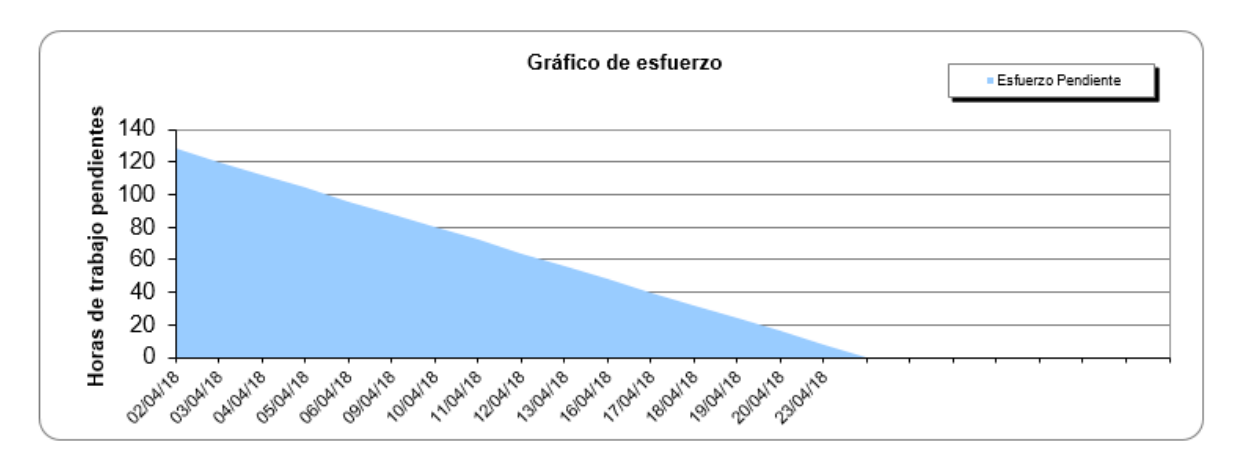

**Figura 28:** Esfuerzo del Sprint 1.

<span id="page-54-1"></span>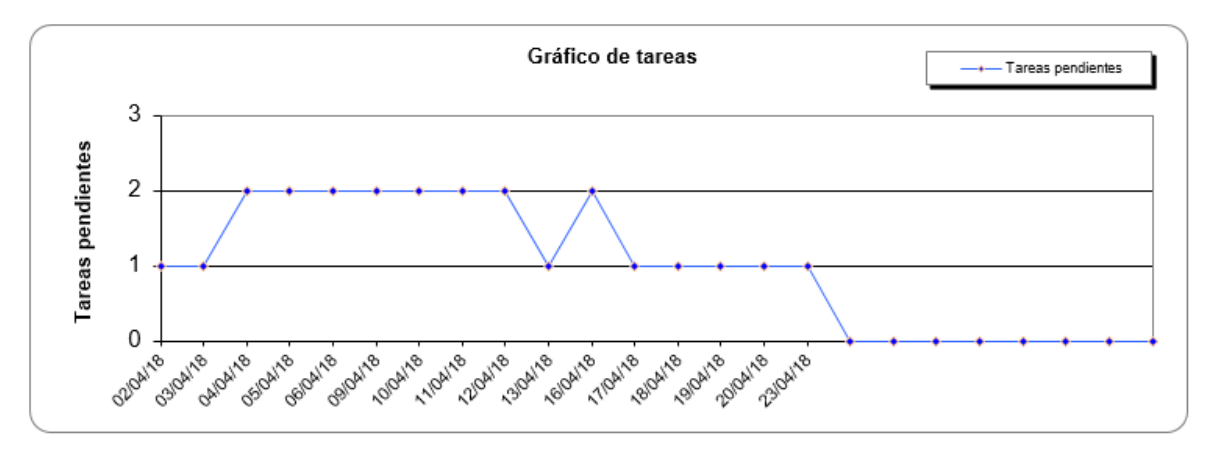

**Figura 29:** Tareas del Sprint 1.

❐ La figura [30](#page-55-0) muestra el uso de la herramienta WAVE para evaluar la accesibilidad del sistema. En esta ejecución se presentan 7 errores, 10 alertas, 18 características, 24 elementos estructurales, 14 errores HTML5 y ARIA y 13 errores de contraste. Al realizar el análisis del resultado, nos encontramos con errores básicamente de concepto. Los cuales son muy simples de arreglar y no constituyen ningún error grave en el sistema.

<span id="page-55-0"></span>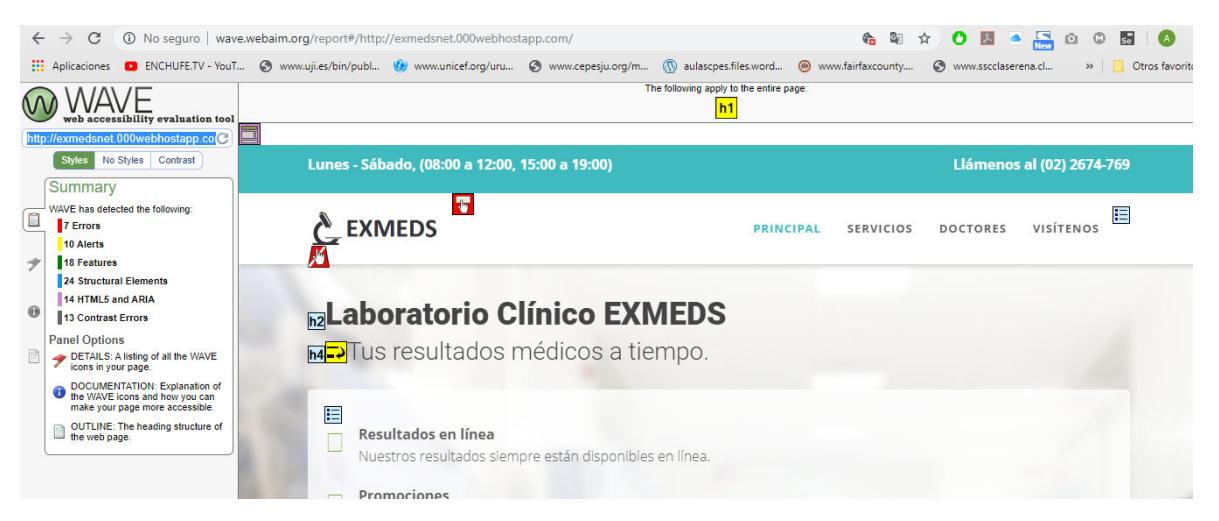

**Figura 30:** Resultados del test de accesibilidad con WAVE.

❐ La figura [31](#page-55-1) muestra nuevamente el uso de la herramienta, pero esta vez después de haber realizado correcciones de los errores encontrados. Como se puede observar principalmente nos concentramos en los errores, caracteristicas, HTML5 y ARIA. De esta manera se mejora notablemente la accesibilidad al sistema para el laboratorio clínico EXMEDS.

<span id="page-55-1"></span>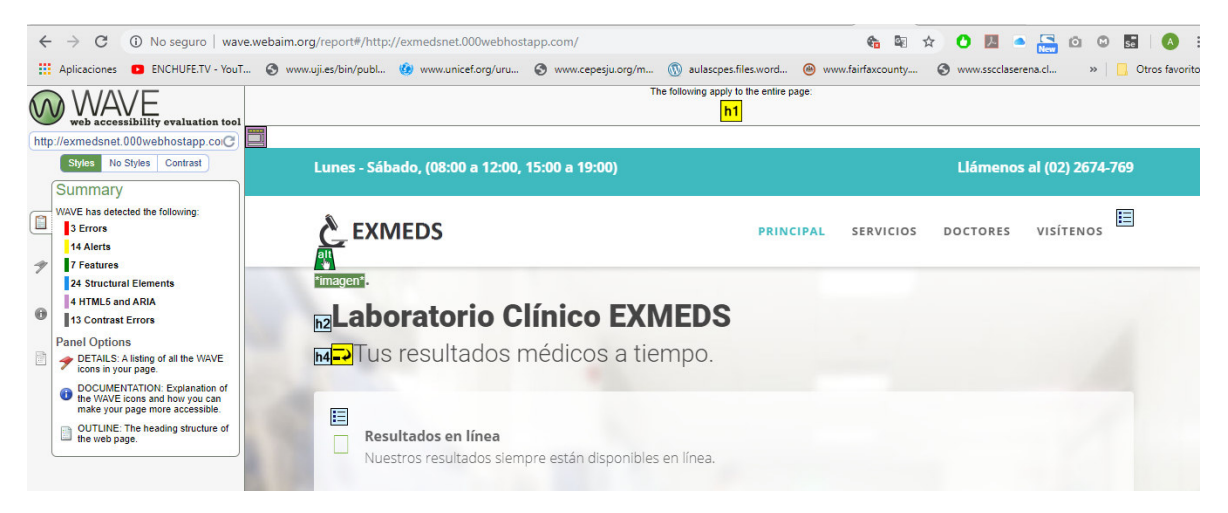

**Figura 31:** Cambios en los resultados del test de accesibilidad con WAVE.

# **3.1.2 Sprint 2**

En este Sprint se realizó la prueba de aceptación de usuario para las historias de usuario HU03, HU07 y HU09. En la tabla [12](#page-56-0) se encuentra el resumen de la prueba para crear un Rol/Permiso.

**Tabla 12:** Pruebas de aceptación para "Crear permisos y roles de usuario".

<span id="page-56-0"></span>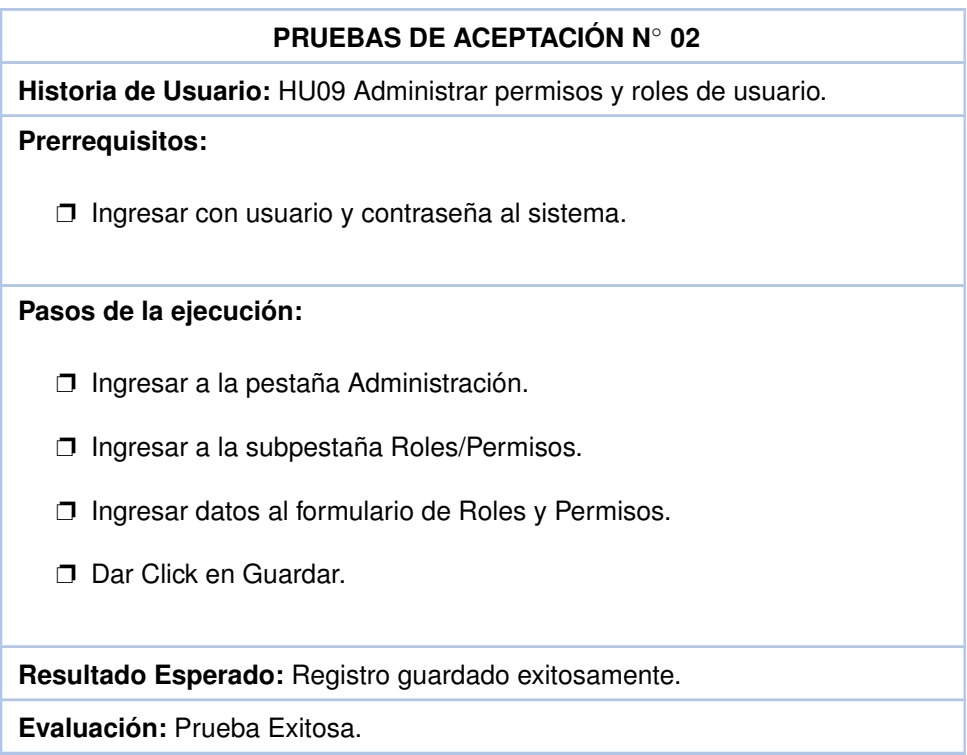

<span id="page-56-1"></span>En la tabla [13](#page-56-1) se encuentra el resumen de la prueba para editar un Rol/Permiso.

**Tabla 13:** Pruebas de aceptación para "Editar permisos y roles de usuario".

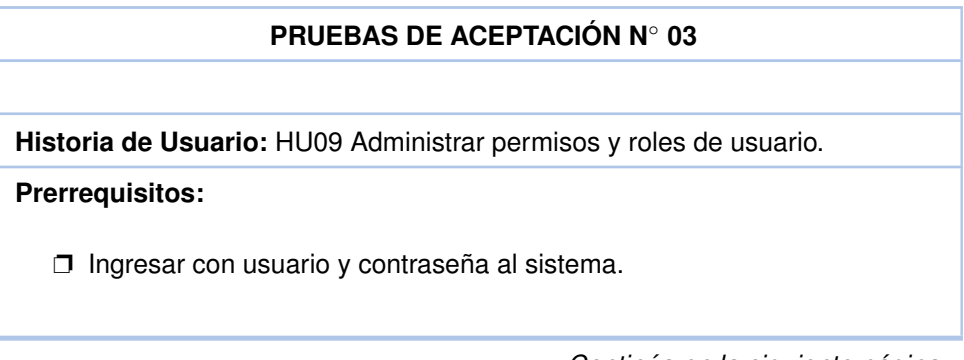

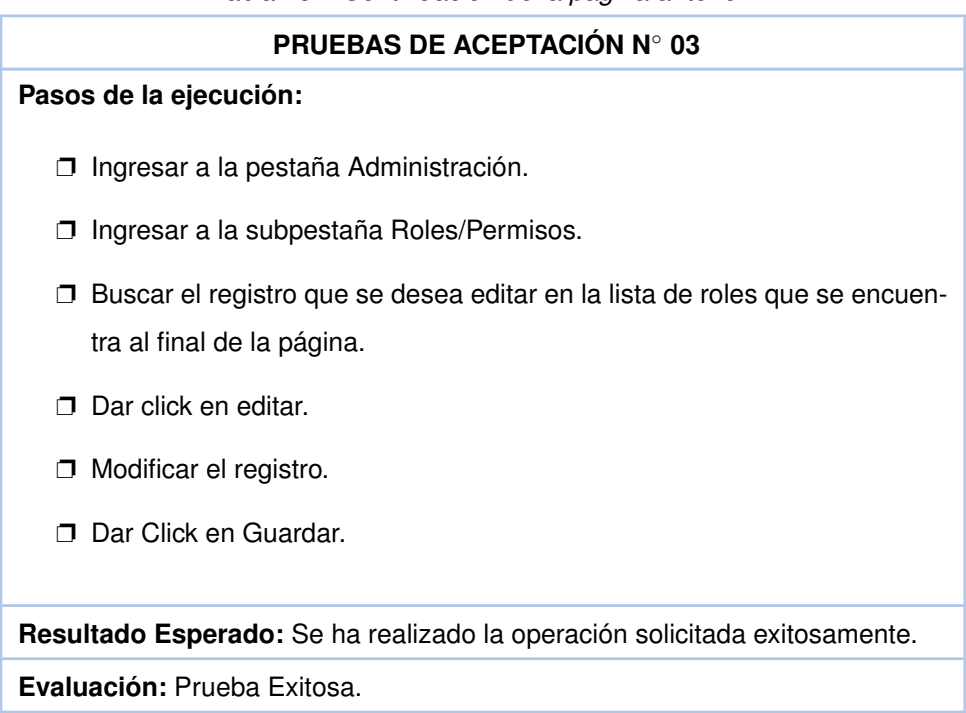

Tabla 13 – *Continuación de la página anterior.*

<span id="page-57-0"></span>En la tabla [14](#page-57-0) se encuentra el resumen de la prueba para eliminar un Rol/Permiso.

**Tabla 14:** Pruebas de aceptación para "Eliminar permisos y roles de usuario".

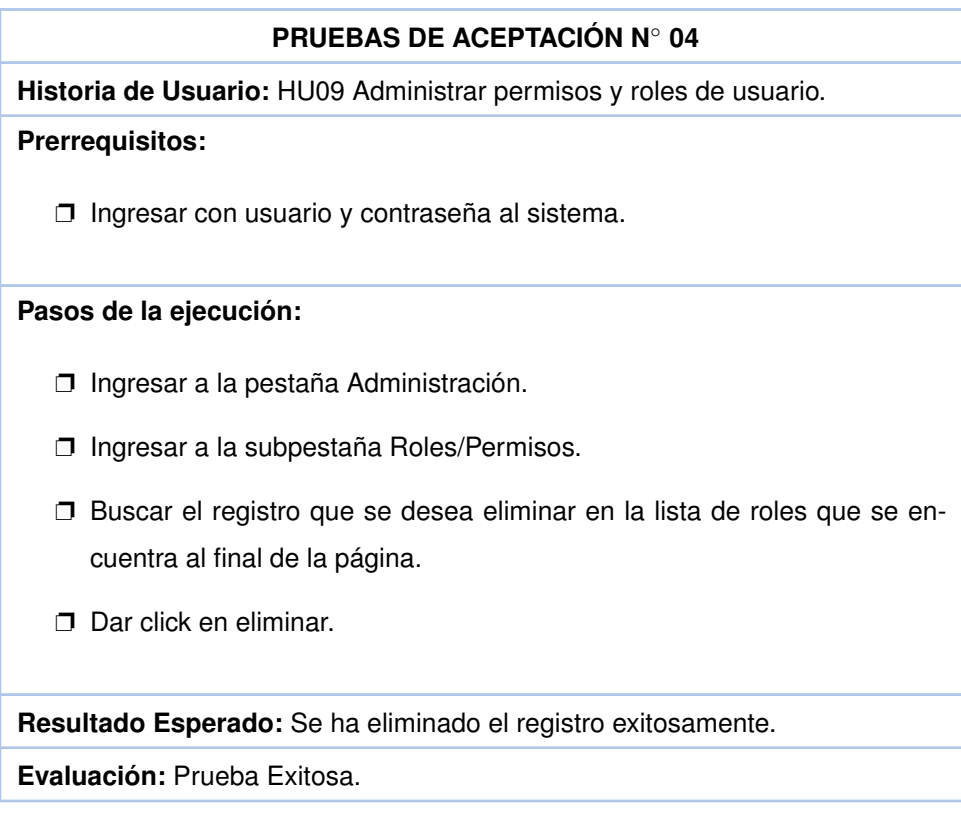

<span id="page-58-0"></span>En la tabla [15](#page-58-0) se encuentra el resumen de la prueba crear usuarios del sistema.

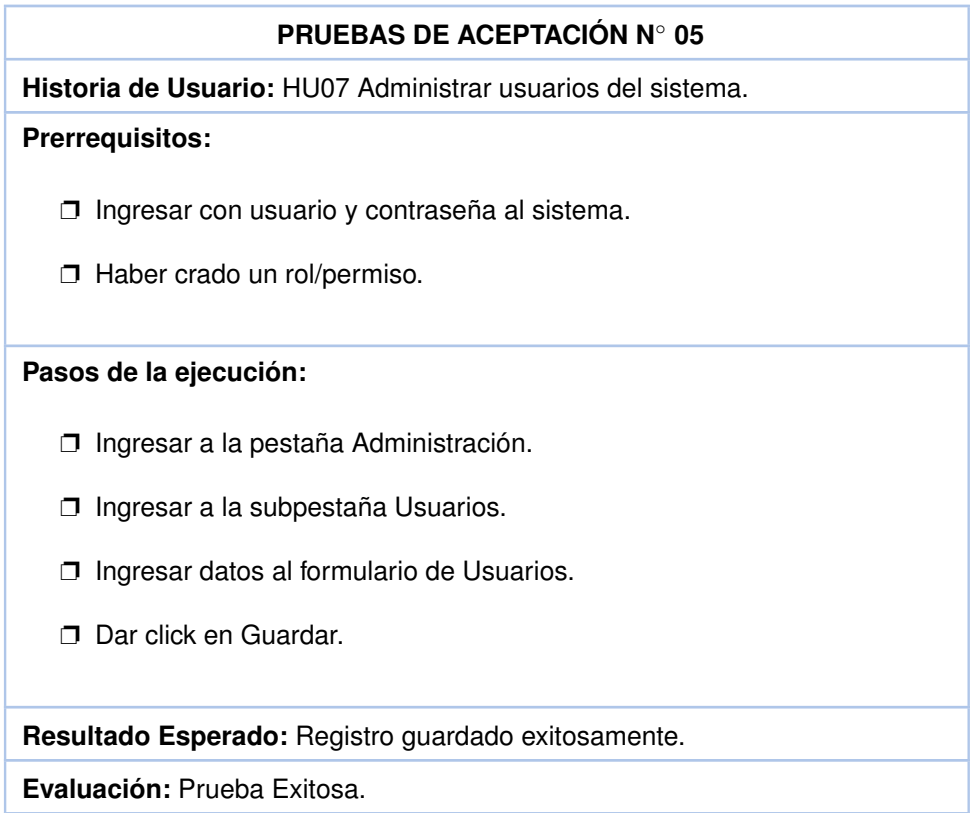

**Tabla 15:** Pruebas de aceptación para "Crear usuarios del sistema".

<span id="page-58-1"></span>En la tabla [16](#page-58-1) se encuentra el resumen de la prueba Editar usuarios del sistema.

**Tabla 16:** Pruebas de aceptación para "Editar usuarios del sistema".

#### **PRUEBAS DE ACEPTACIÓN N**◦ **06**

**Historia de Usuario:** HU07 Administrar usuarios del sistema.

#### **Prerrequisitos:**

❐ Ingresar con usuario y contraseña al sistema.

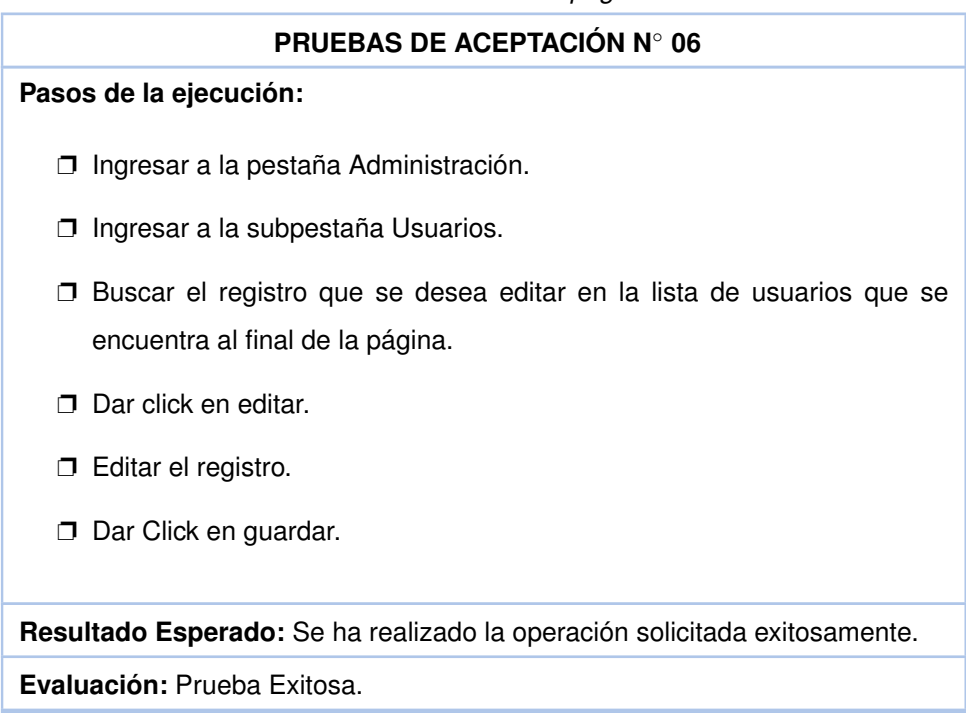

Tabla 16 – *Continuación de la página anterior.*

<span id="page-59-0"></span>En la tabla [17](#page-59-0) se encuentra el resumen de la prueba Eliminar usuarios del sistema.

**Tabla 17:** Pruebas de aceptación para "Eliminar usuarios del sistema".

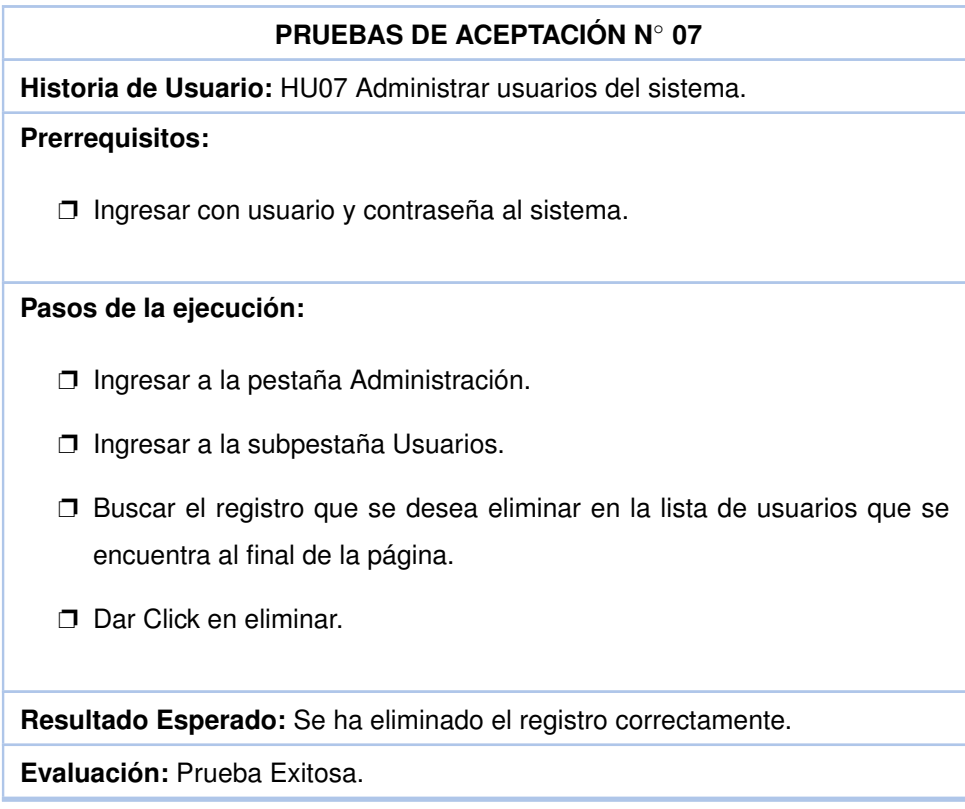

<span id="page-60-0"></span>En la tabla [18](#page-60-0) se encuentra el resumen de la prueba crear pacientes del sistema.

**PRUEBAS DE ACEPTACIÓN N**◦ **08 Historia de Usuario:** HU03 Administrar pacientes del sistema. **Prerrequisitos:** ❐ Ingresar con usuario y contraseña al sistema. **Pasos de la ejecución:** ❐ Ingresar a la pestaña Laboratorio. ❐ Ingresar a la subpestaña Pacientes. ❐ Ingresar datos al formulario de Pacientes. ❐ Dar click en Guardar. **Resultado Esperado:** Registro guardado exitosamente. **Evaluación:** Prueba Exitosa.

**Tabla 18:** Pruebas de aceptación para "Crear pacientes del sistema".

<span id="page-60-1"></span>En la tabla [19](#page-60-1) se encuentra el resumen de la prueba Editar pacientes del sistema.

**Tabla 19:** Pruebas de aceptación para "Editar pacientes del sistema".

#### **PRUEBAS DE ACEPTACIÓN N**◦ **09**

**Historia de Usuario:** HU03 Administrar pacientes del sistema.

**Prerrequisitos:**

❐ Ingresar con usuario y contraseña al sistema.

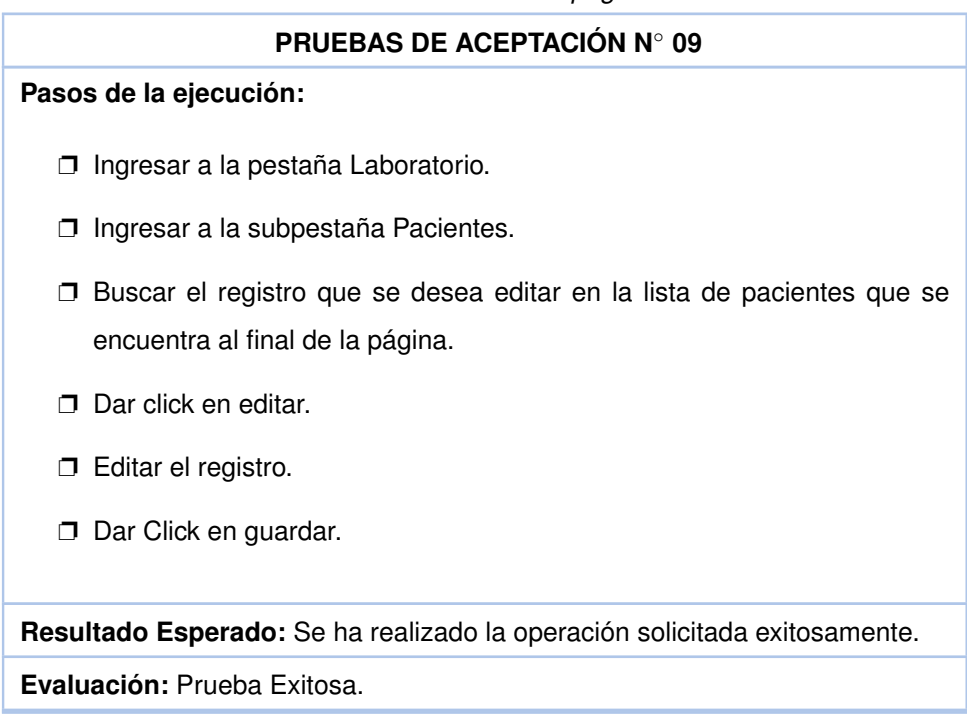

En la tabla [20](#page-61-0) se encuentra el resumen de la prueba Eliminar pacientes del sistema.

<span id="page-61-0"></span>**Tabla 20:** Pruebas de aceptación para "Eliminar pacientes del sistema".

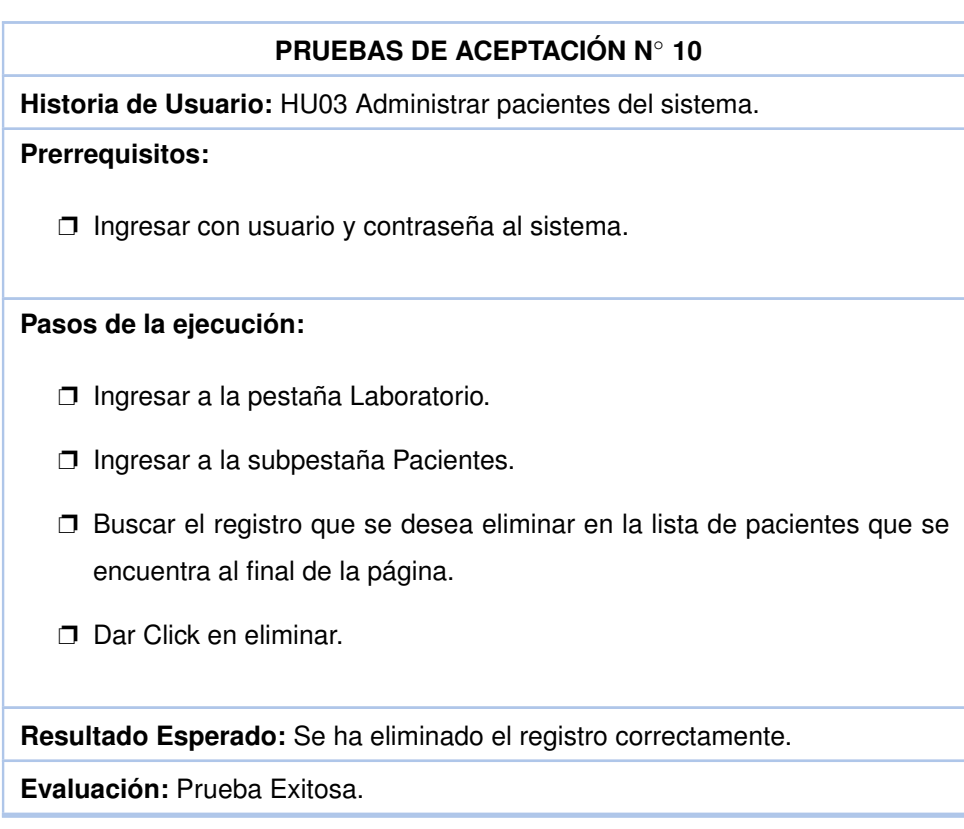

Tabla 19 – *Continuación de la página anterior.*

## **3.1.2.1 Discusión**

- ❐ La figura [32](#page-62-0) muestra el esfuerzo realizado en el Sprint 2. En este se muestra que todas las tareas no cumplieron con las fechas establecidas en el cronograma. Esto se dió porque al realizar pruebas con el usuario, él solicitó cambios a nivel de interfaces. Específicamente a nivel de validación de datos de usuarios. En un laboratorio clínico casero los clientes dan los datos necesarios los cuales son nombre y edad.
- ❐ La figura [33](#page-62-1) muestra el avance de las tareas del Sprint 2. Como se puede observar las tareas se cumplieron pero no en el tiempo establecido. Esto provocó una tardanza en el cronograma de 20 horas.

<span id="page-62-0"></span>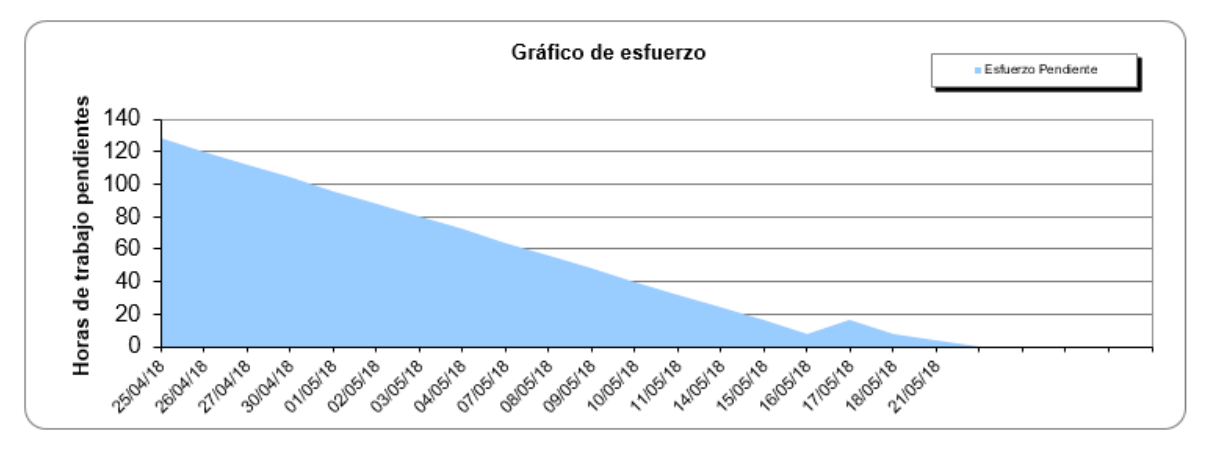

**Figura 32:** Esfuerzo del Sprint 1.

<span id="page-62-1"></span>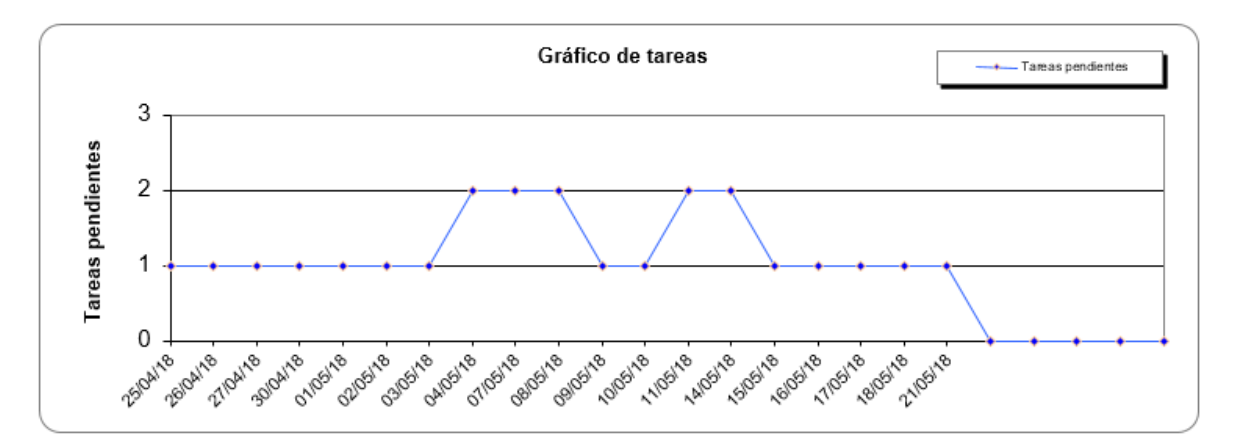

**Figura 33:** Tareas del Sprint 1.

# **3.1.3 Sprint 3**

<span id="page-63-0"></span>En este Sprint se realizó la prueba de aceptación para las historias de usuario HU04, HU05 y HU08. En la tabla [21](#page-63-0) se encuentra el resumen de la prueba para crear un Examen.

**Tabla 21:** Pruebas de aceptación para "Crear exámenes en el sistema".

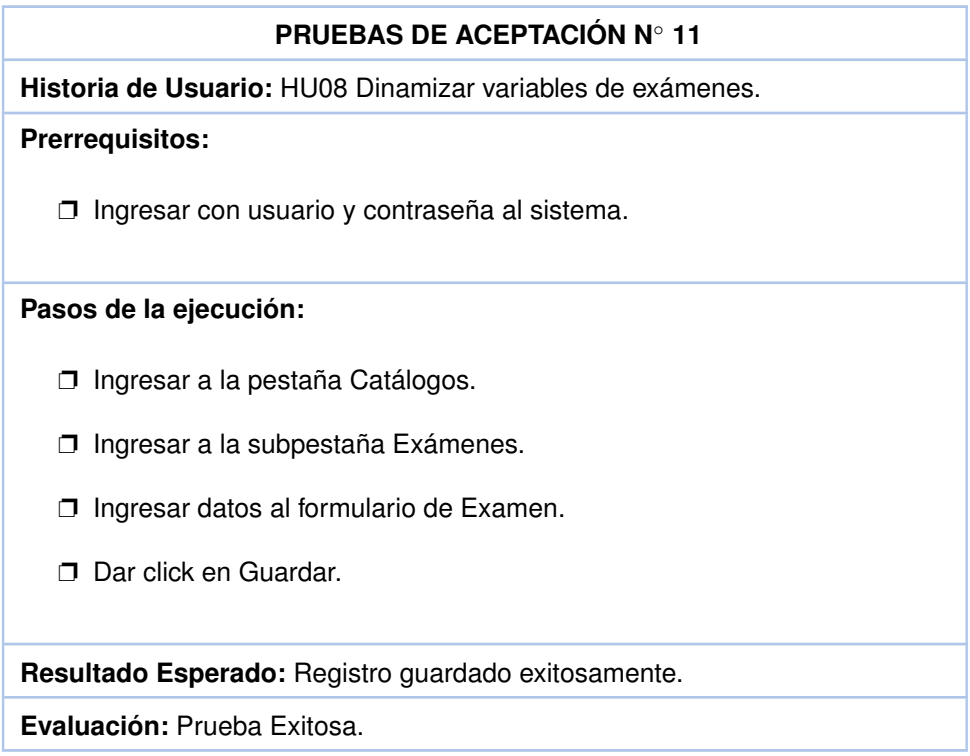

<span id="page-63-1"></span>En la tabla [22](#page-63-1) se encuentra el resumen de la prueba Editar exámenes del sistema.

**Tabla 22:** Pruebas de aceptación para "Editar exámenes del sistema".

# **PRUEBAS DE ACEPTACIÓN N**◦ **12 Historia de Usuario:** HU08 Dinamizar variables de exámenes. **Prerrequisitos:** ❐ Ingresar con usuario y contraseña al sistema.

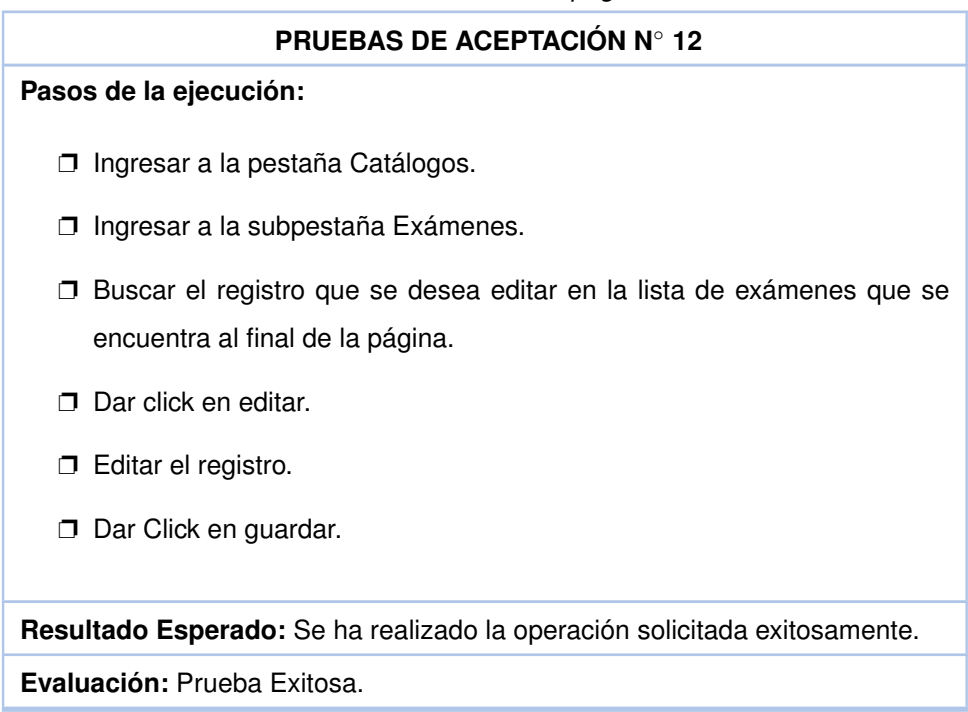

Tabla 22 – *Continuación de la página anterior.*

<span id="page-64-0"></span>En la tabla [23](#page-64-0) se encuentra el resumen de la prueba Eliminar exámenes del sistema.

**Tabla 23:** Pruebas de aceptación para "Eliminar exámenes del sistema".

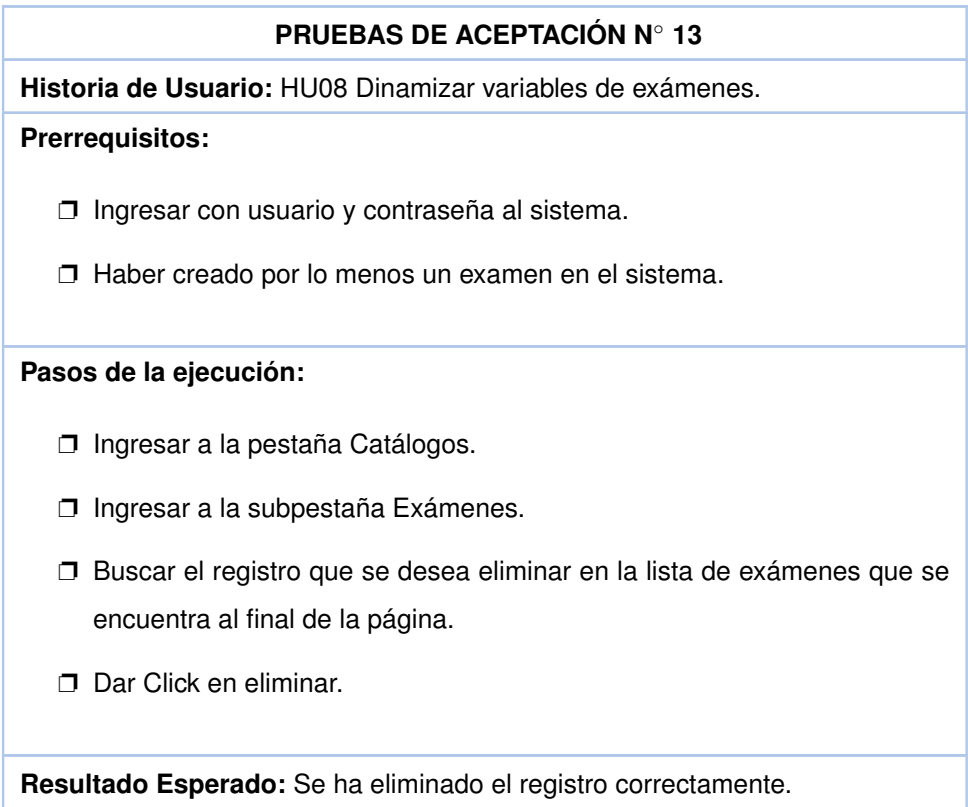

Tabla 23 – *Continuación de la página anterior.*

**PRUEBAS DE ACEPTACIÓN N**◦ **13**

**Evaluación:** Prueba Exitosa.

En la tabla [24](#page-65-0) se encuentra el resumen de la prueba Crear Estados de exámenes del sistema.

<span id="page-65-0"></span>**Tabla 24:** Pruebas de aceptación para "Crear estados de exámenes del sistema".

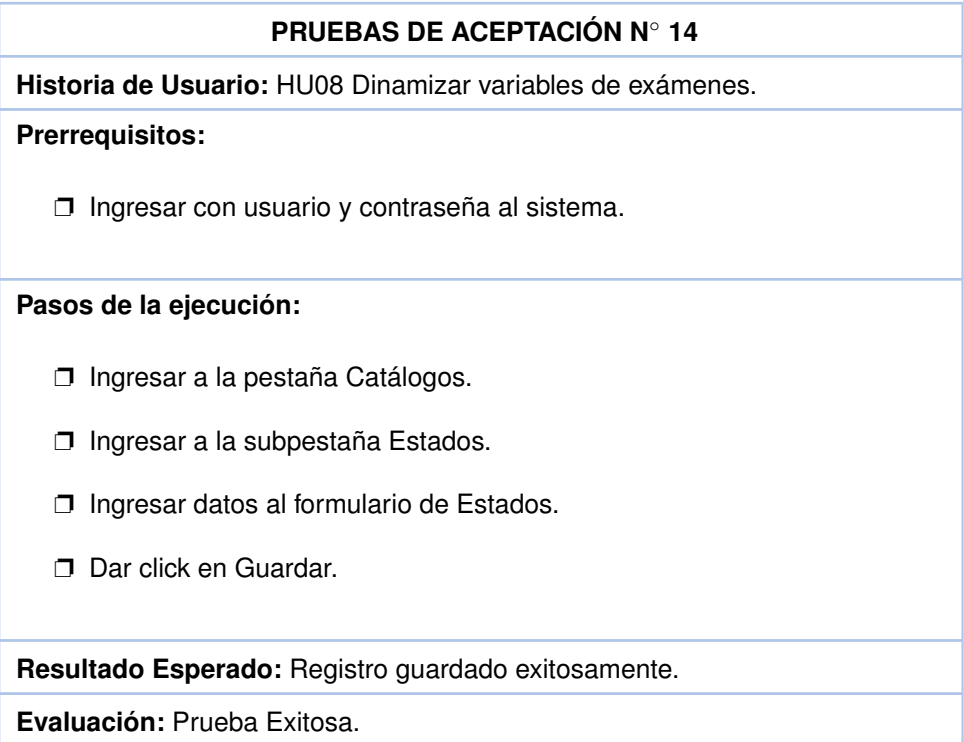

En la tabla [25](#page-65-1) se encuentra el resumen de la prueba Editar estados de exámenes del sistema.

<span id="page-65-1"></span>**Tabla 25:** Pruebas de aceptación para "Editar estados de exámenes del sistema".

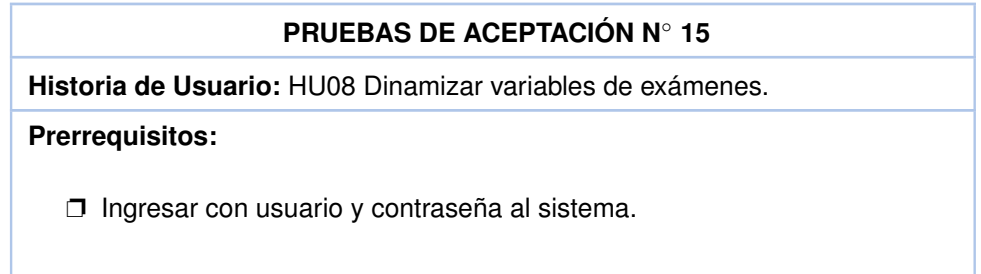

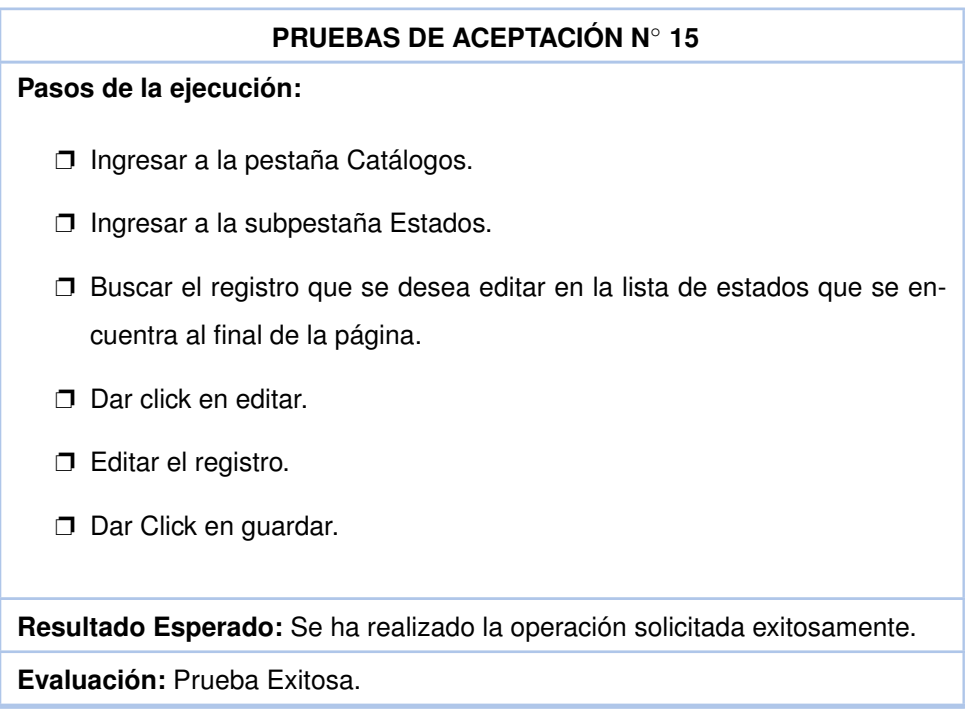

Tabla 25 – *Continuación de la página anterior.*

En la tabla [26](#page-66-0) se encuentra el resumen de la prueba Eliminar estados de exámenes del sistema.

<span id="page-66-0"></span>**Tabla 26:** Pruebas de aceptación para "Eliminar estados de exámenes del sistema".

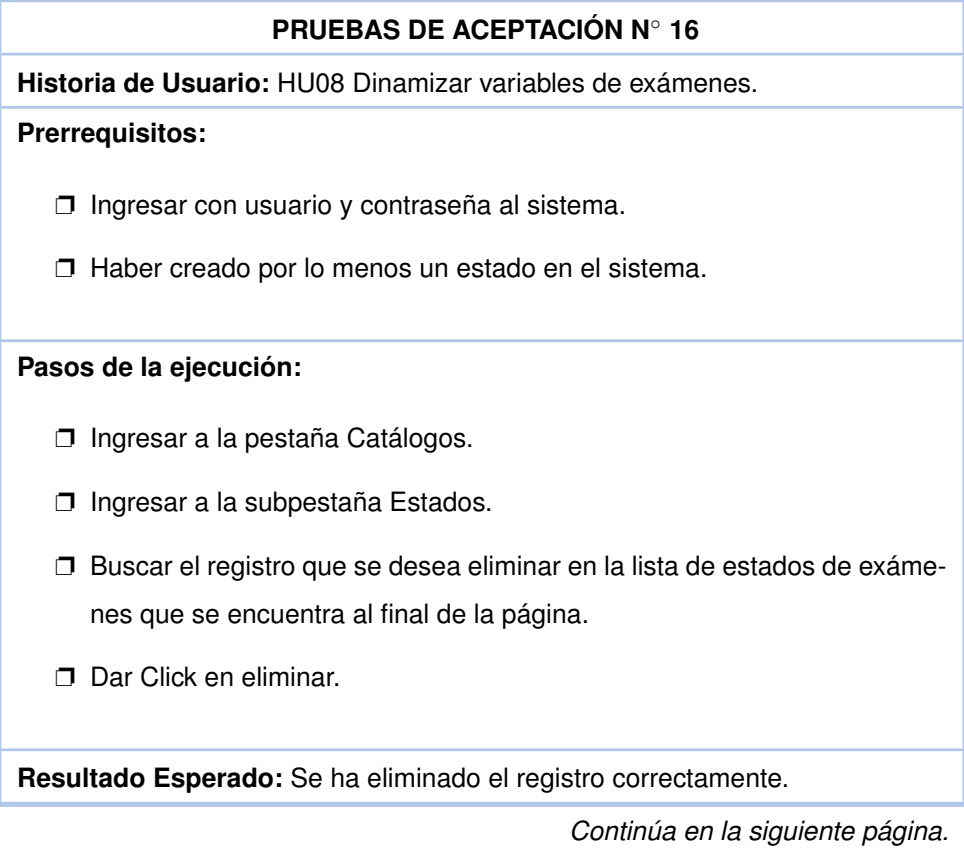

Tabla 26 – *Continuación de la página anterior.*

**PRUEBAS DE ACEPTACIÓN N**◦ **16**

**Evaluación:** Prueba Exitosa.

En la tabla [27](#page-67-0) se encuentra el resumen de la prueba Crear medidas para exámenes del sistema.

<span id="page-67-0"></span>**Tabla 27:** Pruebas de aceptación para "Crear medidas para exámenes del sistema".

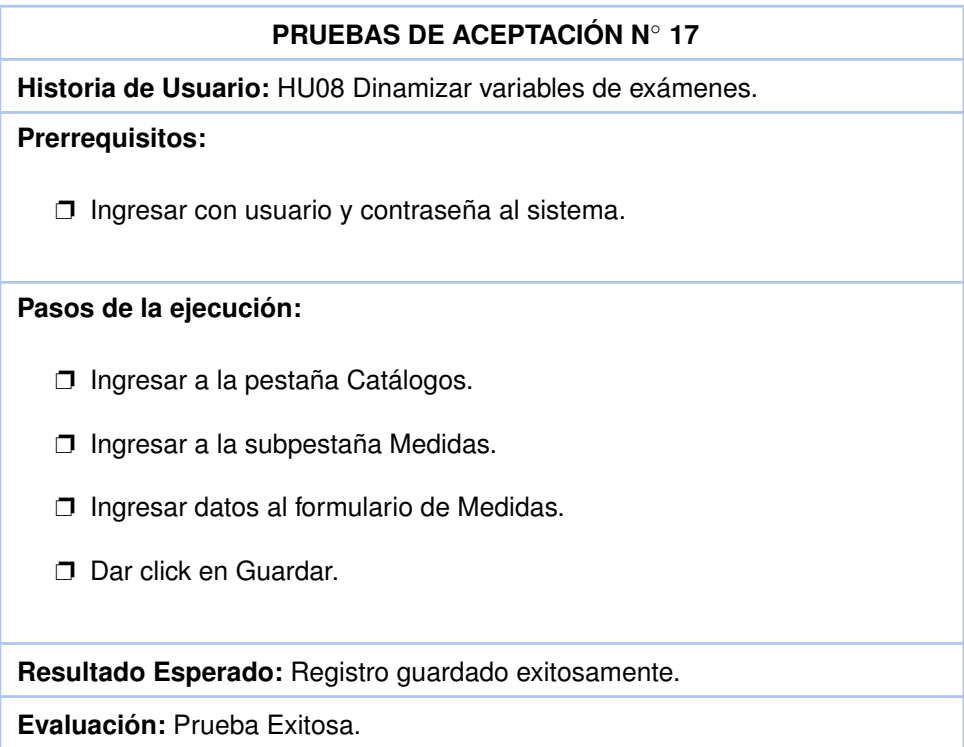

En la tabla [28](#page-67-1) se encuentra el resumen de la prueba Editar medidas de exámenes del sistema.

<span id="page-67-1"></span>**Tabla 28:** Pruebas de aceptación para "Editar medidas de exámenes del sistema".

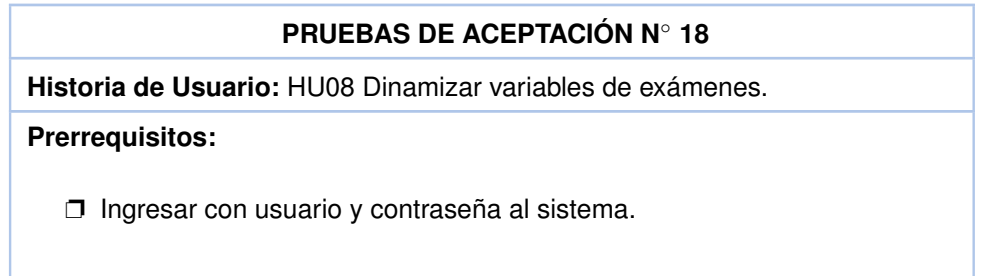

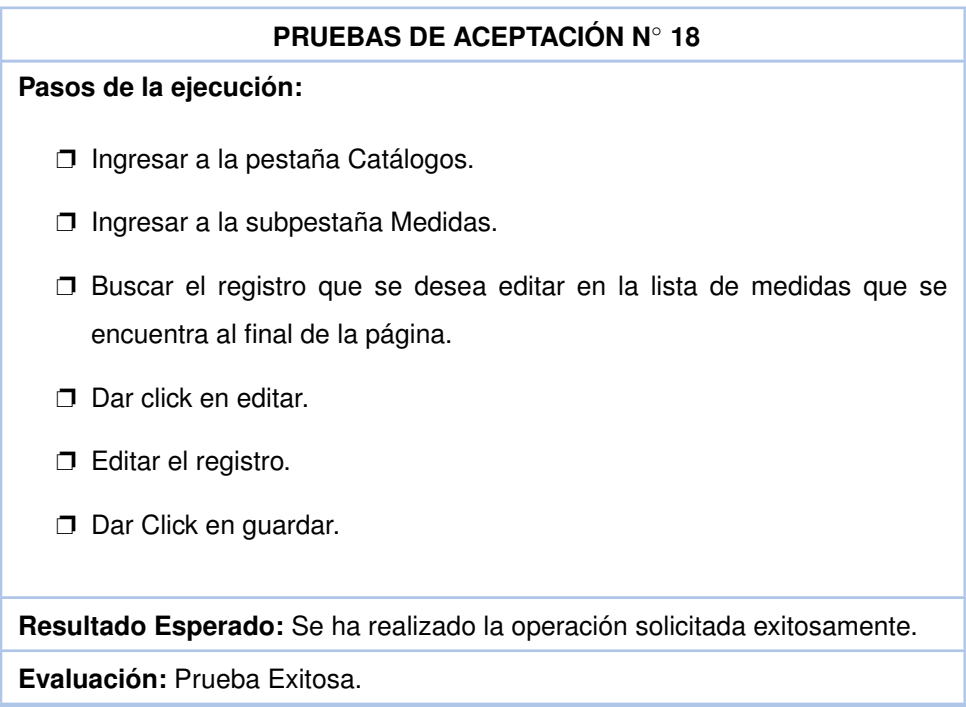

En la tabla [29](#page-68-0) se encuentra el resumen de la prueba Eliminar medidas de exámenes del sistema.

<span id="page-68-0"></span>**Tabla 29:** Pruebas de aceptación para "Eliminar medidas de exámenes del sistema".

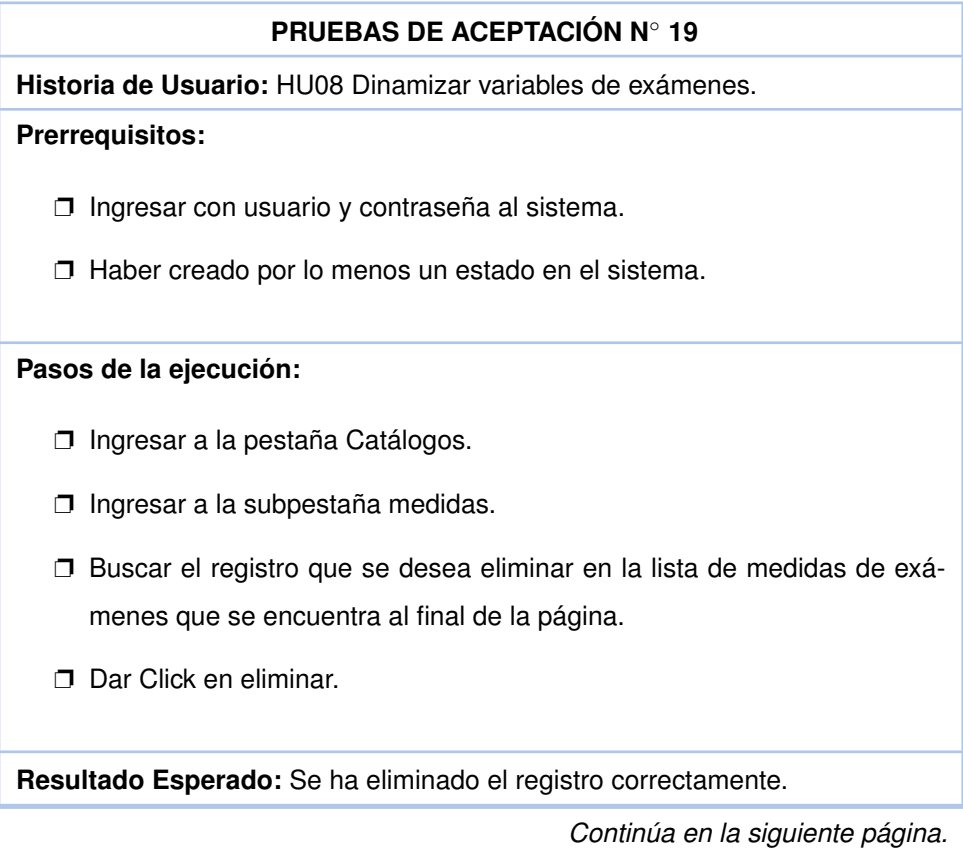

Tabla 28 – *Continuación de la página anterior.*

Tabla 29 – *Continuación de la página anterior.*

**PRUEBAS DE ACEPTACIÓN N**◦ **19**

**Evaluación:** Prueba Exitosa.

En la tabla [30](#page-69-0) se encuentra el resumen de la prueba Crear ítems para exámenes del sistema.

<span id="page-69-0"></span>**Tabla 30:** Pruebas de aceptación para "Crear ítems para exámenes del sistema".

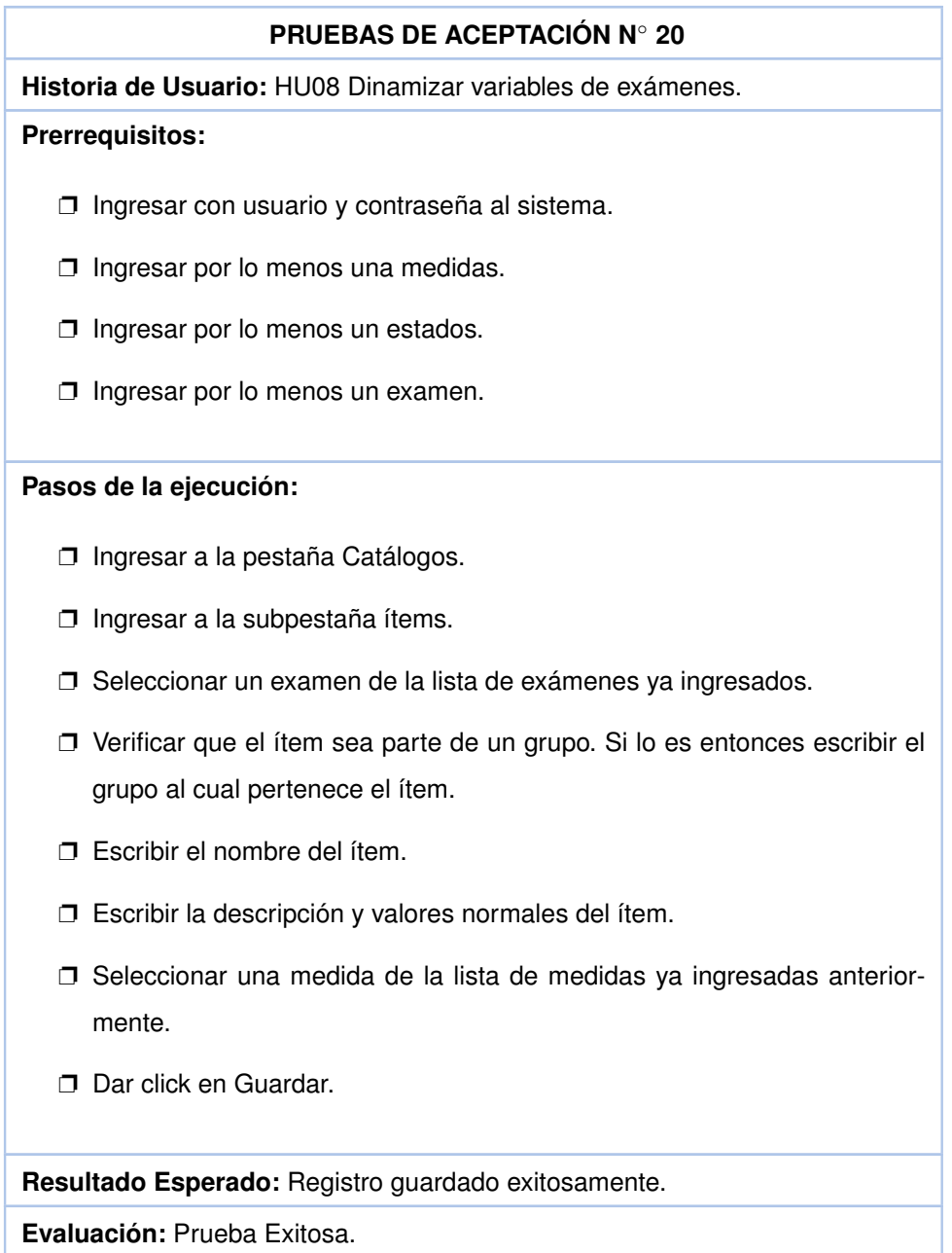

En la tabla [31](#page-70-0) se encuentra el resumen de la prueba Editar ítem de exámenes del sistema.

<span id="page-70-0"></span>**Tabla 31:** Pruebas de aceptación para "Editar ítem de exámenes del sistema".

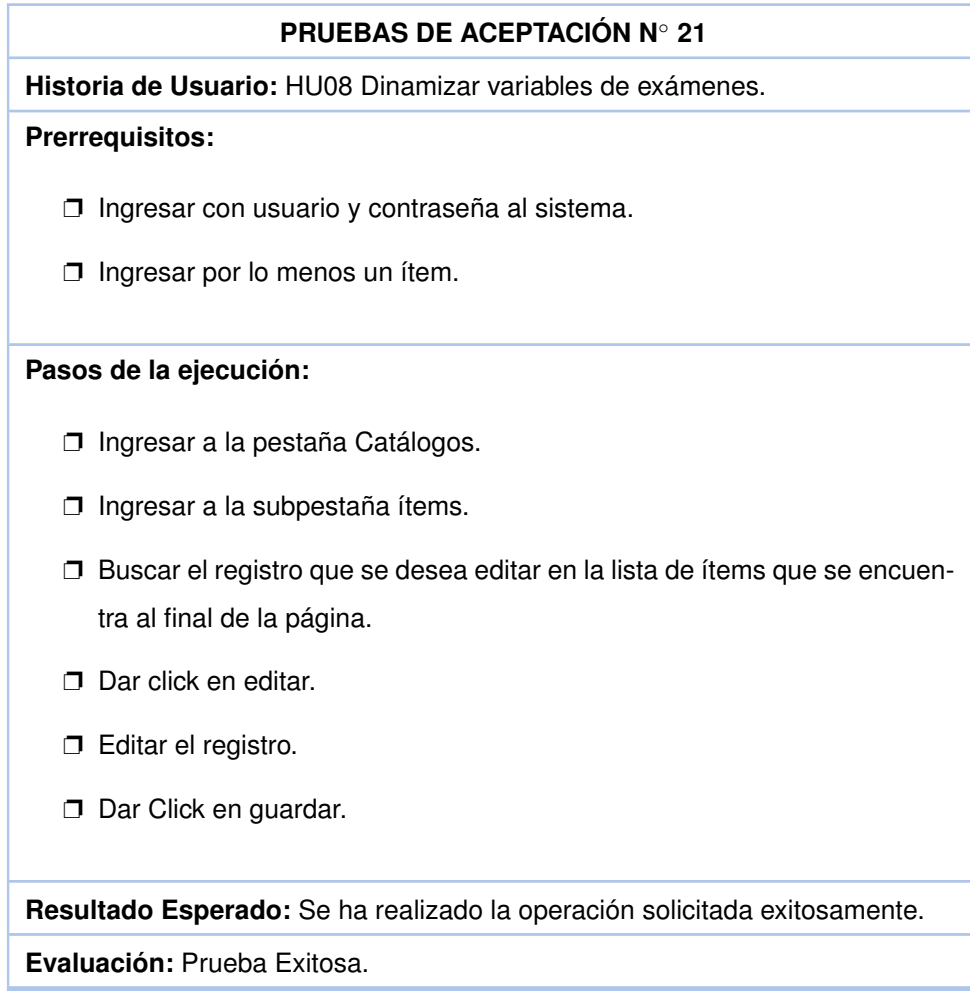

En la tabla [32](#page-70-1) se encuentra el resumen de la prueba Eliminar ítems de exámenes del sistema.

<span id="page-70-1"></span>**Tabla 32:** Pruebas de aceptación para "Eliminar ítems de exámenes del sistema".

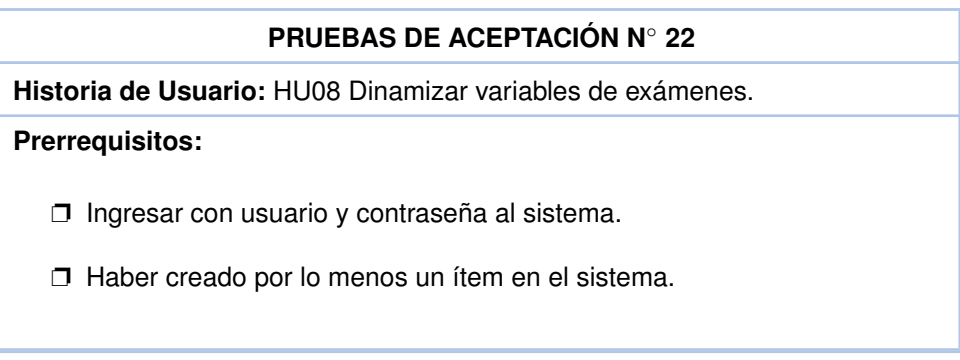

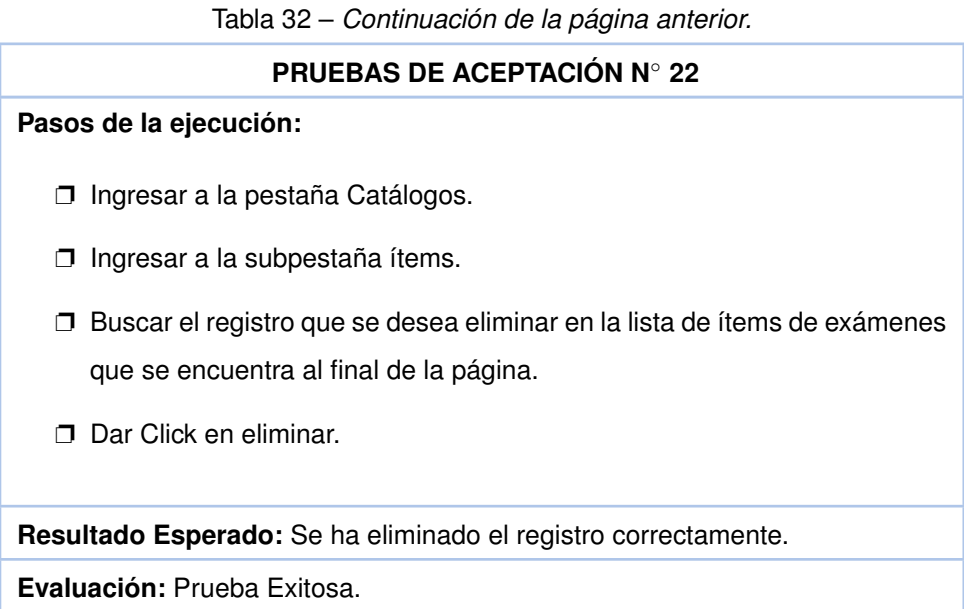

<span id="page-71-0"></span>En la tabla [33](#page-71-0) se encuentra el resumen de la prueba Registrar pedido de exámenes.

**Tabla 33:** Pruebas de aceptación para "Registrar pedidos de exámenes."

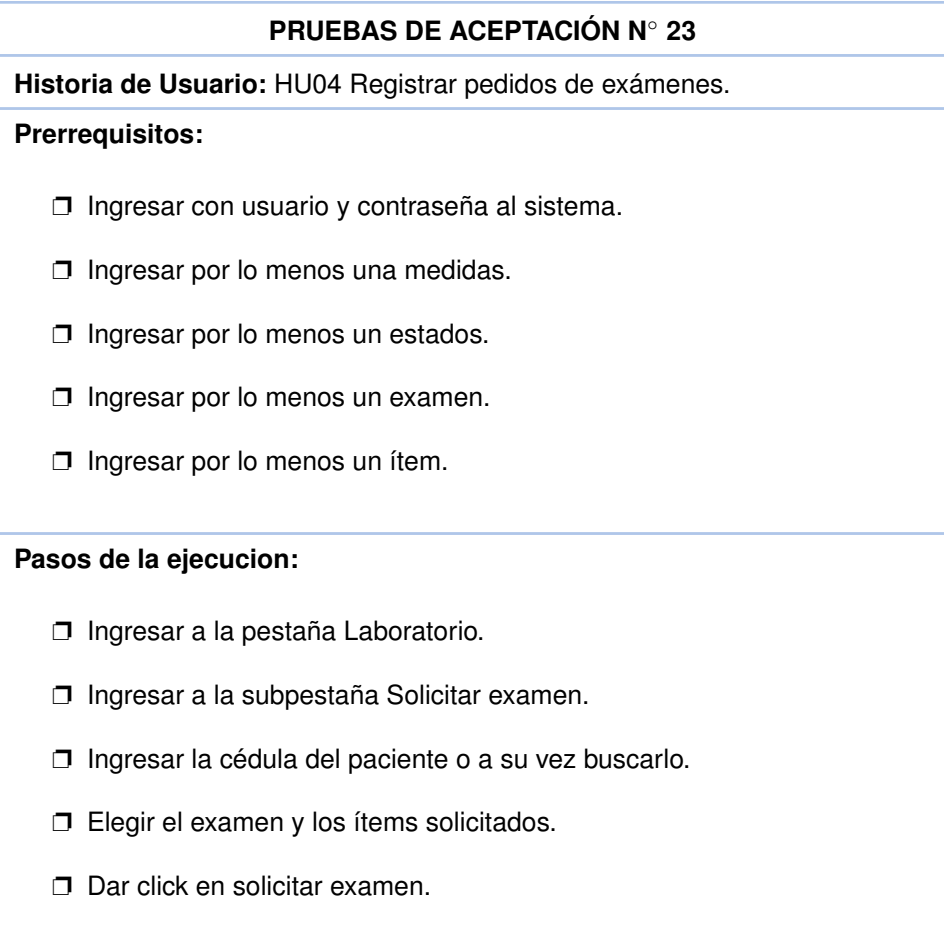
Tabla 33 – *Continuación de la página anterior.*

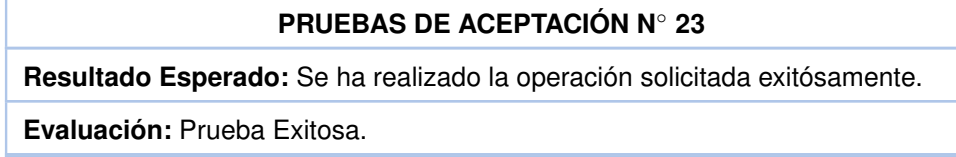

<span id="page-72-0"></span>En la tabla [34](#page-72-0) se encuentra el resumen de la prueba Guardar resultados de exámenes.

**Tabla 34:** Pruebas de aceptación para "Guardar resultados de exámenes.".

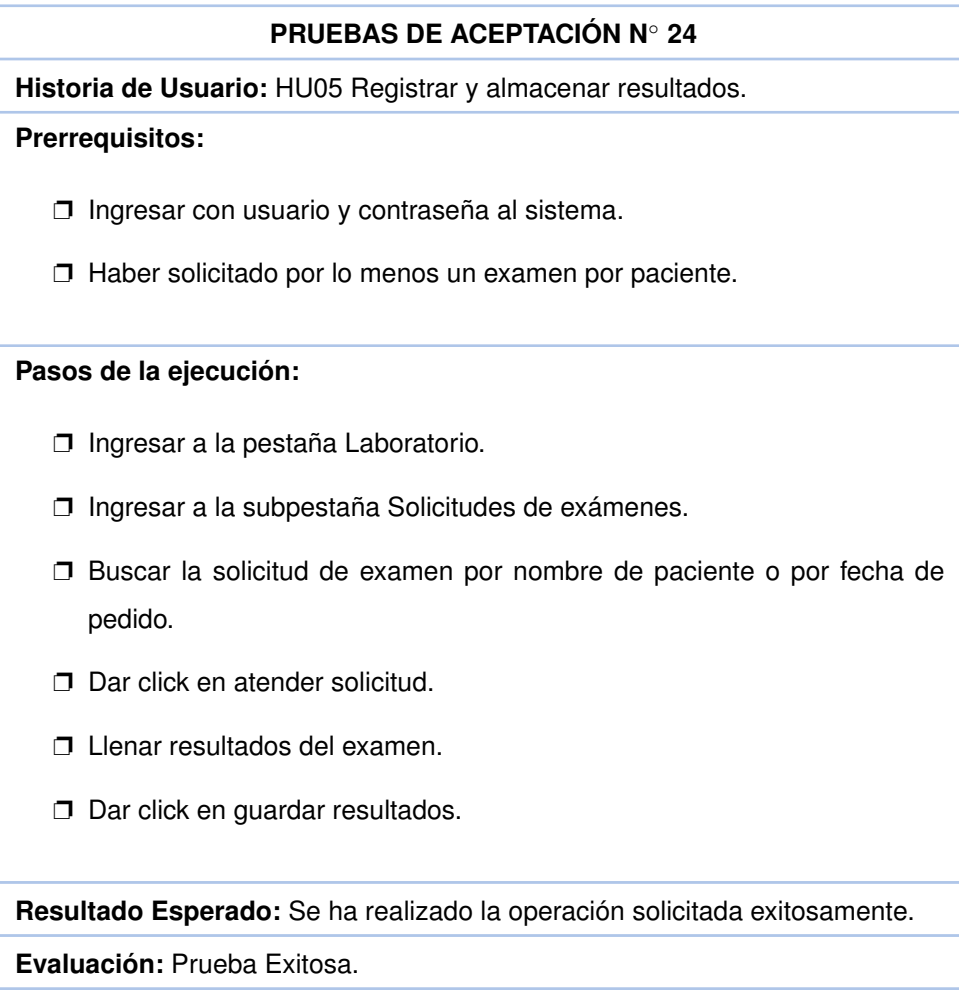

#### **3.1.3.1 Discusión**

❐ La figura [34](#page-73-0) muestra el esfuerzo realizado en el Sprint 3. En este se muestra que todas las tareas no cumplieron con las fechas establecidas en el cronograma. Esto se dió porque al realizar pruebas con el usuario, se estableció la diferencia entre examen e ítems. Se estableció que un examen puede tener varios ítems, cada ítem puede tener diferentes valores de referencia y todo se puede parametrizar dependiendo del examen. Los valores de referencia puede ser numéricos o alfanuméricos.

❐ La figura [35](#page-73-1) muestra el avance de las tareas del Sprint 3. Como se puede observar las tareas se cumplieron pero no en el tiempo establecido. Esto provocó una tardanza en el cronograma de 24 horas.

<span id="page-73-0"></span>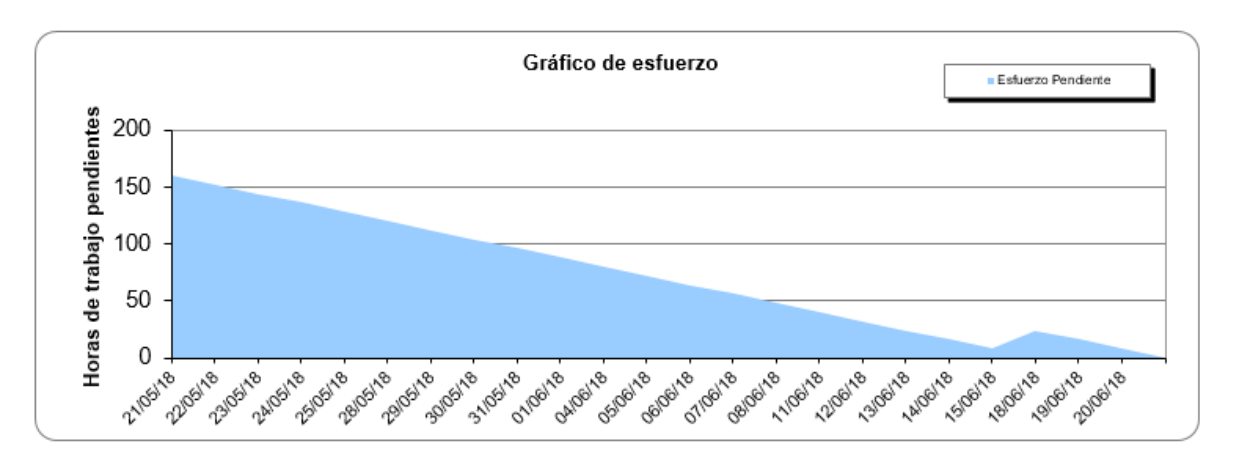

**Figura 34:** Esfuerzo del Sprint 1.

<span id="page-73-1"></span>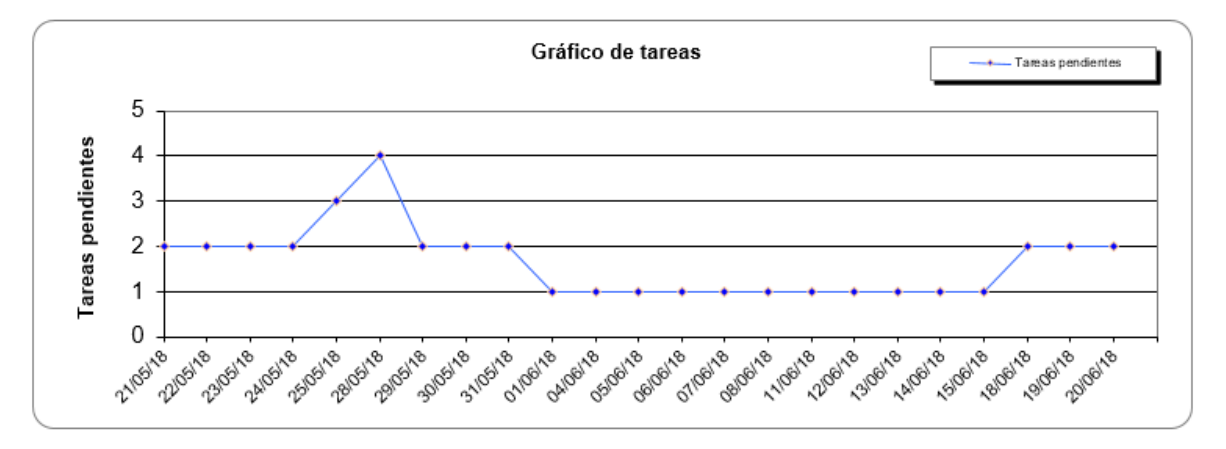

**Figura 35:** Tareas del Sprint 1.

### **3.1.4 Sprint 4**

En este Sprint se realizó la prueba de aceptación para las historias de usuario HU01, HU06, HU10 y HU11. En la tabla [35](#page-74-0) se encuentra el resumen de la prueba para acceder al sitio web único para el laboratorio EXMEDS.

<span id="page-74-0"></span>**Tabla 35:** Pruebas de aceptación de "Acceso a la página principal del laboratorio clínico EXMEDS."

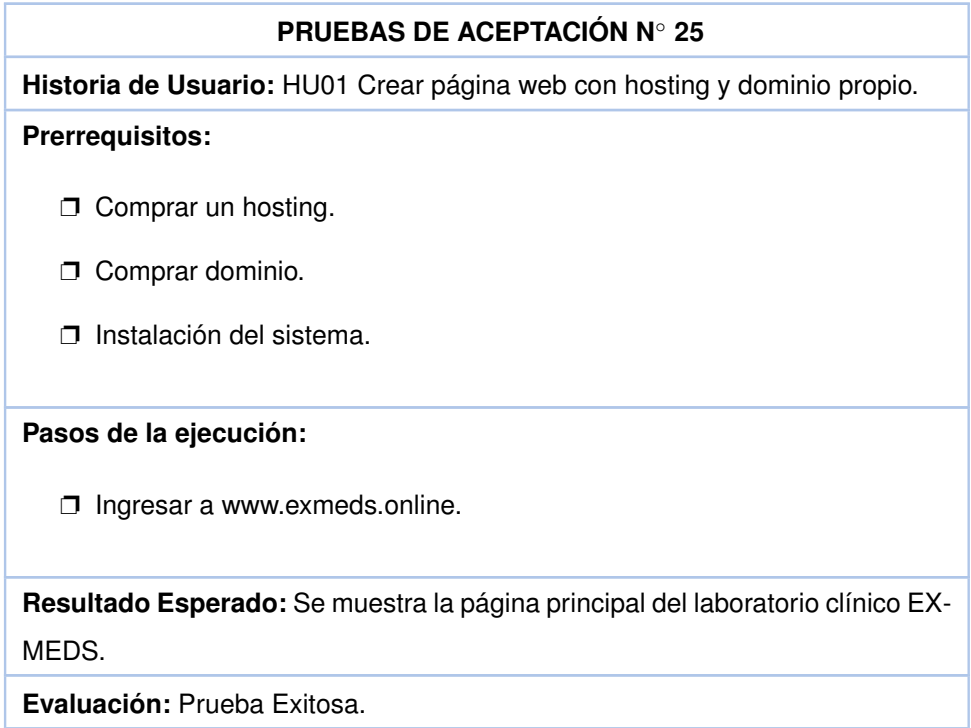

En la tabla [36](#page-74-1) se encuentra el resumen de la prueba Gestionar recepción de resultados.

<span id="page-74-1"></span>**Tabla 36:** Pruebas de aceptación de "Acceso a la página principal del laboratorio clínico EXMEDS."

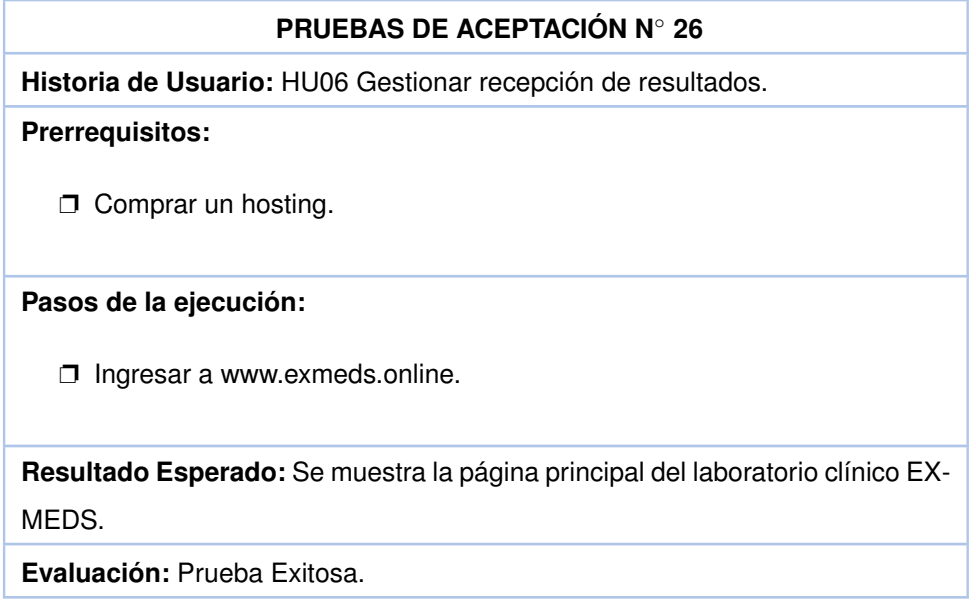

En la tabla [37](#page-75-0) se encuentra el resumen de la prueba Gestionar Recepción de Resultados. Esta prueba permitirá que un usuario puede acceder a la página principal del sistema y ver o imprimir los resultados de los exámenes.

**Tabla 37:** Pruebas de aceptación para "Gestionar recepción de resultados.".

<span id="page-75-0"></span>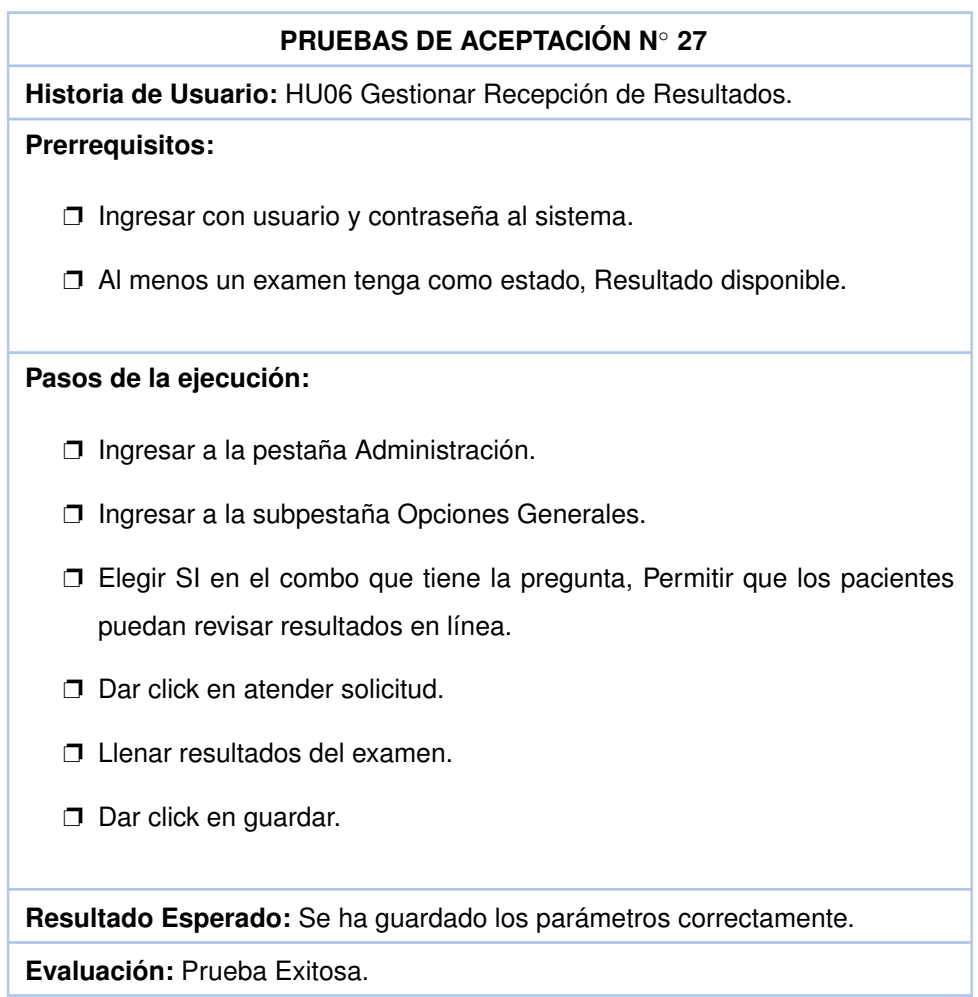

La prueba permite que cada paciente ingrese al sistema y pueda ver o descargar los resultados de sus exámenes.

<span id="page-75-1"></span>En la tabla [38](#page-75-1) se encuentra el resumen de la prueba imprimir exámenes.

**Tabla 38:** Pruebas de aceptación para "Imprimir exámenes."

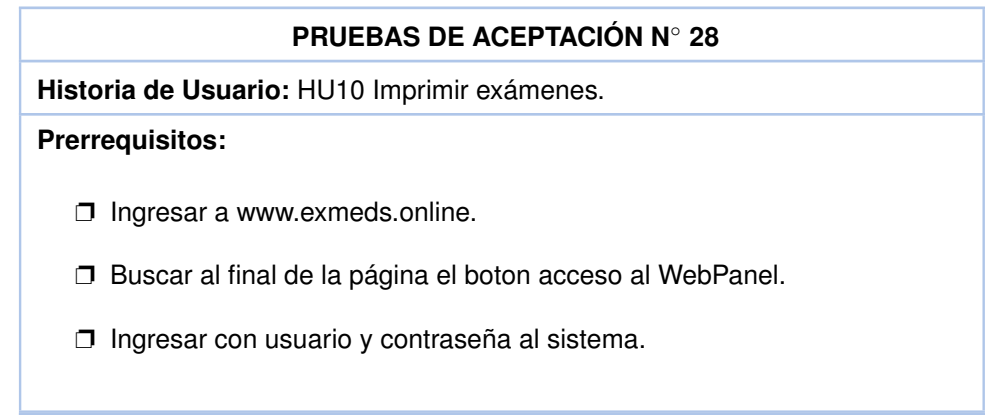

*Continúa en la siguiente página.*

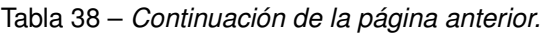

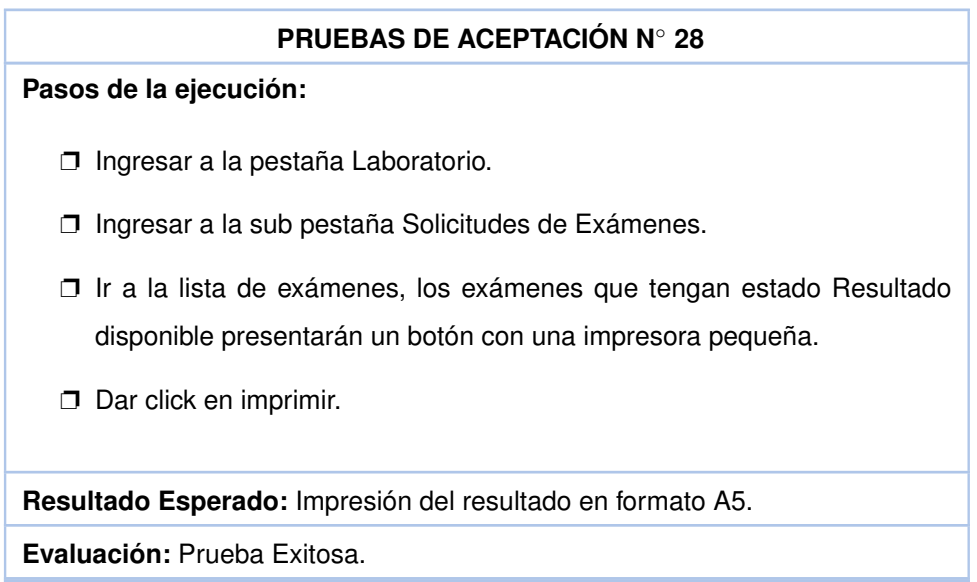

<span id="page-76-0"></span>En la tabla [39](#page-76-0) se encuentra el resumen de la prueba presentar exámenes en la web.

**Tabla 39:** Pruebas de aceptación para "Presentar exámenes en la web."

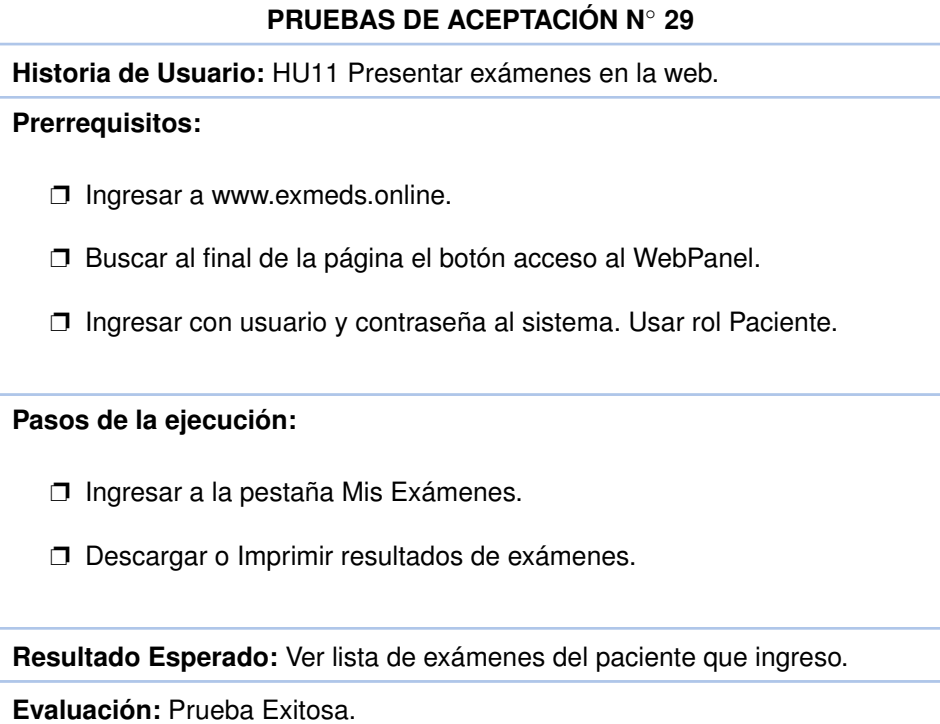

#### **3.1.4.1 Discusión**

- ❐ La figura [36](#page-77-0) muestra el esfuerzo realizado en el Sprint 4. En este se muestra que todas las tareas no cumplieron con las fechas establecidas en el cronograma. Esto se dió porque al realizar pruebas con el usuario, él solicitó cambios a nivel de impresión. Especificamente el formato de impresión que se realizó fue en hojas de formato A4. El laboratorio siempre ha impreso sus resultados en hojas de formato A5. Se solicitó una reorganización del formato de impresión para que más resultados ingresen en una sola impresión.
- ❐ La figura [37](#page-77-1) muestra el avance de las tareas del Sprint 4. Como se puede observar las tareas se cumplieron pero no en el tiempo establecido. Esto provocó una tardanza en el cronograma de 8 horas.

<span id="page-77-0"></span>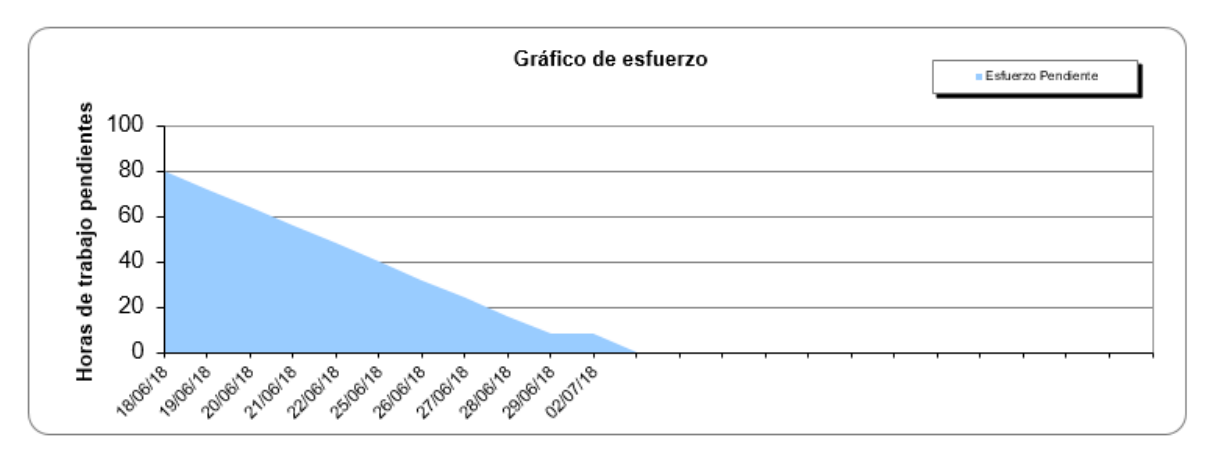

**Figura 36:** Esfuerzo del Sprint 4.

<span id="page-77-1"></span>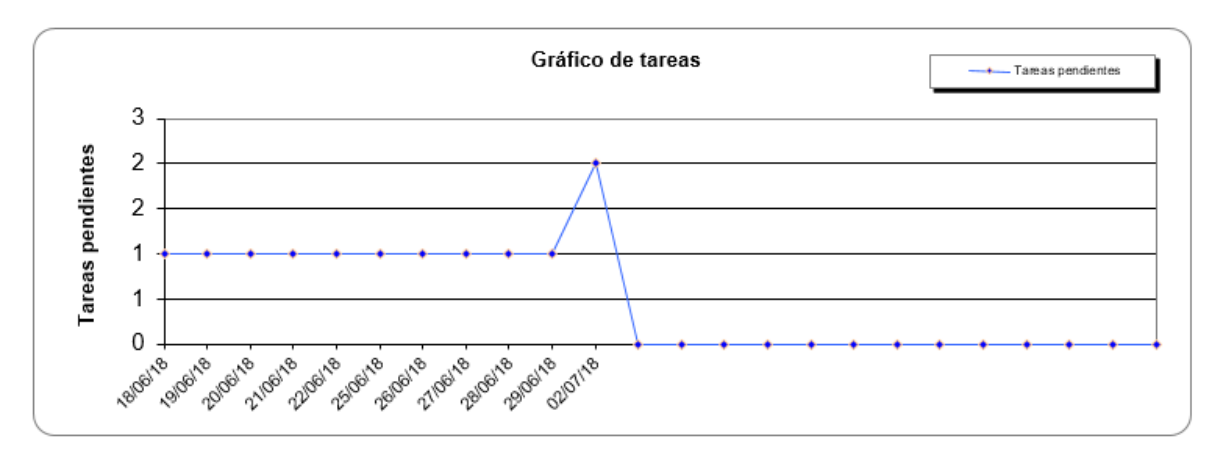

**Figura 37:** Tareas del Sprint 4.

❐ Para analizar la usabilidad que tiene el aplicativo web se uso una herramienta llamada

SUMI (Software Usability Measurement Inventory) el cual es un método rigurosamente probado para medir la calidad del software desde el punto de vista del usuario final [\[18\]](#page-82-0).

❐ La encuesta se realizó a los usuarios finales del sistema, los cuales son el Sr. Jorge Ortiz y la Sra. Clara Urdiales. El resultado fue satisfactorio, pues de 50 preguntas que posee SUMI se obtuvieron 30 resultados positivos, 7 negativos y 13 indecisos. Con esto se asegura que el sistema cumple con estándares de usabilidad enfocados directamente en el usuario final. La encuesta SUMI se encuentra en el Anexo IV.

El detalle de las pruebas de aceptación se encuentra en el anexo III.

## **4 CONCLUSIONES**

#### **4.1 CONLUSIONES**

- ❐ El análisis de la situación tecnológica del laboratorio clínico, dió como resultado que se usa herramientas ofimáticas como Microsoft Excel para el ingreso de resultados, esto a base de plantillas pregrabadas las cuales servían dependiendo del tipo de exámen. El laboratorio no tiene una base de datos de clientes, por lo tanto, los resultados eran guardados en cuaderno. Tienen una computadora de escritorio la cual sirve perfectamente para utilizar un sistema web.
- ❐ El trabajar con el usuario final permitio desarrollar plantillas y posteriormente interfaces para ser usadas en el sistema dando como resultado un diseño simple que permite al usuario final utilizar el sistema en cualquiera de los roles previstos. Los colores usados permiten que el usuario sienta comodidad el momento de interactuar con el sistema y así no generar cansancio y hostigamiento con el uso prolongado del sistema. El resultado de la evaluación con la herramienta WAVE para medir la accesibilidad del sistema fue muy satisfactorio ya que los errores obtenidos fueron mínimos y de concepto.
- ❐ En función de la problemática que genera la situación tecnológica del laboratorio y los diversos exámenes que se pueden solicitar, se desarrolló el sistema modularmente, para poder integrar de manera sencilla el módulo de catálogos, este permite al usuario final crear cualquier tipo de examen, medida e ítem. Con esto se puede crear mas de dos cientos tipos diferentes de exámenes, medidas e items
- $\Box$  La participación del usuario final en todas las fases de desarrollo fue de gran ayuda para conocer cómo se manejan, crean, distribuyen y organizan los exámenes que realiza el laboratorio. Con esto desde muy tempranas fases del proyecto se fue aprendiendo en conjunto con el usuario la funcionalidad del sistema. El test que fue aplicado

para medir la usabilidad del sistema (SUMI) demostró que la participación usuariodesarrollador que se mantuvo durante el desarrollo del sistema fue muy efectiva ya que los resultados fueron excelentes.

- ❐ El principal objetivo del presente proyecto integrador ha sido cumplido al entregar al usuario final el sistema para gestión del laboratorio clínico EXMEDS con hosting y dominio propio, el cual se encuentra en funcionando.
- ❐ Es muy importante el acompañamiento tecnológico en los servicios de salud. Este incrementa la eficiencia de las prestaciones médicas y a su vez da réditos incrementando el nùmero de pacientes a su negocio.

## **4.2 RECOMENDACIONES**

- ❐ El correcto manejo del proyecto a través de la metodología usada SCRUM acompañado de la experiencia de usuario hicieron que el proyecto tuviera los resultados excelentes que consiguió y terminara en los tiempos establecidos.
- ❐ Cuando se crean aplicaciones Web de mediana complejidad como el presente trabajo, construir el sistema modularmente hace muy manejable la integración con posibles cambios o futuras nuevas funcionalidades que se podrían añadir dependiendo del negocio.

## **5 REFERENCIAS BIBLIOGRÁFICAS**

- [1] P. G. d. D. Social, *REGLAMENTO PARA EL FUNCIONAMIENTO DE LOS LABORA-TORIOS CLÍNICOS*. dirección: [https://www. salud. gob.ec/publicaciones - guia - de](https://www.salud.gob.ec/publicaciones-guia-de-practica-clinica-gpc/)  [practica-clinica-gpc/.](https://www.salud.gob.ec/publicaciones-guia-de-practica-clinica-gpc/)
- [2] Javier Garzás, *Las 3 metodologías ágiles mas usadas*. dirección: [https : / / blog .](https://blog.conectart.com/metodologias-agiles/) [conectart.com/metodologias-agiles/.](https://blog.conectart.com/metodologias-agiles/)
- [3] Iebs, *Las metodologías ágiles más utilizadas y sus ventajas dentro de la empresa*, 2019. dirección: [https://www.iebschool.com/blog/que-son-metodologias-agiles-agile](https://www.iebschool.com/blog/que-son-metodologias-agiles-agile-scrum/)[scrum/.](https://www.iebschool.com/blog/que-son-metodologias-agiles-agile-scrum/)
- [4] T. i. d. Company, *Proceso y Roles de Scrum*. dirección: [http://www.softeng.es/es-es/](http://www.softeng.es/es-es/empresa/metodologias-de-trabajo/metodologia-scrum/proceso-roles-de-scrum.html) [empresa/metodologias-de-trabajo/metodologia-scrum/proceso-roles-de-scrum.html.](http://www.softeng.es/es-es/empresa/metodologias-de-trabajo/metodologia-scrum/proceso-roles-de-scrum.html)
- [5] OBS Bussiness School, *¿CUÁLES SON LAS CARACTERÍSTICAS DE LOS ROLES DE SCRUM? | OBS BUSINESS SCHOOL*. dirección: [http://www.obs- edu.com/int/](http://www.obs-edu.com/int/blog-project-management/scrum/cuales-son-las-caracteristicas-de-los-roles-de-scrum) [blog - project -management/scrum/cuales - son - las - caracteristicas - de - los - roles - de](http://www.obs-edu.com/int/blog-project-management/scrum/cuales-son-las-caracteristicas-de-los-roles-de-scrum)  [scrum.](http://www.obs-edu.com/int/blog-project-management/scrum/cuales-son-las-caracteristicas-de-los-roles-de-scrum)
- [6] O. B. School, *¿TE CONVIENE UTILIZAR LA METODOLOGÍA SCRUM EN TUS PRO-YECTOS? | OBS BUSINESS SCHOOL*. dirección: [http://www.obs-edu.com/int/blog](http://www.obs-edu.com/int/blog-project-management/temas-actuales-de-project-management/te-conviene-utilizar-la-metodologia-scrum-en-tus-proyectos)[project-management/temas-actuales-de-project-management/te- conviene-utilizar](http://www.obs-edu.com/int/blog-project-management/temas-actuales-de-project-management/te-conviene-utilizar-la-metodologia-scrum-en-tus-proyectos)[la-metodologia-scrum-en-tus-proyectos.](http://www.obs-edu.com/int/blog-project-management/temas-actuales-de-project-management/te-conviene-utilizar-la-metodologia-scrum-en-tus-proyectos)
- [7] T. P. Group, *Bulgaria PHP Conference 2019*. dirección: [https://www.php.net/manual/](https://www.php.net/manual/es/intro-whatis.php) [es/intro-whatis.php.](https://www.php.net/manual/es/intro-whatis.php)
- [8] T. Target, *Guía Esencial: Las bases de datos dan soporte a las tendencias de TI*. dirección: [https://searchdatacenter.techtarget.com/es/definicion/MySQL.](https://searchdatacenter.techtarget.com/es/definicion/MySQL)
- [9] INGENIEROSS, *¿QUE ES WAMP SERVER?*, 2013. dirección: [https://abdonflores.](https://abdonflores.wordpress.com/2013/11/19/que-es-wamp-server/) [wordpress.com/2013/11/19/que-es-wamp-server/.](https://abdonflores.wordpress.com/2013/11/19/que-es-wamp-server/)
- [10] W. Design, *¿ QUE ES BOOTSTRAP ? BOOTSTRAP ES UN FRAMEWORK FRONT END.* 2015. dirección: [https://www.negocioscaninos.com/que-es-bootstrap-bootstrap](https://www.negocioscaninos.com/que-es-bootstrap-bootstrap-framework-front-end/)[framework-front-end/.](https://www.negocioscaninos.com/que-es-bootstrap-bootstrap-framework-front-end/)
- [11] I. Net, *Visual Studio Code, editor de código de Microsoft para Windows, OS X y GNU/- Linux*, 2008. dirección: [https://www.muylinux.com/2015/04/30/visual- studio- code](https://www.muylinux.com/2015/04/30/visual-studio-code-editor-codigo-microsoft-windows-os-x-gnu-linux/)[editor-codigo-microsoft-windows-os-x-gnu-linux/.](https://www.muylinux.com/2015/04/30/visual-studio-code-editor-codigo-microsoft-windows-os-x-gnu-linux/)
- [12] M. d. Web, *What is JavaScript?*, 2019. dirección: [https://developer.mozilla.org/es/](https://developer.mozilla.org/es/docs/Learn/JavaScript/First_steps/Qu%C3%A9_es_JavaScript) [docs/Learn/JavaScript/First\\_steps/Qu%C3%A9\\_es\\_JavaScript.](https://developer.mozilla.org/es/docs/Learn/JavaScript/First_steps/Qu%C3%A9_es_JavaScript)
- [13] EcuRed, *PowerDesigner*. dirección: [https://www.ecured.cu/PowerDesigner.](https://www.ecured.cu/PowerDesigner)
- [14] Laura Chuburu, *Qué es JQuery y cómo implementarlo*. dirección: [https : / / www .](https://www.laurachuburu.com.ar/tutoriales/que-es-jquery-y-como-implementarlo.php) [laurachuburu.com.ar/tutoriales/que-es-jquery-y-como-implementarlo.php.](https://www.laurachuburu.com.ar/tutoriales/que-es-jquery-y-como-implementarlo.php)
- [15] DomiTienda, *Qué es HeidiSQL*, 2019. dirección: [https:// domitienda. com/ que es](https://domitienda.com/que-es-heidisql/)  [heidisql/.](https://domitienda.com/que-es-heidisql/)
- [16] TENSTEP, *SCRUM: Cómo escribir historias de usuarios sin morir en el intento*. dirección: [https://www.tenstep.ec/portal/articulos-boletin-tenstep/41- scrum/253- scrum](https://www.tenstep.ec/portal/articulos-boletin-tenstep/41-scrum/253-scrum-como-escribir-historias-de-usuarios-sin-morir-en-el-intento)[como-escribir-historias-de-usuarios-sin-morir-en-el-intento.](https://www.tenstep.ec/portal/articulos-boletin-tenstep/41-scrum/253-scrum-como-escribir-historias-de-usuarios-sin-morir-en-el-intento)
- [17] solvingadhoc, *QUÉ SON LAS HISTORIAS DE USUARIO Y SU FUNCIÓN EN AGILI-DAD*. dirección: [https://solvingadhoc.com/las-historias-usuario-funcion-agilidad/.](https://solvingadhoc.com/las-historias-usuario-funcion-agilidad/)
- <span id="page-82-0"></span>[18] SUMI, *SUMI*. dirección: [sumi.uxp.ie/about/whatis.html.](sumi.uxp.ie/about/whatis.html)

# **ANEXOS**

- **I SCRIPT DE BASE DE DATOS.**
- **II EXÁMENES REALIZADOS POR EXMEDS.**
- **III DETALLE DE PRUEBAS DE ACEPTACIÓN.**
- **IV ENCUESTA SUMI PARA MEDIR USABILIDAD.**
- **V MANUAL DE USUARIO.**
- **VI MANUAL DE INSTALACIÓN.**
- **VII CÓDIGO FUENTE.**